**UNIVERSIDAD AUTÓNOMA DE SINALOA FACULTAD DE INGENIERÍA CULIACÁN PROGRAMA DE MAESTRÍA EN INGENIERÍA DE LA CONSTRUCCIÓN**

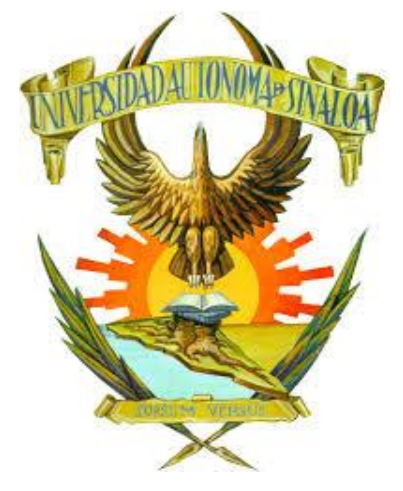

**"DISEÑO, SELECCIÓN Y APLICACIÓN DE PROCEDIMIENTOS PARA ESTUDIOS HIDROLÓGICOS EN ZONAS URBANAS DE CULIACÁN, SINALOA, MÉXICO"**

**TESIS**

QUE COMO REQUISITO PARA OBTENER EL GRADO DE **MAESTRO EN INGENIERÍA DE LA CONSTRUCCIÓN**

PRESENTA **ING. GUADALUPE YUCELI SÁNCHEZ NÚÑEZ** 

**DIRECTORES DR. SERGIO ARTURO RENTERÍA GUEVARA DR. FERNANDO GARCÍA PÁEZ**

CULIACÁN, SINALOA, OCTUBRE DE 2023

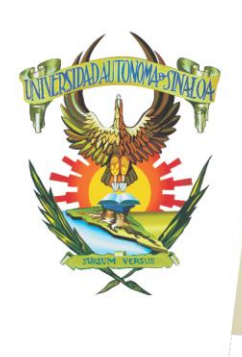

R S I D A D A U T Ó N O M A

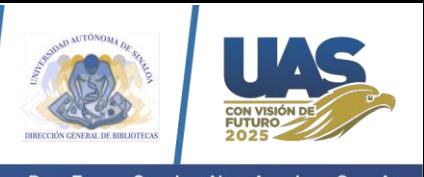

Dirección General de Bibliotecas Ciudad Universitaria Av. de las Américas y Blvd. Universitarios C. P. 80010 Culiacán, Sinaloa, México. Tel. (667) 713 78 32 y 712 50 57 dobuas@uas.edu.mx

 $V$ E.

#### **UAS-Dirección General de Bibliotecas**

**Repositorio Institucional Buelna**

 $N$ 

**Restricciones de uso**

Todo el material contenido en la presente tesis está protegido por la Ley Federal de Derechos de Autor (LFDA) de los Estados Unidos Mexicanos (México).

Queda prohibido la reproducción parcial o total de esta tesis. El uso de imágenes, tablas, gráficas, texto y demás material que sea objeto de los derechos de autor, será exclusivamente para fines educativos e informativos y deberá citar la fuente correctamente mencionando al o los autores del presente estudio empírico. Cualquier uso distinto, como el lucro, reproducción, edición o modificación sin autorización expresa de quienes gozan de la propiedad intelectual, será perseguido y sancionado por el Instituto Nacional de Derechos de Autor.

Esta obra está bajo una Licencia Creative Commons Atribución-No Comercial Compartir Igual, 4.0 Internacional

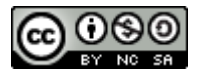

# **AGRADECIMIENTOS**

En primera instancia agradezco a la Facultad de Ingeniería Culiacán de la Universidad Autónoma de Sinaloa y CONACYT, por brindar la oportunidad de realizar una meta más en mi vida para superarme tanto personal como profesionalmente.

A mi director de tesis, el Dr. Sergio Arturo Rentería Guevara, por compartir sus grandes conocimientos y experiencias, por mostrar siempre su disposición para asesorarme y guiarme en el proceso de esta investigación. Muchas gracias por su confianza, paciencia y todo su apoyo.

También agradezco a todos los maestros que compartieron sus conocimientos durante sus clases en estos semestres, me es muy grato haber aprendido grandes y nuevos conocimientos en las diferentes ramas de la construcción.

Finalmente, pero muy importante, gracias a mi esposo Jesús María, por apoyarme incondicionalmente en esta etapa de mi vida, gracias por alentarme a no rendirme y siempre ayudarme hasta donde tus alcances lo permitían, te amo.

### **RESUMEN**

La presente investigación muestra el diseño, selección y aplicación de procedimientos para estudios hidrológicos en zonas urbanas de Culiacán, Sinaloa, para cumplir con los requisitos del Reglamento de Construcciones del municipio de Culiacán. Esto con el fin de reducir el riego de inundaciones en el municipio, provocados por las precipitaciones de magnitudes inferiores a las de diseño y fomentar la uniformidad en las prácticas de estudios hidrológicos. Para lo cual se realizó una exhaustiva investigación de los diferentes métodos, criterios y lineamientos aplicados en la hidrología urbana con el fin de seleccionar los más adecuados para el municipio de Culiacán. A su vez, se investigaron diferentes antecedentes y casos de estudios para analizar las metodologías utilizadas, compararlas y tratar de adecuarlas al caso de estudio.

### **ABSTRACT**

This research shows the design, selection, and application of procedures for hydrological studies in urban areas of Culiacan, Sinaloa, to conform to the requirements of the Building Regulations of the municipality of Culiacan. The purpose of this is to reduce the risk of flooding in the municipality, caused by rainfall below design magnitudes, and to promote uniformity in hydrological study practices. Therefore, an exhaustive investigation of different methods, criteria and guidelines applied in urban hydrology was made to select the most appropriate ones for the municipality of Culiacan. At the same time, different antecedents and case studies were investigated to analyze the methodologies used, compare them, and try to adapt them to the study area.

### **KEYWORDS**

Hydrology, hydrology studies, hydrologic basin, urbanization

# ÍNDICE

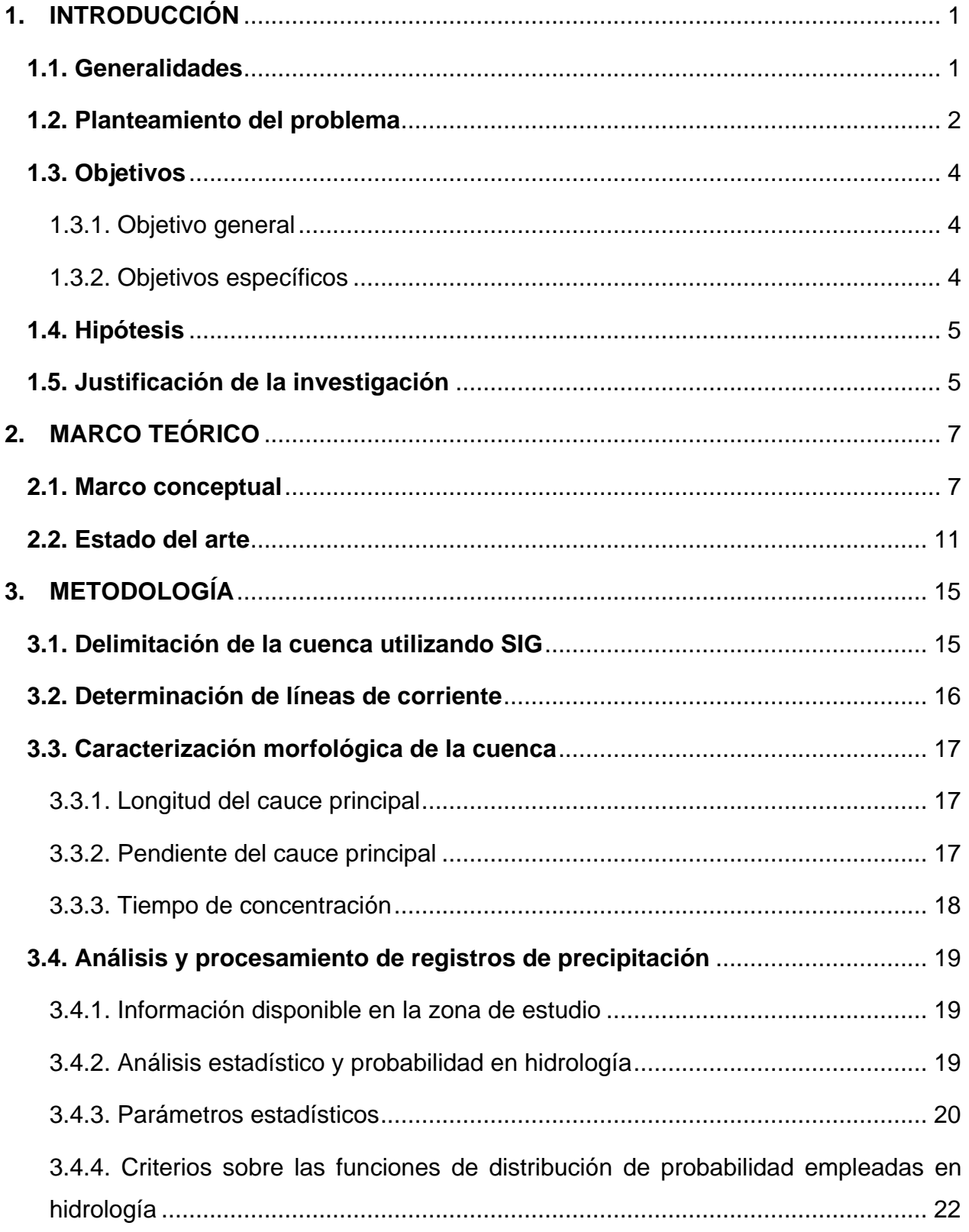

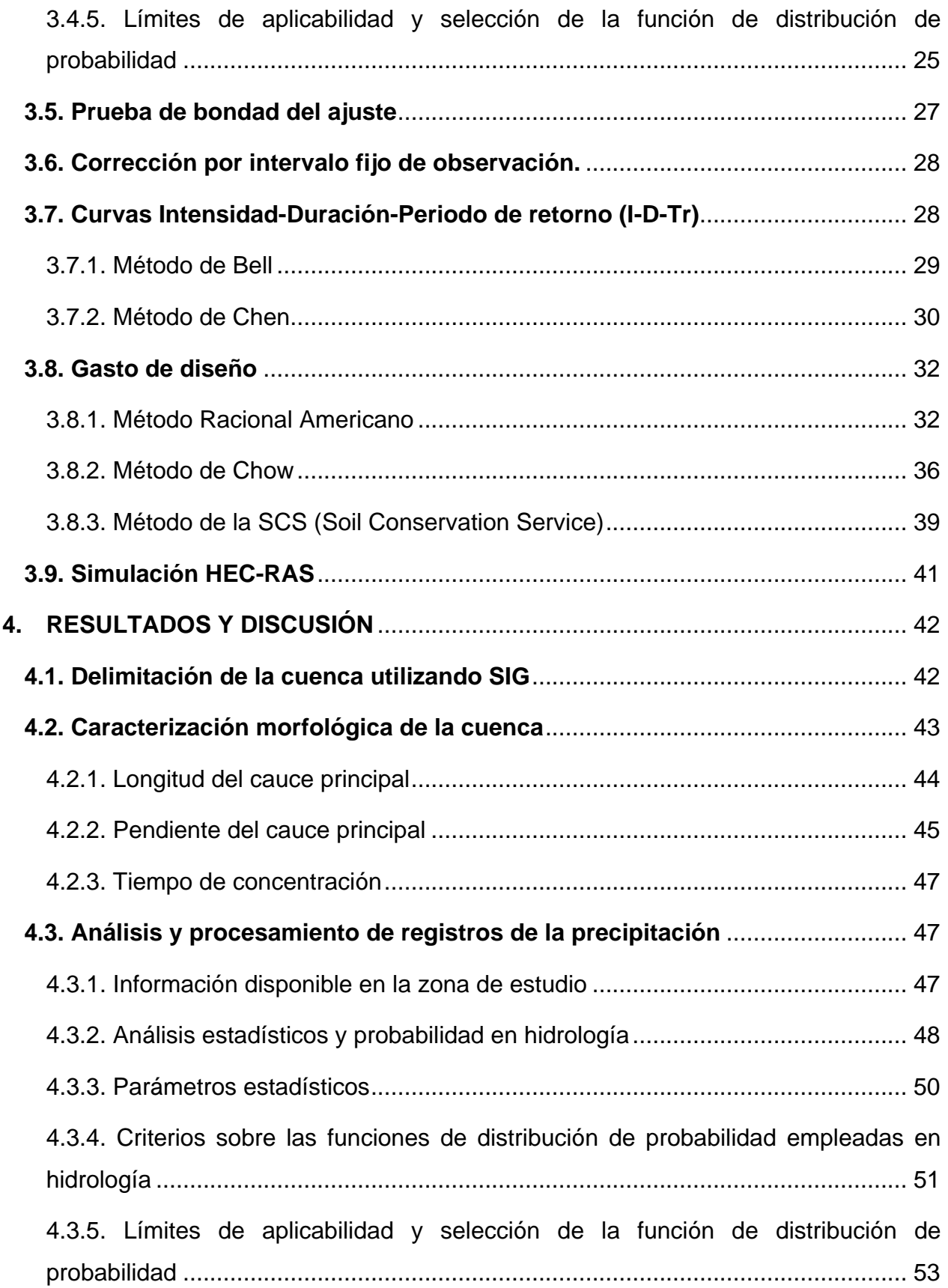

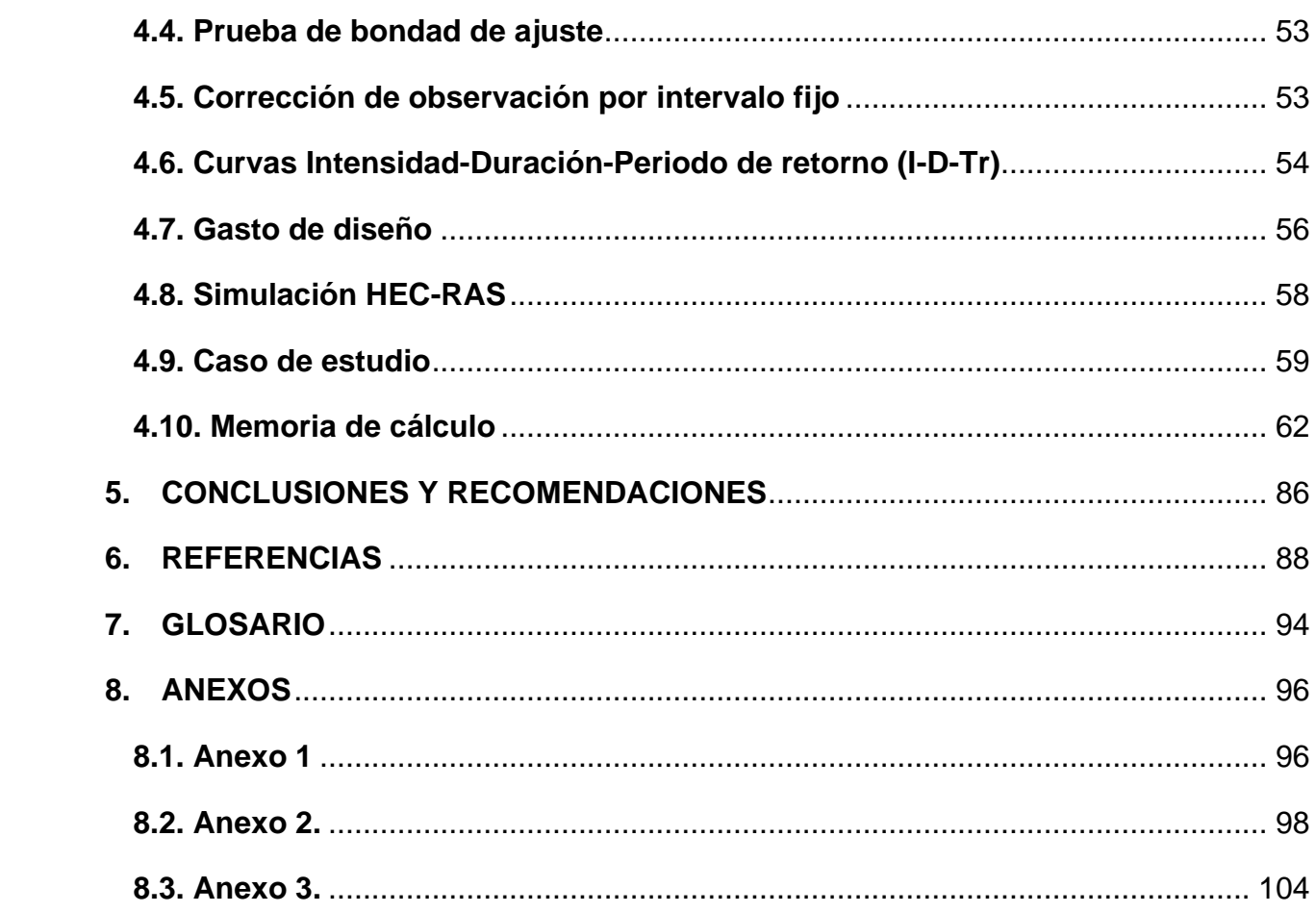

# **ÍNDICE DE TABLAS**

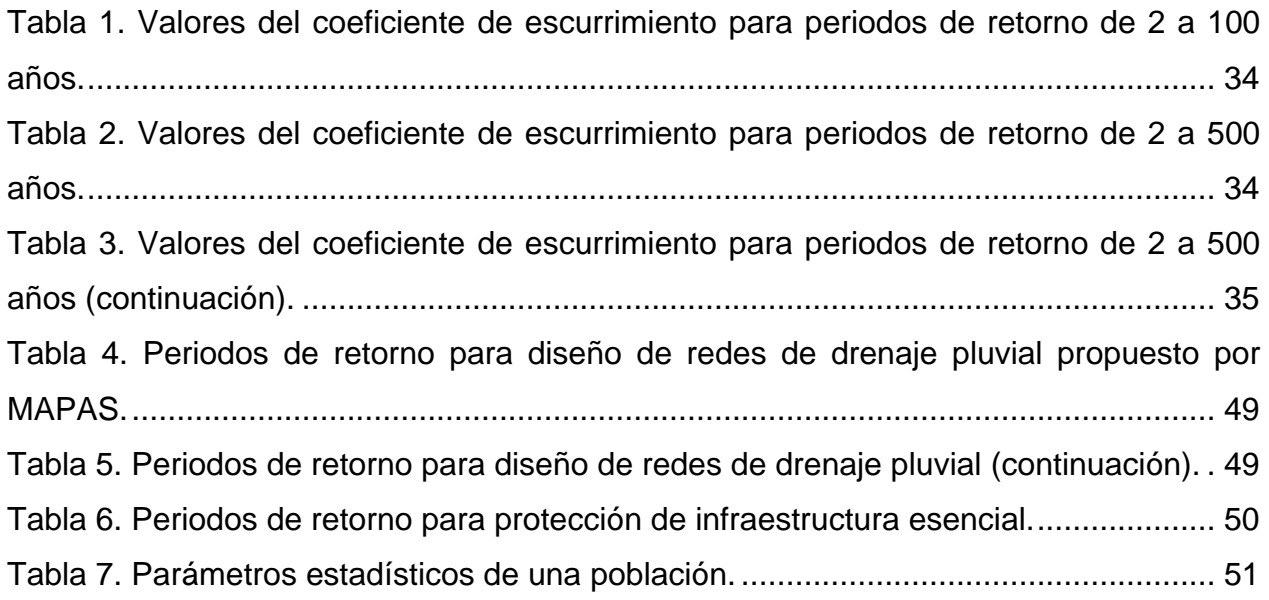

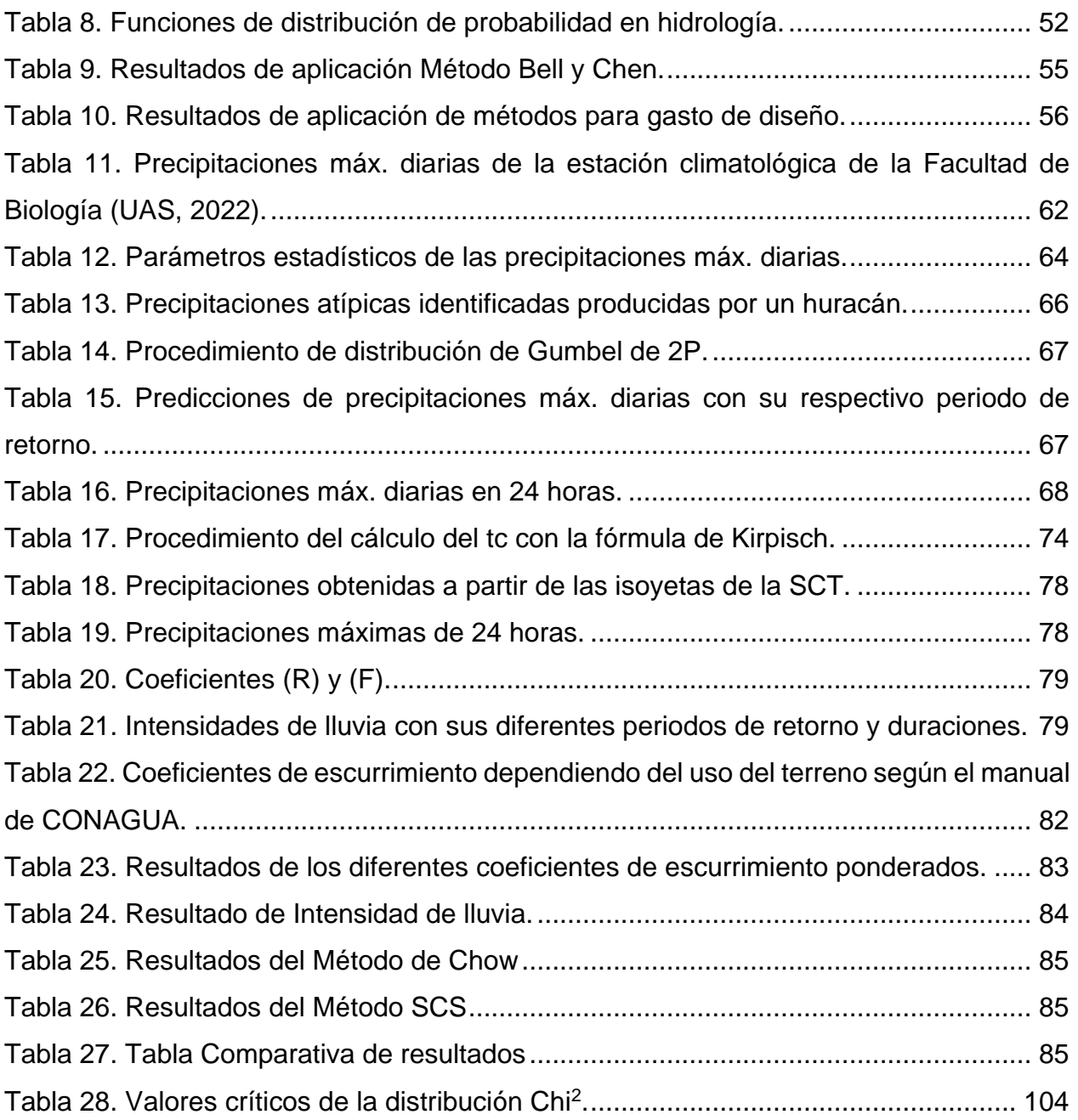

# **ÍNDICE DE FIGURAS**

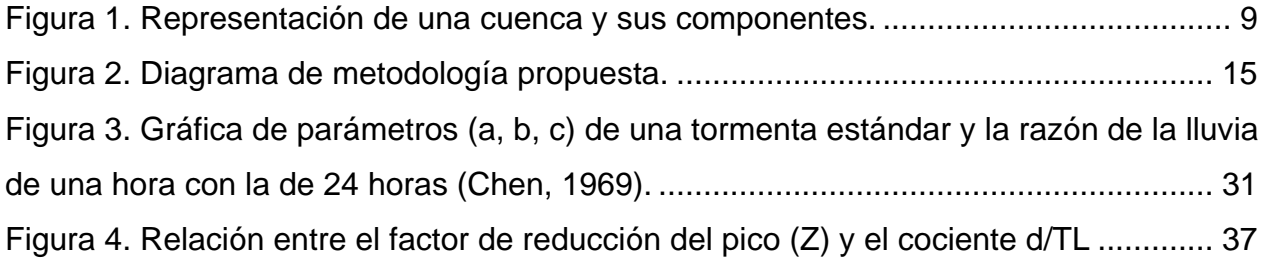

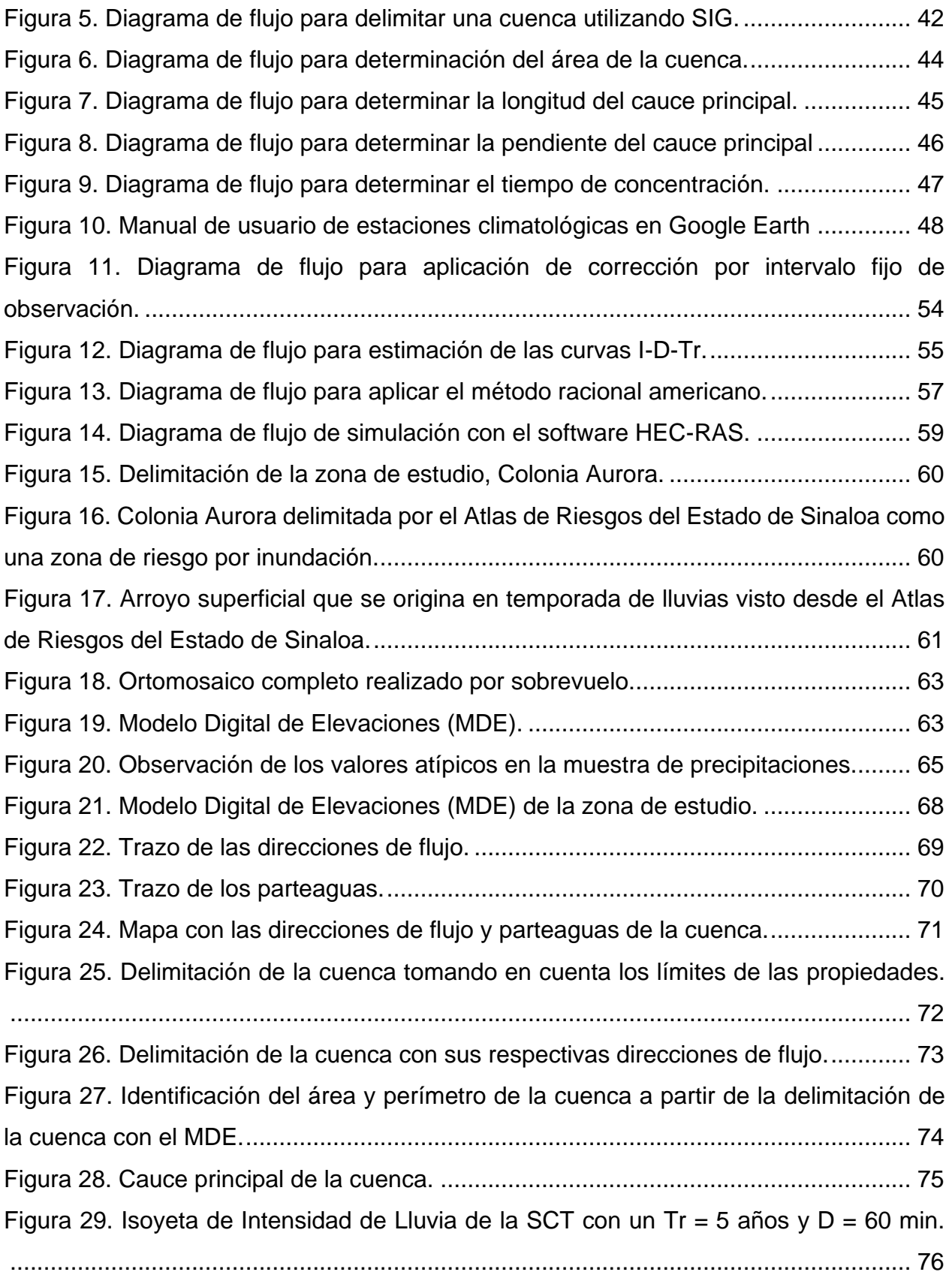

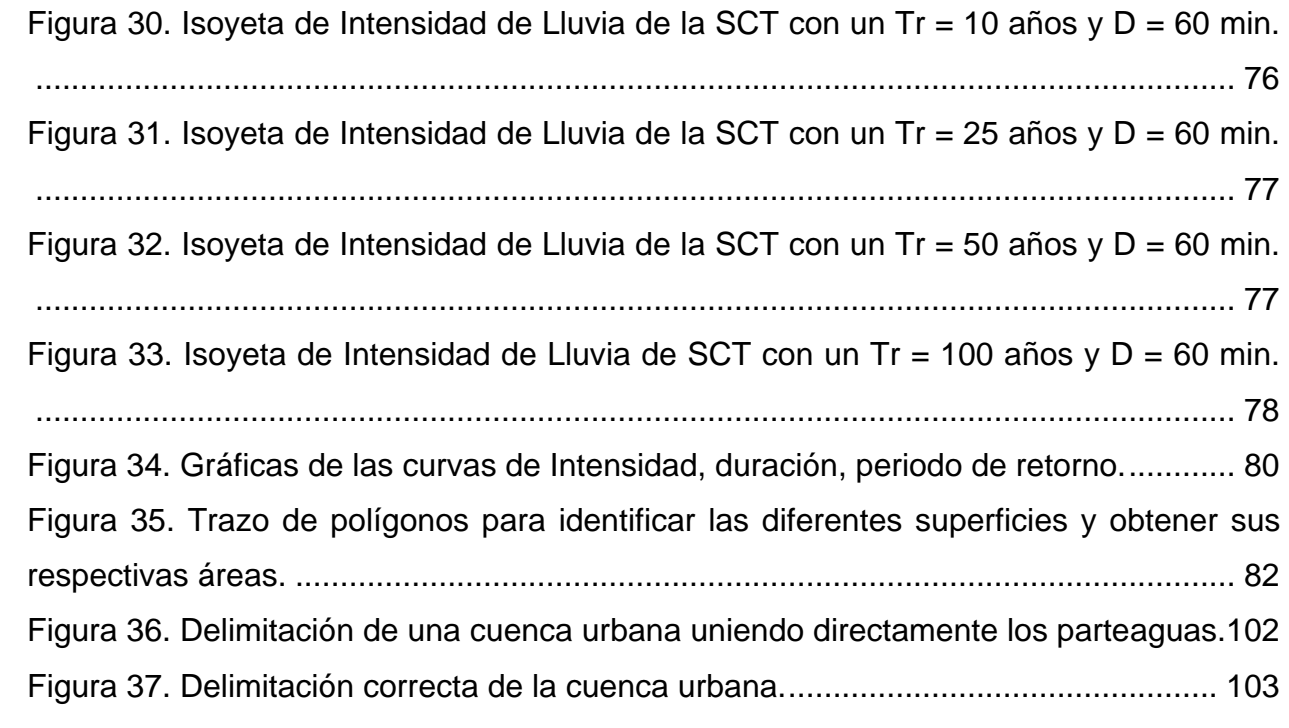

# <span id="page-10-0"></span>**1. INTRODUCCIÓN**

# <span id="page-10-1"></span>**1.1. Generalidades**

Las cuencas hidrográficas son espacios territoriales delimitados por un parteaguas donde se concentran todos los escurrimientos que confluyen y desembocan en un punto común llamado punto de salida de la cuenca, que puede ser un lago o el mar (SEMARNAT, 2013). Así mismo, las cuencas urbanas hacen referencia a las cuencas donde se asienta una población o que abastece a zonas urbanas, esto como consecuencia de un crecimiento poblacional y, por ende, la necesidad de seguir construyendo (CEPAL, 1999).

En tal sentido, dentro de los lineamientos de construcción se especifican requisitos, como el caso del Reglamento de Construcciones para el Municipio de Culiacán, Sinaloa (2017) en el Artículo 274, fracción V "Memorias de Cálculo", inciso c) "Memoria descriptiva del Estudio hidrológico y el diseño o solución pluvial", hace referencia a los aspectos hidrológicos de diseño necesarios para obtener la licencia de construcción con lo que se garantice seguridad frente a inundaciones.

Sin embargo, en el año 2013 llegó a Culiacán, Sinaloa la tormenta tropical Manuel de tipo categoría I, causando grandes daños e inundaciones a la ciudad dejando una precipitación máxima de 250.3 mm en 24 horas (UAS, 2013). De ahí surge la necesidad por parte del Ayuntamiento de Culiacán de agregar importancia y mayor atención a los estudios hidrológicos dentro de los lineamientos de construcción en el municipio, adicionando el art. 274Bis en el Reglamento de Construcciones para el Municipio de Culiacán, Sinaloa (2021). No obstante, hasta el año 2023, no se ha estandarizado ningún procedimiento para la realización de estos estudios.

En la presente tesis se busca establecer los procedimientos específicos de estudios hidrológicos, mediante el diseño, selección o adaptación de métodos para fomentar la uniformidad de los procedimientos.

Para el apartado Antecedentes del presente proyecto se realizó una investigación profunda para exponer sobre los métodos utilizados por otros autores para la realización de estos estudios. De igual forma, también se estableció la hipótesis del proyecto, así como el objetivo general y los objetivos específicos, en los cuales se plantea la metodología a utilizar en el proyecto. En esta metodología, se inicia con la selección del

método a utilizar para la determinación del gasto de diseño. En primera instancia, se implementará el software QGIS para realizar la delimitación de la cuenca de estudio, continuando con el procedimiento para el cálculo del área de la cuenca para posteriormente poder calcular la longitud y pendiente del cauce principal y a su vez el tiempo de concentración de ésta. Siguiendo con el proceso de selección del coeficiente de escurrimiento a partir de lo estipulado en el Manual de Agua Potable, Alcantarillado y Saneamiento de la CONAGUA, en la edición 2007 (SEMARNAT, 2007) y, posteriormente, se determinará la intensidad de lluvia para generar las curvas de intensidad-lluviaescurrimiento. Finalmente, se podrá determinar el gasto de diseño aplicando el método seleccionado.

En conclusión, con esta investigación se determinarán los procedimientos específicos de estudios hidrológicos para cumplir con los requisitos del Reglamento de Construcciones para el municipio de Culiacán, Sinaloa, mediante el desarrollo de métodos, criterios y lineamientos específicos para reducir el riesgo de inundaciones en el municipio, provocados por las precipitaciones de magnitudes inferiores a las de diseño y fomentar la uniformidad en las prácticas de estudios hidrológicos.

### <span id="page-11-0"></span>**1.2. Planteamiento del problema**

Actualmente Culiacán, Sinaloa se encuentra en crecimiento constante en cuanto a construcción de desarrollos urbanos debido a su aumento de población. Según el censo poblacional de INEGI en el año 2010, el municipio presentó una población de 858,638 habitantes (INEGI, 2010) y, para el año 2020, Culiacán registró 1,003,530 habitantes según el censo poblacional (INEGI, 2020), teniendo un aumento del 14.43% en 10 años. Este incremento poblacional exige cada vez más la construcción de vivienda e infraestructura urbana, las cuales deben ser reguladas mediante licencias de construcción para su adecuado desarrollo.

Como requisito para una licencia de construcción, el ayuntamiento de Culiacán solicita a las personas físicas o morales interesadas en el fraccionamiento de terrenos y la construcción en los mismos, una serie de documentos y estudios necesarios para la

aprobación del proyecto y posteriormente comenzar con la ejecución de la obra (CONAMER, 2019).

El Reglamento de Construcciones para el Municipio de Culiacán, Sinaloa (2017) en el Artículo 274, fracción V "Memorias de Cálculo", inciso c) "Memoria descriptiva del Estudio hidrológico y el diseño o solución pluvial", hace referencia a los aspectos hidráulicos de diseño, partiendo de consideraciones hidrológicas.

Así mismo, la Dirección de Desarrollo Urbano y Ecología incluye los estudios hidrológicos como un requisito para el cumplimiento de los documentos y trámites necesarios para construcción. Sin embargo, no se le da la importancia necesaria para que se obtengan mejores resultados enfocados al bienestar del desarrollo urbano (World Vision, 2007).

Es así como los problemas en el municipio nacen a partir de las temporadas de lluvias, debido a que diversas construcciones en la ciudad no cumplen con las características, obras hidráulicas o condiciones necesarias para sobrellevar los escurrimientos y precipitaciones máximas. Un elemento que resalta en este aspecto es la heterogeneidad de los estudios hidrológicos que deriva en que en cada proyecto a construir se apliquen métodos y criterios distintos de acuerdo con la experiencia de los ingenieros encargados de cada proyecto (SEMARNAT, 2013).

Así mismo, es importante destacar que, en el año 2020, García Ríos realizó una investigación bajo el nombre de "Metodología para la realización de estudios hidrológicoshidráulicos en el municipio de Culiacán", en la cual se presenta una propuesta para realizar un manual de procedimientos de los estudios hidrológico-hidráulicos como requisito para la construcción de fraccionamientos dentro del municipio de Culiacán, Sinaloa. En este sentido, García Ríos revisó una muestra de estudios con objeto de elegir los mejores métodos y criterios para conformar con ellos un manual, lo cual no se logró.

Aunado a lo explicado anteriormente, es importante mencionar que, hasta dicha investigación no se ha estandarizado ningún procedimiento para la realización de estos estudios, presentando una falta de consideraciones hidrológicas desde la planeación, durante el proceso constructivo o incluso en el mantenimiento que requieren las obras para su correcto funcionamiento. En los procedimientos aplicados, se presentan

deficiencias contribuyendo a problemas futuros en la infraestructura del municipio (García Ríos, 2020).

En síntesis, la problemática que esta investigación busca resolver es la heterogeneidad de procedimientos para obtener los valores de variables hidrológicas en desarrollos urbanos ubicados en una misma zona urbana y las consecuentes inconsistencias que esto ocasiona cuando se requiere conjuntar resultados de los estudios hidrológicos, así como la ineficacia para revisar dichos estudios. Esto último debido a que cada revisión debe adaptarse a la estructura y criterios particulares de cada uno.

# <span id="page-13-0"></span>**1.3. Objetivos**

### <span id="page-13-1"></span>1.3.1. Objetivo general

Diseñar, seleccionar y aplicar procedimientos estandarizados en estudios hidrológicos requeridos para obtener permisos de construcción en Culiacán, Sinaloa, mediante la propuesta de métodos y criterios uniformes que fortalezcan la interpretación de resultados y aumenten la eficiencia en la elaboración y revisión de los estudios.

# <span id="page-13-2"></span>1.3.2. Objetivos específicos

- 1. Seleccionar los diferentes métodos necesarios para determinar los gastos de diseño.
- 2. Delimitar la cuenca de estudio por medio del uso de un sistema de información geográfica, para determinar la dirección de flujos, parteaguas y cauce principal.
- 3. Calcular el área de la cuenca por medio del uso de un sistema de información geográfica, para la determinación de los parámetros hidrológicos de la cuenca.
- 4. Calcular el coeficiente de escurrimiento.
- 5. Determinar la intensidad de lluvia máxima por el método seleccionado para determinar las curvas de intensidad-lluvia-escurrimiento.
- 6. Determinar el gasto de diseño.

### <span id="page-14-0"></span>**1.4. Hipótesis**

Es posible proponer y generar procedimientos hidrológicos uniformes en Culiacán, Sinaloa para contribuir a mejorar la homogeneidad de criterios hidrológicos que aumenten la eficiencia en la elaboración y revisión de estudios hidrológicos, así como en la interpretación de resultados.

# <span id="page-14-1"></span>**1.5. Justificación de la investigación**

La definición de procedimientos específicos para estudios hidrológicos sería de mucha ayuda en el municipio de Culiacán. Actualmente no se encuentra definido un modo específico para realizar los estudios hidrológicos, sobre qué contemplar, métodos a utilizar, fórmulas, estructuración del estudio, alternativas que resuelvan las condiciones del lugar en estudio, modelación de alternativas mediante algún software, selección de la mejor alternativa y los fundamentos del porque seleccionar una u otra, para el caso de estudio que se presente.

Por medio de estos procedimientos se busca garantizar el desalojo del flujo ocasionado por precipitaciones pluviales en la cuenca o zonas de asentamientos humanos, provocando una mínima molestia, peligro y/o daño a las personas, los bienes, el medio ambiente y la infraestructura existente, convirtiendo este proyecto en relación directa con los PRONACES de Agua de CONACYT.

Al mismo tiempo, este proceso fomentará la uniformidad de cómo realizar los estudios hidrológicos, comenzando con la selección de los mejores métodos aplicables, seguido de la implementación del software QGIS para la delimitación de la cuenca, posteriormente realizar el cálculo del área de la cuenca y la selección del coeficiente de escurrimiento, generar las curvas de intensidad-lluvia-escurrimiento para finalmente determinar el gasto de diseño con el método seleccionado, obteniendo así una guía en el proceso de la creación, análisis y desarrollo de los proyectos de construcción. Esta guía de procedimientos estandarizados puede ser proporcionada a la Dirección de Desarrollo Urbano y Ecología del municipio de Culiacán, Sinaloa, para que sea como requisito en la obtención de los permisos de construcción. Así también, los resultados de esta

investigación se darán a conocer por medio de seminarios, paneles y posiblemente ante autoridades de CONAGUA.

Mediante la aplicación de estos procedimientos estandarizados para estudios hidrológicos, se obtendrá una disminución en tiempos y aumento de productividad para los encargados de realizar dichos estudios, así como también a las personas encargadas de la revisión de estos proyectos, beneficiando de igual forma a la población del municipio, creando un enfoque social que ayude a la uniformidad en las prácticas de estudios para evitar las inundaciones, tanto en casas como en las vialidades, por lo que los habitantes serán los más beneficiados, tanto social como económicamente.

Este proceso es de suma importancia, debido a que en caso de no atender la problemática presentada el riesgo de inundación en el municipio de Culiacán aumenta, debido al crecimiento en construcción que la ciudad está presentando, siendo necesario tener las medidas y todos los controles en el ámbito hidrológico, de no ser así, se seguirán realizando los estudios hidrológicos por criterios propios, provocando mayor dificultad para corregir este tipo de temas en un futuro cercano.

Así mismo, se debe destacar que el establecer estos procedimientos específicos debidamente justificados contribuirá a mejorar la confiabilidad de los resultados de los estudios hidrológicos y a su vez, ayudará en la eficacia durante el proceso de realización de dichos estudios y posteriormente en su revisión por parte de las autoridades.

# <span id="page-16-0"></span>**2. MARCO TEÓRICO**

### <span id="page-16-1"></span>**2.1. Marco conceptual**

La hidrología según Digman (1994), se define como la geociencia que tiene la capacidad de describir y predecir las variaciones espaciales y temporales del agua en diferentes etapas, como terrestre, oceánica y atmosférica en el sistema hídrico global.

Por otro lado, no se puede definir como una ciencia exacta y por tal, para poder ponerla en práctica en la ingeniería se recurre a modelos y formulas empíricas con el fin de determinar la relación precipitación – escurrimiento en zonas urbanizadas. En hidrología urbana se realizar estudios específicos para cada región o población, aplicando éstos en lugares diferentes donde fueron desarrollados, revisando siempre todas las variables que se incluyen y comparándolas con las del sitio de estudio (SIAPA, 2014).

Vinculado a esto, nos encontramos con la urbanización, la principal razón de la hidrología urbana. La urbanización en sencillas palabras es un círculo vicioso con un incremento constante de población, la cual prácticamente origina la urbanización. Las poblaciones urbanas demandan energía y materias primas y a su vez, generan desperdicios y algunos de ellos se convierten en contaminación para el medio ambiente.

Del mismo modo, la combinación de los efectos de la urbanización y el crecimiento poblacional modifican el paisaje natural y alteran la respuesta hidrológica de las cuencas. A su vez, el ciclo hidrológico se ve afectado debido al abastecimiento de agua potable, el manejo de aguas residuales y el drenaje, este último se aplica a los sistemas para tratar el exceso de agua.

Existen tres áreas principales de drenaje, las cuales son el drenaje pluvial urbano, el drenaje terrestre y el drenaje de carreteras. Las obras de drenaje a menudo son consideradas como problemas menores para el ingeniero hidráulico y frecuentemente diseñadas como si las obras no tuvieran importancia debido a que implican una inversión de capital sustancialmente mayor (Linsley et al., 1992). Específicamente el drenaje pluvial urbano es el de más interés para este estudio, debido a que comienza a partir ciclo hidrológico para su diseño.

Según Campos Aranda (2010), el ciclo hidrológico, también conocido como ciclo del agua, dentro de los conceptos de la hidrología es fundamental, por ende, existen diversas definiciones para el ciclo hidrológico, una forma sencilla de entenderlo es como un modelo conceptual que describe el almacenamiento y circulación del agua entre la biósfera, atmósfera, litósfera e hidrósfera.

En tal sentido, una cuenca es la unidad básica en un estudio hidrológico y se define como el área de terreno donde el agua de lluvia que cae sobre su superficie y que no se infiltra, es conducida hasta un punto de salida (cuenca abierta) o de almacenamiento (cuenca cerrada). El tamaño de una cuenca depende de la ubicación del punto de salida. Dentro de la cuenca se considera la existencia de una corriente principal y de tributarios, que son afluentes de la primera (Campos Aranda, 1988).

Según Campos Aranda (1998), las cuencas se pueden clasificar de acuerdo con su tamaño o magnitud, teniendo las siguientes clasificaciones:

- Microcuenca: menor a 10 km<sup>2</sup>
- Subcuenca: de 10 km<sup>2</sup> a 25 km<sup>2</sup>
- Pequeña: de 25 km² a 250 km²
- Intermedia-Pequeña: de 250 km² a 500 km²
- Intermedia-Grande: de 500 km<sup>2</sup> a 2, 500 km<sup>2</sup>
- Grande: de 2, 500 km² a 5, 000 km²
- Muy grande: mayor a 5, 000 km<sup>2</sup>

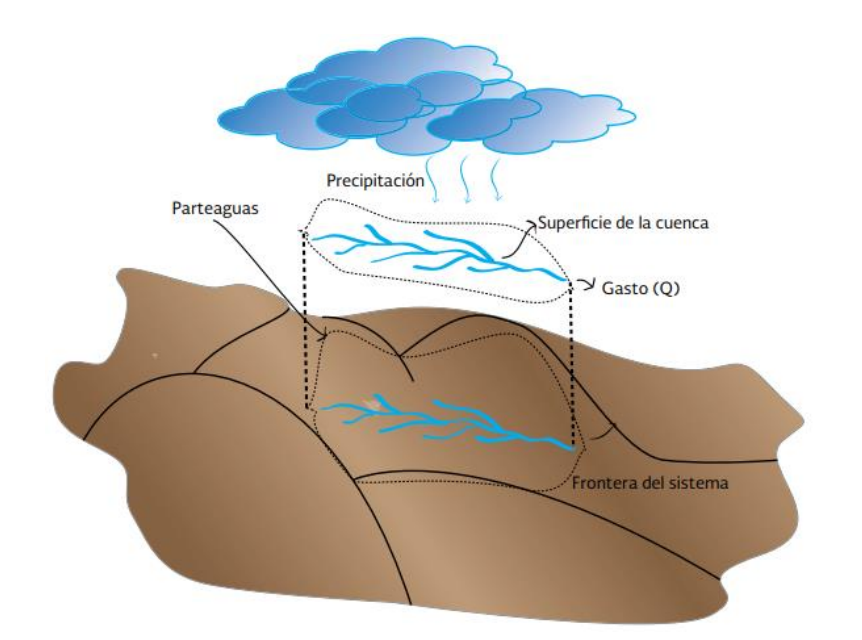

Figura 1. Representación de una cuenca y sus componentes.

<span id="page-18-0"></span>Muchos elementos del medio ambiente suelen ser afectados principalmente por actividades humanas, sin embargo, la estructura principal y las interrelaciones de los componentes principales del ciclo hidrológico permanecen sin alteración, no obstante sin éste puede llegar a ser modificado de manera notable por el abastecimiento de agua potable, el drenaje y la recolección y manejo de las aguas residuales, por ende, el ciclo hidrológico urbano, cuenta con una complejidad más grande, debido a diversas influencias e intervenciones que en él ocurren (Campos Aranda, 2010).

Respecto al comportamiento de la precipitación, durante una tormenta ésta principalmente cae en la superficie del terreno que va variando muy notablemente en magnitud e intensidad, cuando la precipitación llega al suelo se puede infiltrar o puede comenzar a escurrir.

Por lo tanto, el flujo que escurre en la superficie del terreno llega a los ríos pequeños para después convertirse en los causes secundarios que finalmente definen el colector principal de la cuenca (Campos Aranda, 2010).

El escurrimiento originado por las tormentas en una cuenca urbana tiene un impacto grande en la población, debido a su movimiento y almacenamiento temporal este daña

las propiedades tanto públicas como privadas y puede llegar a alterar y hasta suspender las actividades económicas comunes (SIAPA, 2014).

Es así como se le da la importancia del estudio de las características geomorfológicas de una cuenca, pues se conoce a profundidad el comportamiento hidrológico de la zona de estudio, así como también la respuesta de la cuenca tomada como un sistema. Con base al estudio de estas características, se puede lograr transmitir información útil de un sitio a otro donde exista escasa información a partir de la semejanza geomorfológica y climática de las zonas en cuestión (SIAPA, 2014).

Para la determinación de estos parámetros, como lo son él área de la cuenca, el perímetro longitud del cauce principal, entre otros, se necesita de la información cartográfica de la topografía, el uso de suelo, etc. La cual puede ser mediante un levantamiento topográfico, mediante la utilización de nuevas tecnologías como un Sistema de Información Georreferencial (SIG) para obtener un Modelo Digital de Elevaciones (MDE) o bien, la información disponible que brinda el INEGI en su página oficial.

Las características geomorfólogas que se necesitan estudiar de una cuenca son:

- Área y perímetro
- Longitud del cauce
- Pendiente del cauce
- Tiempo de concentración

Por otra parte, una vez que se cuente con las características geomorfológicas se procede a obtener las predicciones de precipitaciones por medio del uso de métodos probabilísticos, donde por medio de valores asociados a determinadas probabilidades de no excedencia, cuyo recíproco es el periodo de retorno (Tr).

Los periodos de retorno (Tr), son determinados de tal manera que cubra las necesidades de diseño de las estructuras hidráulicas, esto con ayuda de las Curvas Precipitación-Duración-Periodo de retorno (P-D-Tr) (Campos Aranda, 1998).

Se pueden seleccionar los periodos de retorno a partir de los lineamientos presentados por Campos Aranda (1984), los cuales son:

- Pequeños puentes en caminos importantes:  $Tr = 50$  años
- Alcantarillas importantes en caminos: Tr = 25 a 50 años
- Alcantarillas y puentes canal: Tr = 20 a 50 años
- Sifones y pases de aguas broncas en canales:  $Tr = 20$  a 20 años
- Entradas de agua a canales: Tr = 5 a 10 años.

Al mismo tiempo, una función de probabilidades se define como el modelo matemático de la variable aleatoria continua, en pocas palabras, es la curva límite del histograma cuando se tiene infinidad de intervalos de clase (Rascon y Villareal, 1972).

Algunas funciones de distribución de probabilidad son: las distribuciones de Log-normal de dos y tres parámetros, Gama de dos y tres parámetros, Log-Pearson lll, Gumbel, General de valores extremos (GVE), entre otras.

Entonces, cuando se analizan probabilísticamente los registros de precipitaciones se procede a estimar las curvas de Precipitación-Duración-Periodo de retorno, las cuales son representadas por una gráfica en la cual se concentra la información de las características de la tormenta analizada con respecto a su magnitud, duración y frecuencia (Campos Aranda, 1978).

Finalmente, con todos los procedimientos descritos anteriormente se obtienen los parámetros necesarios para obtener un gasto de diseño.

# <span id="page-20-0"></span>**2.2. Estado del arte**

Existen en la actualidad diversas investigaciones y publicaciones de los métodos para realizar un estudio hidrológico de acuerdo con las características del lugar de estudio y el tipo de obra o construcción que se requiere realizar, tomando en cuenta con estos factores los valores necesarios, ecuaciones aplicables, consideraciones o parámetros a necesitar, entre otros factores.

A continuación, se presentan siete casos diferentes de estudios hidrológicos que fueron analizados para la valoración de las metodologías aplicadas en cada uno de ellos.

Dolz y Gómez (1994), realizaron el análisis de la problemática del drenaje de aguas pluviales en zonas urbanas, sobre todo en áreas de rápido y reciente desarrollo urbano en el litoral mediterráneo español. Estudiaron la repercusión que tiene sobre el drenaje un proceso urbanizador no respetuoso con la hidrología de las cuencas naturales preexistentes mediante el análisis del comportamiento hidráulico de las redes de colectores llegando a la conclusión que la solución a este problema en ciudades densamente pobladas es el incremento de la capacidad de desagüe de la red de colectores.

Rodriguez, Andrieu y Morena (2008) desarrollaron un modelo hidrológico distribuido para zonas urbanizadas aplicado a dos casos de estudio. Realizaron una evaluación al modelo por medio de dos cuencas urbanas con diferentes características. Compararon los caudales, niveles de saturación y a su vez observaron los distintos comportamientos hasta el desagüe, dándole la importancia necesaria a los flujos de agua que constantemente son descuidados en la hidrología urbana. Este estudio recibió apoyo financiero por parte de un programa francés de investigación en hidrología, teniendo como resultado un modelo que permite describir el comportamiento hidrológico de cuencas urbanas gracias a la estimación de los distintos flujos que contribuyen al balance hídrico.

Castillo (2012) realizó un estudio hidrológico para la construcción de un puente, partiendo de la hidrología del lugar que incluye la descripción hidrográfica de la zona de estudio, manejo e información pluviométrica, análisis estadístico, tormentas de diseño y una modelación a partir del programa HEC-HMS, mientras que el análisis hidráulico está formado por un modelamiento en IBER, un perfil de flujo, una determinación del tipo de flujo, obteniendo como resultado el caudal de diseño y la profundidad de cimentación para el puente.

Álvarez y Calle (2013)**,** realizaron una investigación donde se analizan parámetros hidrológico- hidráulicos para obtener el dimensionamiento de un drenaje vial, analizando criterios de diseño para diferentes tipos de drenaje que incluye obras de arte menor y arte mayor. Durante el análisis hidrológico analizaron las intensidades del caso de estudio, determinaron para diferentes periodos de retorno la precipitación de diseño, obtuvieron las curvas I-D-F, se calcularon para las alcantarillas los gastos de diseño con la formula racional, y el cálculo de los gastos de puentes se llevó a cabo con el método del

hidrograma unitario. El estudio concluyó con una modelación del comportamiento hidrológico del puente en el programa HEC-RAS.

Rosales Morales (2015) realizó una investigación para el manejo del drenaje pluvial mediante el control de la fuente de escurrimientos superficiales, donde por medio del uso de nuevas tecnologías busca resolver los problemas más urgentes de drenaje pluvial en el tema de las inundaciones, sugiriendo el acopio de los escurrimientos mediante diques, llevando a cabo estudios de campo y SIG para ubicar los mejores sitios de acopio y a su vez recargar los acuíferos.

Parece y Campbell (2015) efectuaron un estudio que identifica los paros para delimitar la cuenca del condado de Fairfax, Virginia, la cual es descrita como altamente urbanizada. El procedimiento utilizado fue mediante técnicas estándar y el uso de LIDAR, donde obtuvieron las imágenes de las superficies impermeables, entradas de agua, tuberías etc., junto con fotografías aéreas de alta resolución y las curvas de nivel gracias al LIDAR. Esta investigación muestra la importancia de las características distintivas del paisaje urbano en la delimitación precisa de las cuencas urbanas.

Tello y Sánchez (2016) realizaron un análisis hidrológico e hidráulico el cual lo divide en estudios básicos e ingeniería del proyecto, en los estudios básicos incluyen la información meteorológica y climatológica, información hidrológica de la cuenca, la generación de caudales para la cuenca de interés, la determinación de la evapotranspiración, cálculo del uso consuntivo, cálculo del caudal de máximas avenidas, la disponibilidad hídrica y el cálculo del volumen del reservorio. Finalmente se obtuvo la implementación de un sistema de riego en una tierra en Lima, Perú.

SEMARNAT y CONAGUA (2019) presentan los Manuales de Agua Potable, Alcantarillado y Saneamiento que marcan pautas para la elaboración de los estudios necesarios que se deben realizar divididos en temas específicos. El libro 19 correspondiente al Drenaje Pluvial Urbano es sobre el cual se basa para definir algunos conceptos y alcances sobre la realización de los estudios hidrológicos.

Este libro hace referencia a algunos criterios, parámetros y normas de la Comisión Nacional del Agua (CONAGUA) para aquellos ingenieros que diseñan, construyen,

operan y administran sistemas de agua potable, alcantarillado y saneamiento de la República Mexicana.

Consta de siete capítulos, donde su primer capítulo abarca conceptos teóricos básicos relacionados con el drenaje pluvial urbano. Continuando en su segundo capítulo, habla sobre aspectos importantes del proceso hidrológico urbano, el tercer capítulo consta de un análisis del comportamiento del agua cuando se convierte en precipitación y hace contacto con la superficie de terreno.

Así mismo, también habla sobre los aspectos hidráulicos requeridos para la infraestructura del drenaje pluvial urbano en el cuarto capítulo. En su quinto capítulo abarca sobre criterios para zonas urbanas en peligro por inundación.

Finalmente, en su sexto y séptimo capitulo, describe la relación de costo-beneficio de la red y los requerimientos mínimos para un proyecto de drenaje pluvial.

# <span id="page-24-0"></span>**3. METODOLOGÍA**

Para comenzar este capítulo, la Figura 2 muestra la metodología seleccionada para la determinación de los procedimientos específicos para realizar estudios hidrológicos en Culiacán, Sinaloa.

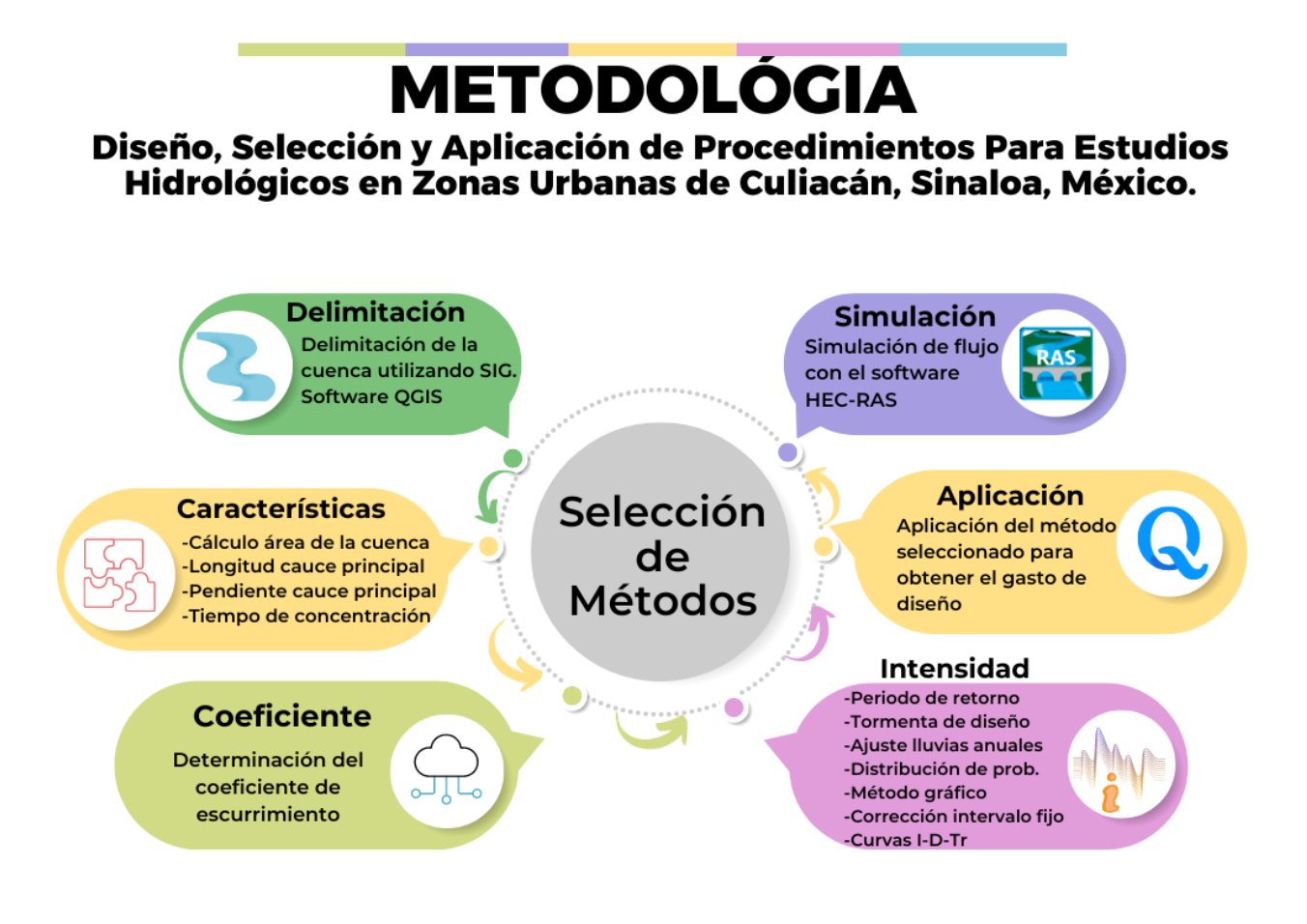

Figura 2. Diagrama de metodología propuesta.

# <span id="page-24-2"></span><span id="page-24-1"></span>**3.1. Delimitación de la cuenca utilizando SIG**

Para realizar la delimitación de la cuenca, se utiliza el software QGIS, el cual es un sistema de información geográfica que ayuda en el procesamiento, análisis, proyecciones y modelamiento de un territorio o zona de estudio (QGIS, 2022).

A partir de un levantamiento topográfico mediante un sobrevuelo con Dron, se obtienen fotografías con posición geográfica del área de estudio de la cuenca, para posteriormente observar las direcciones de flujo de la cuenca y poder delimitar ésta con ayuda del Modelo Digital de Elevaciones (MDE).

Se toma como referencia la metodología aplicada por Rivera Buelna (2023) bajo el nombre "Delimitación de una cuenca urbana mediante metodología basada en fotogrametría. Caso cuenca en la ciudad de Culiacán, Sinaloa, México", la cual tuvo por objeto desarrollar una metodología para demarcar zonas vulnerables por inundaciones en territorios urbanos definiendo estos últimos como cuencas urbanas. Esto con base en delimitar dichas cuencas, determinar sus parámetros morfológicos y analizar las direcciones de flujo de agua superficial. Lo anterior mediante un modelo digital de elevación (MDE) procesado con un sistema de información geográfica (SIG) y validado en campo.

A su vez, el Instituto Nacional de Estadística y Geografía (INEGI) a través de su página de internet permite acceder a su base de datos el Continuo de Modelos Digitales de Elevaciones de Terreno LIDAR, el cual cuenta con una resolución de 15 m y elevaciones a cada 5 m para algunas ciudades del país.

# <span id="page-25-0"></span>**3.2. Determinación de líneas de corriente**

Una vez obtenido el MDE, se procede a realizar el trazo de la cuenca a través de la identificación de las líneas de corriente, las cuales representan la dirección y sentido del flujo del agua a partir de la topografía y el trazo de calles en la cuenca urbana.

A su vez, Rivera Buelna (2023) lo realiza a partir de la identificación de la elevación más alta en la cuenca y seguir los desniveles respetando el trazo de las calles y avenidas principales. Este procedimiento se debe realizar calle por calle hasta abarcar toda la zona de interés.

En este mismo procedimiento, se realiza la identificación de parteaguas, para delimitar la cuenca uniendo éstos, tomando en cuenta los techos de edificios, casas o construcciones.

# <span id="page-26-0"></span>**3.3. Caracterización morfológica de la cuenca**

Existen varios métodos para el cálculo del área de la cuenca en estudio, debido a que se pueden encontrar cuencas de formas regulares conocidas, como cuadrado, rectángulo, triangulo y circulo. Este tipo de cuenca cuenta con una metodología de cálculo relativamente fácil. Sin embargo, es necesario trabajar con formas irregulares, es decir, sin forma geométrica conocida, debido a la variedad que se pudiera presentar en el municipio (Robredo, 2016).

Según Aparicio Mijares (1989), el área de la cuenca se define como la superficie en proyección horizontal, delimitada por el parteaguas.

Una vez delimitada la cuenca por medio del MDE, se procede a calcular el área de la cuenca revisando las propiedades que arroja automáticamente el programa.

<span id="page-26-1"></span>3.3.1. Longitud del cauce principal

El cause principal de una cuenca es la corriente que pasa por la salida de la cuenca y está asociada a la capacidad de desfogue de ésta.

La longitud del cauce principal se podrá determinas a partir del MDE y las direcciones de flujo identificadas.

<span id="page-26-2"></span>3.3.2. Pendiente del cauce principal

A partir de la longitud del cauce principal, se podrá calcular la pendiente del cauce, de igual forma se necesitará el levantamiento topográfico o MDE para conocer el desnivel a partir de las elevaciones de los extremos de la cuenca.

Para obtener la pendiente promedio se utiliza la fórmula de Taylor y Schwarz, la cual se presenta mediante la Ecuación 1 (Aparicio Mijares, 1989):

$$
S = \left[ \frac{L}{\frac{l_1}{\sqrt{S_1}} + \frac{l_2}{\sqrt{S_2}} + \dots + \frac{l_m}{\sqrt{S_m}}} \right]^2
$$
 (1)

Donde:

 $L =$  Longitud total del cauce principal,  $(m)$ 

li, Si = Longitud y Pendiente, respectivamente del tramo i, (m)

m = Número de tramos en que se divide el cauce principal.

### <span id="page-27-0"></span>3.3.3. Tiempo de concentración

El tiempo de concentración equivale al tiempo que tarda el agua en pasar del punto más alejado hasta la salida de la cuenca (Aparicio Mijares, 1989).

Para estimar el tiempo de concentración a través de la superficie, se utiliza la Ecuación 2 propuesta por Kirpich, que se define como:

$$
Tc = 0.0003245 \left(\frac{L}{\sqrt{S}}\right)^{0.77}
$$
 2)

Donde:

Tc = Tiempo de concentración, (h)

- $L =$  Longitud de cauce principal,  $(m)$
- S = Pendiente media del cauce principal, (%).

# <span id="page-28-0"></span>**3.4. Análisis y procesamiento de registros de precipitación**

<span id="page-28-1"></span>3.4.1. Información disponible en la zona de estudio

Para medir las precipitaciones se han utilizado herramientas climatológicas conocidas como pluviómetros y pluviógrafos. Estos aparatos se encargan de la medición de lámina de lluvia (mm), la cual es la altura del nivel del agua acumulada en la superficie sin poder infiltrarse o sin poder evaporarse en un área unitaria.

El pluviógrafo por medio de una gráfica registra la altura de lluvia acumulada en relación con el tiempo. El pluviómetro por su parte mide la lluvia acumulada entre un cierto intervalo de tiempo de lectura (usualmente de 24 horas).

Sin embargo, en Culiacán, Sinaloa solamente tenemos al alcance información pluviométrica, por lo tanto, se debe considerar tomar los datos pluviométricos de la estación climatológica más cercana a la zona donde se encuentra la cuenca.

Así mismo, es de suma importancia que las precipitaciones obtenidas de la estación climatológica tengan continuidad durante su periodo de registro, en caso contrario, es imprescindible aplicar métodos para el cálculo de las precipitaciones faltantes los cuales se presentan en el Anexo 1, en función de los registros en otras estaciones climatológicas.

<span id="page-28-2"></span>3.4.2. Análisis estadístico y probabilidad en hidrología

Cuando se busca diseñar un sistema de drenaje pluvial, así como otras obras de infraestructura, se necesita de estimaciones de eventos futuros, ya sea extremos, como la precipitación máxima en un intervalo de tiempo o los volúmenes de escurrimiento acumulados en un intervalo de tiempo.

La estimación de un futuro fenómeno está ligada a una probabilidad de ocurrencia, esta se determina mediante una serie de criterios de los que destacan: la vida útil de la obra, el costo de la obra, posibles afectaciones humanas y materiales en caso de falla, entre otros más.

De esta forma, de acuerdo con la historia del fenómeno es posible estimar la magnitud de un fenómeno de acuerdo con una probabilidad de ocurrencia. Es por esto por lo que se resguardan y alimentan bases de datos históricas para precipitación. Estos registros presentan variaciones en el tiempo y en el espacio, cuyo comportamiento es en parte predecible y en parte aleatorio.

El periodo de retorno o intervalo de recurrencia se mide en años y, se define como el número de años en que, en promedio se presenta un evento. Este se calcula con la Ecuación 3:

$$
Tr = \frac{1}{P(x)} \tag{3}
$$

Donde:

Tr = Periodo de retorno, (años)

 $P(x)$  = Probabilidad de que una variable X tome un valor menor o igual a x, (adimensional)  $x =$  Variable aleatoria, (adimensional).

Para conocer la probabilidad de que un evento no ocurra en algún año, se calcula con la Ecuación 4:

$$
Q(x) = 1 - P(x) = 1 - \frac{1}{Tr}
$$
 (4)

<span id="page-29-0"></span>3.4.3. Parámetros estadísticos

Cuando se tiene una muestra de datos, es necesario calcular sus parámetros estadísticos, los cuales son valores representativos de las características generales de la muestra de datos. A su vez, ellos definen las características de una población, por lo cual, existen ecuaciones para evaluar tanto los parámetros estadísticos de una muestra como los de una población.

Los parámetros estadísticos más utilizados están relacionados con la tendencia central, la dispersión, asimetría y curtosis.

A continuación, se presentan las fórmulas a emplear de cada uno de ellos:

# **Media aritmética (**̅**)**

$$
\overline{X} = \frac{\sum_{i=1}^{n} X_i}{n}
$$

Donde:

 $X_i =$  Datos, (adimensional)

 $n =$  Número de datos, (adimensional).

### **Mediana (***M***)**

La Mediana (M) se obtiene ordenando los datos según su magnitud, es igual al valor medio con la condición de que n sea un número impar.

En caso de que n sea un número par la mediana corresponde a la media aritmética de las dos magnitudes centrales.

**Desviación estándar (S)**

$$
S = \sqrt{\frac{\sum_{i=1}^{n} (X_i - \overline{X})^2}{(n-1)}}
$$
 (6)

**Coeficiente de variación (Cv)**

$$
Cv = \frac{S}{\overline{X}}
$$
 (7)

**Coeficiente de asimetría (Cs)**

$$
Cs = \frac{n * \sum_{i=1}^{n} (X_i - \overline{X})^3}{(n-1)(n-2) * S^3}
$$
 (8)

**Coeficiente de oblicuidad (g)**

$$
g = \frac{n * \sum_{i=1}^{n} (log X_i - log \overline{X})^3}{(n-1)(n-2) * l v^3}
$$
 (9)

**Coeficiente de curtosis (Ck)**

$$
Ck = \frac{n^2 \cdot \sum_{i=1}^{n} (X_i - \overline{X})^4}{(n-1)(n-2)(n-3) \cdot S^4}
$$

<span id="page-31-0"></span>3.4.4. Criterios sobre las funciones de distribución de probabilidad empleadas en hidrología

Las funciones de distribución de probabilidad en palabras sencillas representan la probabilidad de ocurrencia de una variable aleatoria en un rango predefinido. Son de suma importancia debido a que gracias a ellas es posible la estimación, ya sea como interpolación o extrapolación, de los valores de dicha variable cuando se conoce la probabilidad asociada de ocurrencia o viceversa.

Existen diversas funciones de distribución de probabilidad, pero las que se han empleado con mayor éxito en hidrología según CENAPRED (2014) son las siguientes:

### **Distribución de probabilidad Log-normal de dos parámetros.**

Esta función se expresa matemáticamente como la Ecuación 11:

$$
F(x) = \int_{0}^{x} \frac{1}{x\sigma_y\sqrt{2\pi}} e^{-\frac{1}{2}\left(\frac{\ln x - \mu_y}{\sigma_y}\right)}
$$
 (11)

Donde:

 $\mu_y$  = Parámetro de ubicación, (adimensional)

σ<sup>y</sup> = Parámetro de escala, (adimensional).

### **Distribución de probabilidad Log-normal de tres parámetros.**

Esta función se expresa matemáticamente como la Ecuación 12:

$$
F(x) = \int_{0}^{x} \frac{1}{(x - x_0)\sigma_y \sqrt{2\pi}} e^{-\frac{1}{2} \left( \frac{\ln(x - x_0) - \mu_y}{\sigma_y} \right)}
$$
 (12)

Donde:

 $X_0$  = Parámetro de ubicación, (adimensional)

µ<sup>y</sup> = Parámetro de ubicación, (adimensional)

σ<sup>y</sup> = Parámetro de escala, (adimensional).

### **Distribución de probabilidad Gamma de dos parámetros.**

Esta función se expresa matemáticamente como la Ecuación 13:

$$
F(x) = \int_{0}^{x} \frac{X^{\beta-1}e^{-\frac{x}{\alpha}}}{\alpha^{\beta}\Gamma(\beta)}dx
$$
 (13)

Donde:

α = Parámetro de escala, (adimensional)

σ<sup>y</sup> = Parámetro de forma, (adimensional)

г(β) = Función Gamma completa, (adimensional).

#### **Distribución de probabilidad Gamma de tres parámetros (Pearson Tipo lll).**

Esta función también es conocida como Pearson Tipo lll, se expresa matemáticamente como la Ecuación 14:

$$
F(x) = \int\limits_0^x \frac{1}{\alpha \Gamma(\beta)} \Big(\frac{x - x_0}{\alpha}\Big)^{\beta - 1} e^{-\left(\frac{x - x_0}{\alpha}\right)} dx
$$
 (14)

Donde:

- α = Parámetro de escala, (adimensional)
- β = Parámetro de forma, (adimensional)
- x<sup>0</sup> = Parámetro ubicación, (adimensional)
- $\Gamma(\cdot)$  = Función Gamma, (adimensional).

### **Distribución de probabilidad Log-Pearson Tipo lll.**

Esta función se expresa matemáticamente como la Ecuación 15:

$$
F(x) = \int\limits_0^x \frac{1}{\alpha x \, \Gamma(\beta)} \left(\frac{\ln x - y_0}{\alpha}\right)^{\beta - 1} e^{-\left(\frac{\ln x - y_0}{\alpha}\right)} dx \tag{15}
$$

Donde:

- α = Parámetro de escala, (adimensional)
- β = Parámetro de forma, (adimensional)
- $x_0$  = Parámetro ubicación, (adimensional)
- $r(\cdot)$  = Función Gamma, (adimensional).

# **Distribución de probabilidad Gumbel.**

Esta modelo se expresa como la Ecuación 16:

$$
F(x) = e^{\left\{-\left[1-\left(\frac{x-u}{\alpha}\right)\beta\right]^{\frac{1}{\beta}}\right\}}
$$

Donde:

µ = Parámetro de ubicación, (adimensional)

α = parámetro de escala, (adimensional).

# **Distribución de probabilidad General de Valores Extremos (GVE).**

Esta modelo se expresa como la Ecuación 17:

$$
F(x) = e^{\left\{-\left[1-\left(\frac{x-u}{\alpha}\right)\beta\right]^{\overline{\beta}}\right\}}
$$

Donde:

α = Parámetro de escala, (adimensional)

β = Parámetro de forma, (adimensional)

µ = Parámetro de ubicación, (adimensional).

#### **Distribución de probabilidad Gumbel Mixta o 2P**

Esta función se expresa matemáticamente como la Ecuación 18:

$$
F(x) = p e^{-e^{-\left(\frac{x-u_1}{\alpha_1}\right)}} + (1-p)e^{-e^{-\left(\frac{x-u_2}{\alpha_2}\right)}} \tag{18}
$$

Donde:

 $\mu_1$ ,  $\alpha_1$  = Parámetros de ubicación y escala de la población no ciclónica, (adimensional)

 $\mu$ <sub>2</sub>,  $\alpha$ <sub>2</sub> = Parámetros de ubicación y escala de la población ciclónica, (adimensional)

P = Parámetro que depende de la proporción de las poblaciones, (adimensional).

<span id="page-34-0"></span>3.4.5. Límites de aplicabilidad y selección de la función de distribución de probabilidad

La selección de la función con mayor precisión de la muestra es de suma importancia, debido a que una selección apresurada de las funciones podría tener como consecuencia una estructura subdiseñada y peligrosa o a su vez, sobre diseñada y costosa (CONAGUA, 2011).

Los métodos que se pueden utilizar para seleccionar la función de distribución son los siguientes:

**Análisis gráfico.** Este método consiste en observar diversas gráficas de las diferentes funciones utilizadas. Con este método, finalmente se seleccionará la función que visualmente se apegue mejor a los datos medidos.

Es importante mencionar que, este método presenta un alto grado de subjetividad y usado aisladamente, puede ser inseguro. Sin embargo, es ilustrativo y debe ser utilizado de la mano de otros métodos.

**Método del error cuadrático mínimo**. Este método radica en deducir para las funciones de distribución, el error cuadrático expresado en la Ecuación 19:

$$
C = \left[\sum_{i=1}^{n} (X_{ei} - X_{oi})^2\right]^{\frac{1}{2}}
$$
 (19)

Donde:

C = Error cuadrático mínimo, (adimensional)

χei = i-ésimo dato estimado, (adimensional)

χoi = i-ésimo dato calculado con la función de distribución bajo análisis, (adimensional)

n = Número de registros, (adimensional).

**Método del error estándar de ajuste.** Principalmente consiste en calcular para cada función de distribución de probabilidad el error estándar de ajuste EE (Kite,1988), el cual se expresa de la siguiente Ecuación 20:

$$
EE = \left[\frac{\sum_{i=1}^{n} (X_i - X_o)^2}{n - n_p}\right]^{\frac{1}{2}}
$$
 (20)

Donde:

χ<sup>i</sup> = i-ésimo gasto registrado, (adimensional)

χ<sup>0</sup> = i-ésimo gasto calculado con la distribución bajo análisis, (adimensional)

<span id="page-35-0"></span> $n_p$  = Número de parámetros de la FDP, (adimensional).
#### **3.5. Prueba de bondad del ajuste**

La prueba de bondad de ajuste Chi-cuadrado  $(X^2)$  es de las más utilizadas, principalmente para comparar una muestra aleatoria con la población de la que se ha recogido potencialmente. Se comienza dividiendo los datos en k de intervalos de clase. Consecutivamente, se procede a aplicar la Ecuación 21:

$$
D = \sum_{i=i}^{k} \frac{(\theta_i - \varepsilon_i)^2}{\varepsilon_1} \tag{21}
$$

Donde:

θ<sup>i</sup> = Número observado de eventos en el intervalo i, (adimensional)

 $\varepsilon$ i = Número esperado de eventos en el mismo intervalo, (adimensional)

ε<sup>i</sup> se calcula con la Ecuación 22:

$$
\varepsilon_i = n[F(S_i) - F(I_i)] \tag{22}
$$

Donde:

F(Si) = Función de distribución de probabilidad en el límite superior del intervalo i, (adimensional)

F(Ii) = La misma función en el límite inferior del intervalo, (adimensional).

Con los resultados obtenidos de la Ecuación 21, para cada función de distribución, se calcula el valor de una variable aleatoria con distribución  $X^2$ , donde m es el número de parámetros estimados a partir de los datos.

Para lo anterior, debe cumplir la Ecuación 23:

$$
D \geq X_{1-\alpha,k-1-m}^2 \tag{23}
$$

El valor de  $X_{(1-\alpha, K-1-m)}^2$ se obtiene de las tablas de la función de distribución  $X^2$ , la cuales se encuentran en el Anexo 3.

Esta prueba es en sí una prueba de hipótesis, donde los valores de a que se emplean normalmente son del 10, 5 y 1 por ciento. Estos valores representan la probabilidad de rechazar la hipótesis nula cuando en realidad es cierta (error tipo I).

La hipótesis nula es: H<sub>0</sub> = La función de distribución de probabilidad es: F<sub>1</sub>= ( $\alpha, \beta, \dots$ )

Donde:

 $F_1$ = Función de distribución de probabilidad considerada

# **3.6. Corrección por intervalo fijo de observación.**

Weiss (1964) demostró que cuando se realizan lecturas de precipitación en un único y fijo intervalo de observación, para cualquier duración comprendida entre una hora y 24 horas, es necesario hacer una corrección a dichos valores a través de un factor de corrección por intervalo fijo de observación, dicho factor representa un incremento del 13 por ciento de los valores tomados en campo (WMO, 1973). Es decir, que los registros realizados a intervalos fijos subestiman la precipitación real considerando su misma duración (Llabrés-Brustenga et al., 2020).

# **3.7. Curvas Intensidad-Duración-Periodo de retorno (I-D-Tr)**

Las curvas Intensidad-Duración-Frecuencia (I-D-F) según Maidment (1993), te permiten calcular la intensidad promedio para una probabilidad de excedencia y duración.

La frecuencia se considera como el inverso del período de retorno (Tr) el cual es el tiempo promedio en años, en el que el evento puede ser igualado o excedido por lo menos una vez en promedio (Campos Aranda, 1987), así mismo, se puede decir que las curvas Intensidad-Duración-Período de retorno (I-D-Tr) son sinónimo de las curvas I-D-F.

Campos Aranda (1990) sugirió para México un procedimiento con el cual se pueden estimar las curvas I-D-Tr a partir de registros pluviométricos, de 33 estaciones de diferentes estados del país, por medio del uso del cociente lluvia-duración, el cual relaciona a la lluvia de una hora y período de retorno de 2 años (o cualquier otro) con la de 24 horas para el mismo período de retorno. En esta investigación aplicó las ecuaciones de Bell (1969) y Chen (1983).

#### 3.7.1. Método de Bell

Debido a que los resultados obtenidos no son alturas de precipitación para diferentes duraciones, si no para 24 horas, el cálculo de las curvas intensidad-duración-periodo de retorno se obtiene utilizando el criterio propuesto por Bell (1969), quien combino la relaciones duración-precipitación y los coeficientes frecuencia-precipitación, en donde la relación general esta presentada mediante la Ecuación 24:

$$
P_T^t = (0.35 \ln Tr + 0.76) (0.54 \ t^{0.25} - 0.50) P_2^{60}
$$
 24)

#### Donde:

 $Pr<sup>t</sup>$  = Precipitación de una duración de t minutos y periodo de retorno de T años, (mm)  $P_2^{60}$  = Precipitación de una duración de 60 minutos y periodo de retorno de 2 años, (mm) t = Duración de la lluvia, (min).

Para encontrar el valor de P<sub>2</sub><sup>60</sup> de la Ecuación 24, se necesita calibrar el coeficiente que usa la fórmula de Bell para obtener la precipitación de 60 minutos en un periodo de retorno de 2 años a partir de la lluvia máxima en 24 horas para el mismo periodo de retorno (Rentería Guevara, 2012) mediante la siguiente Ecuación 25:

$$
P_2^1 = C \times P_2^{24} \tag{25}
$$

Donde:

C = Coeficiente por calibrar.

Se toman como base las curvas de intensidad de lluvia de la SCT del estado de Sinaloa con los diferentes periodos de retorno con duración de 60 minutos.

#### 3.7.2. Método de Chen

Chen (1983) presentó una fórmula general de intensidad-duración-período de retorno (I-D-Tr) para utilizarse en estimaciones dentro del intervalo de 5 minutos a 24 horas. Para poder aplicar está fórmula, se necesita conocer los cocientes de lluvia-duración (Ecuación 26) y lluvia-periodo de retorno (Ecuación 27).

$$
R = \frac{R_1^T}{R_{24}^T} \tag{26}
$$

Donde:

 $R_1^T$  = Precipitación acumulada en una hora y período de retorno T, (mm)

 $R_{24}^T$  = Precipitación acumulada en 24 horas y período de retorno T, (mm).

$$
X = \frac{R_t^{100}}{R_t^{10}}
$$
 (27)

Donde:

 $R_t^{100}$  = Precipitación en el tiempo t (min) y período de retorno de 100 años, (mm)  $R_t^{10}$  = Precipitación en el tiempo t (min) y período de retorno de 10 años, (mm).

Para estimar la lluvia en milímetros de duración t (minutos) y período de retorno T (años), Chen propuso la siguiente Ecuación 28:

$$
R_t^T = \frac{aR_1^{10} \log\left(10^{(2-x)}T^{(x-1)}\right)}{(t+b)^c}
$$
 (28)

La Ecuación 28 es válida bajo las siguientes condiciones:

T  $e^*$ 1 año y 5 minutos  $<$  t  $<$  24 horas.

Donde:

 $R_1^{10}$  = Lluvia registrada para una duración de una hora y Tr de 10 años, (mm)

a, b y c = Parámetros en función del cociente R y se determinan utilizando la Figura 3.

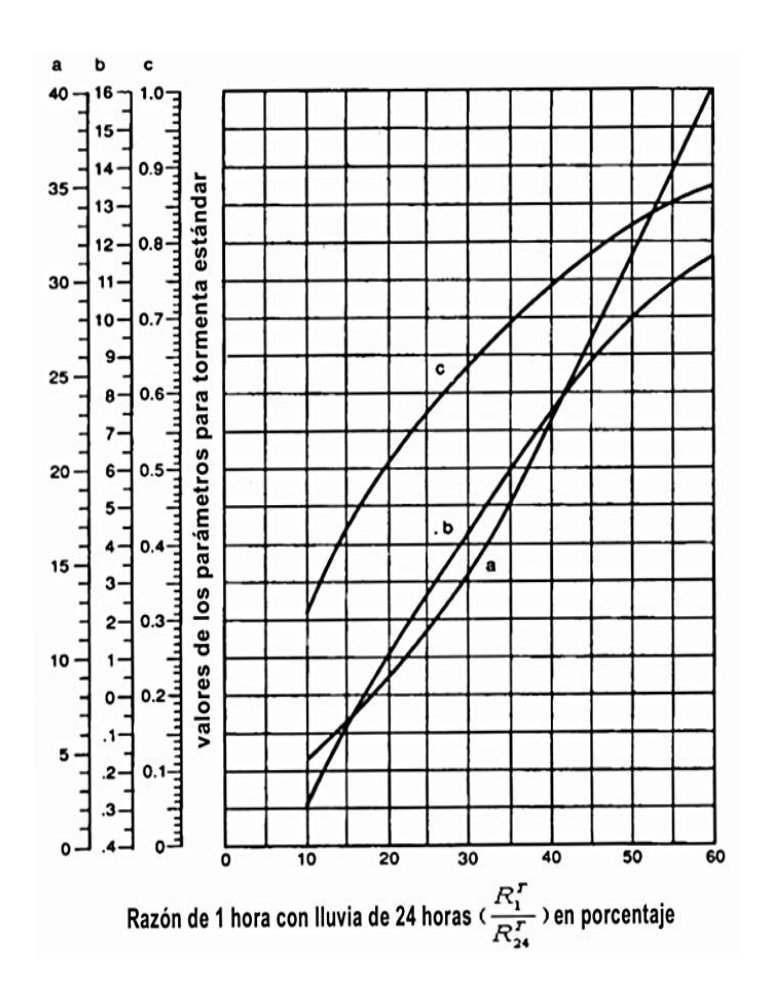

Figura 3. Gráfica de parámetros (a, b, c) de una tormenta estándar y la razón de la lluvia de una hora con la de 24 horas (Chen, 1969).

Así mismo, Chen (1983) supuso una condición promedio para la lluvia, esto por medio de la consideración de las variaciones geográficas, consideró que la razón R = 40% y  $X =$ 1.48, con estas condiciones  $a = 22.57$ ,  $b = 7.48$  y  $c = 0.738$ , sustituyendo estos valores obtuvo la siguiente Ecuación 29:

$$
R_t^T = \frac{22.57 R_1^{10} \log (10^{(0.52)} T^{(0.48)})}{(t + 7.48)^{0.738}}
$$

#### **3.8. Gasto de diseño**

Una vez calculados todos los parámetros explicados anteriormente, se procede a obtener el gasto de diseño de la cuenca hidrológica y posteriormente, aplicar este dato en el diseño de la obra de drenaje.

Para este paso se analizan los tres métodos más utilizados en los estudios hidrológicos y más aptos para México, optando finalmente por el método que presenta las mejores ventajas de los tres analizados.

3.8.1. Método Racional Americano

Para realizar el cálculo del gasto de diseño para un estudio hidrológico, es necesario aplicar un modelo de la relación entre la lluvia y el escurrimiento.

La siguiente Ecuación 30 se utiliza para la obtención del caudal pico por medio del método racional:

$$
Q_p = 0.278 C i_{max} A \qquad \qquad 30)
$$

Donde:

 $Qp =$  Caudal de pico,  $(m^3/s)$ 

C = Coeficiente de escurrimiento, (adimensional)

 $i =$  Intensidad máxima de duración igual al  $t_c$  de la cuenca, (mm/h)

A = Área de la cuenca, (km²)

0.278 = Factor de conversión de unidades.

Para el Método Racional se debe de considerar que, en el área de estudio se tiene una lluvia uniforme durante un determinado tiempo, así, el escurrimiento en la cuenca se establece y se obtiene un caudal constante en la descarga. Esté método permite determinar el caudal máximo provocado por una tormenta, teniendo en cuenta que esto se alcanza cuando la intensidad de la lluvia es constante durante cierta duración, considerándose igual al tiempo de concentración de la cuenca (SIAPA, 2014).

### **Determinación del coeficiente de escurrimiento.**

El escurrimiento se define como el agua proveniente de la precipitación que circula sobre o bajo la superficie terrestre y que llega a una corriente para finalmente ser drenada hasta la salida de la cuenca (Campos Aranda, 2010).

El coeficiente de escurrimiento depende de un gran número de parámetros de la cuenca como son: la cobertura vegetal, el uso del suelo, el área de la cuenca, entre otros. Este puede determinarse a partir de la información de precipitación y escurrimiento; sin embargo, cuando no se cuenta con esta información éste se determina de las diversas tablas que existen en la literatura, en este caso, las que brinda el Libro de Drenaje Pluvial Urbano del Manual Agua Potable, Alcantarillado y Saneamiento de CONAGUA (García Ríos, 2020).

# Tabla 1. Valores del coeficiente de escurrimiento para periodos de retorno de 2 a 100 años.

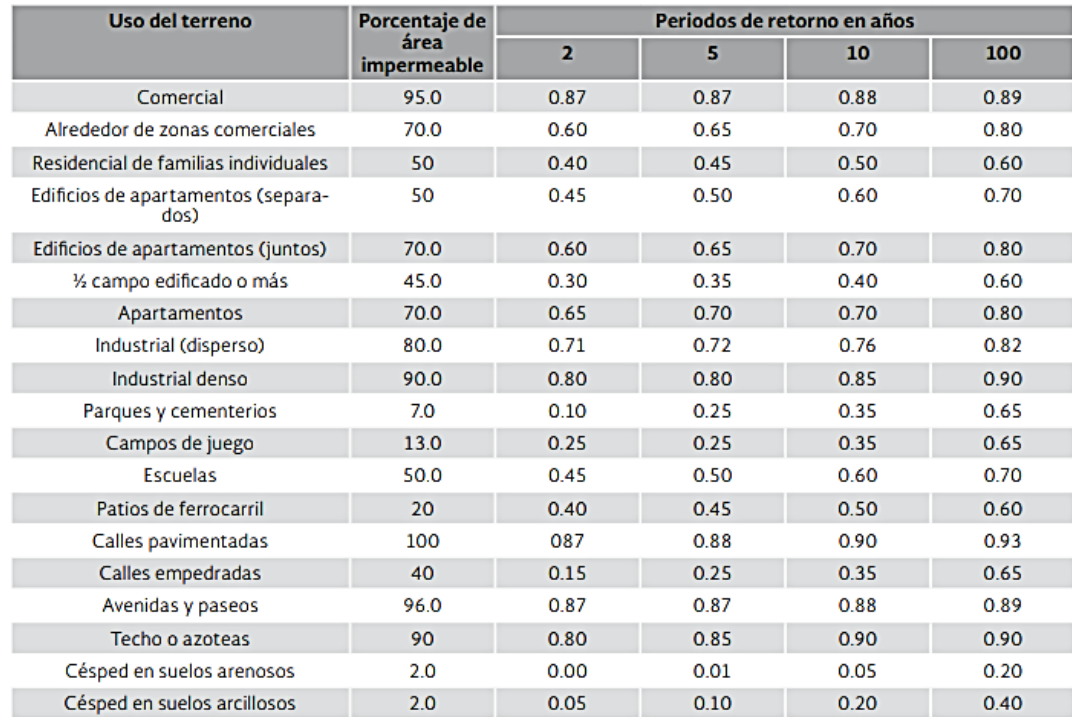

#### Tabla 2. Valores del coeficiente de escurrimiento para periodos de retorno de 2 a 500 años.

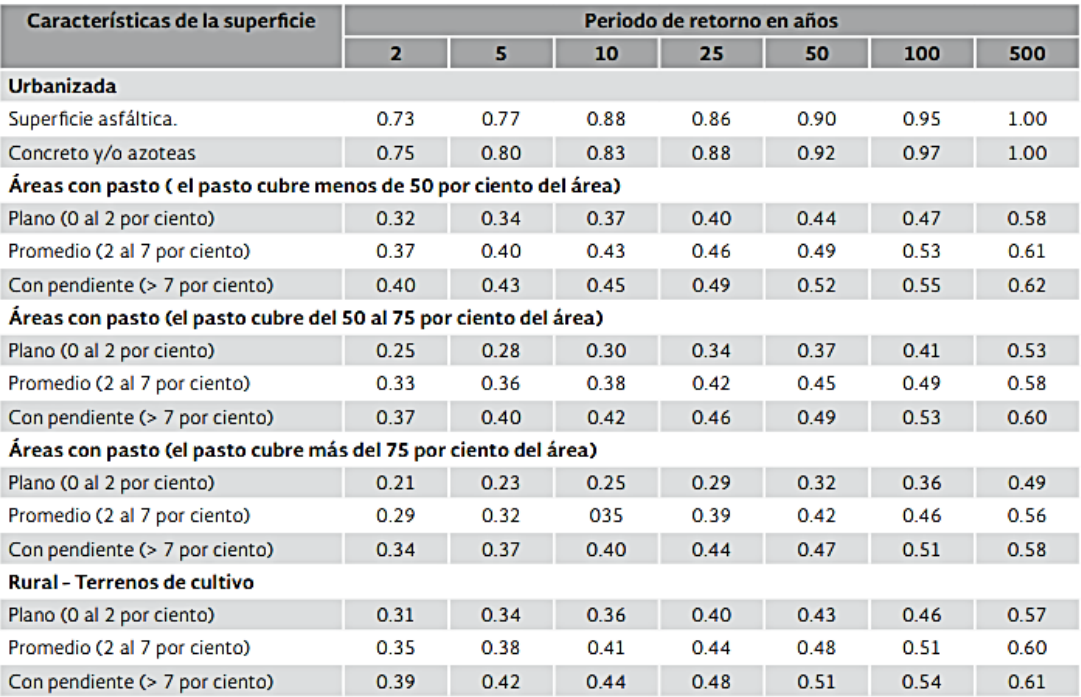

#### Tabla 3. Valores del coeficiente de escurrimiento para periodos de retorno de 2 a 500 años (continuación).

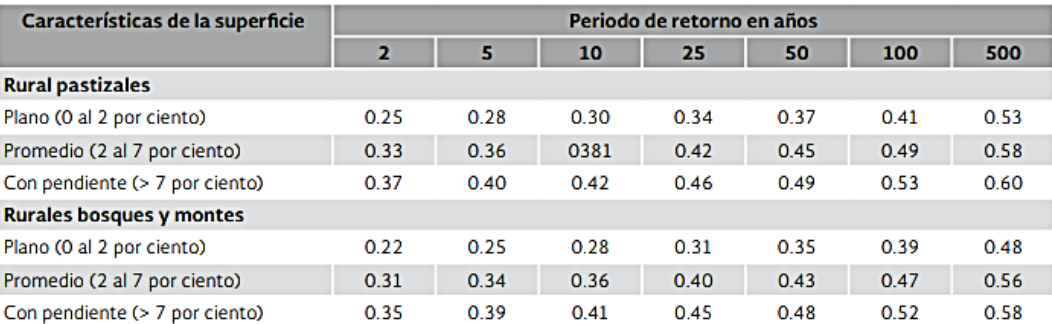

Así mismo, el siguiente procedimiento se debe realizar para seleccionar un coeficiente de escurrimiento ponderado a la cuenca:

- 1. La cuenca se divide a partir de las diferentes características de las superficies presentes.
- 2. Se clasifica cada zona de acuerdo con las características de las tablas 1, 2 y 3.
- 3. Sobreponer el plano de subcuencas del MDE.
- 4. Se calcula el área de cada subcuenca, se obtiene el área proporcional en porcentaje que ocupa dentro de la cuenca, con respecto al área total.
- 5. Se pondera el coeficiente de escurrimiento por subcuenca, utilizando la siguiente Ecuación 31.

$$
\overline{Ce} = \frac{\sum_{i=1}^{n} A_{is} C_{ei}}{A_{TMc}}
$$
 (31)

Donde:

Ce = Coeficiente de escurrimiento promedio ponderado, (adimensional)

 $A_{is}$  = Área por tipo de suelo, (km<sup>2</sup>)

- Cei = Coeficiente de escurrimiento por tipo de uso de suelo, (adimensional)
- $A_{\text{\tiny TMC}}$ = Área total de la cuenca, (km<sup>2</sup>)
- is = Tipo de suelo, (adimensional)
- n = Numero de tipos de suelo dentro de la cuenca, (adimensional).

Se basa principalmente en el hidrograma unitario y de la curva S. Es aplicable para cuencas menores a 24.3 km<sup>2</sup> y para conocer el gasto pico del hidrograma unitario (q) se aplica la Ecuación 32 y para el gasto pico (Q) del escurrimiento directo se aplica la Ecuación 33.

$$
q = \frac{2.778 \cdot A \cdot Z}{d}
$$

Donde:

 $q =$  Gasto pico del hidrograma unitario,  $(m^3/s)$ 

A = Área de la cuenca, (km²)

- $Z = Factor$  de reducción del pico, (adimensional)
- D = Duración total de la tormenta, (horas).

$$
Q = \frac{2.778 \times A \times Z \times Pe}{d}
$$
 (33)

Donde:

 $Q =$  Gasto pico del escurrimiento directo,  $(m^3/s)$ 

- A = Área de la cuenca, (km²)
- Z = Factor de reducción del pico, (adimensional)
- d = Duración total de la tormenta, (horas)

Pe = Luvia en exceso en la zona de estudio para una duración d, (cm).

La Ecuación 34 representa la ecuación final del gasto y queda:

$$
Qm = 2.78AXZ \qquad \qquad 34)
$$

Donde:

A = Área de la cuenca, (km²)

 $X =$  factor climático, (adimensional)

Z = factor de reducción del pico, (adimensional)

 $Q =$  gasto de pico del hidrograma de escurrimiento directo,  $(m^3/s)$ .

De igual forma, Chow descubrió experimentalmente una relación para el factor Z y la duración y el tiempo de retraso de la cuenca como cociente, para cuencas pequeñas, esto se muestra en la Figura 4. A su vez, Chow propone la siguiente Ecuación 35:

$$
T_L = 0.00505 \left(\frac{Lc}{\sqrt{Sc}}\right)^{0.64} \tag{35}
$$

Donde:

 $T<sub>L</sub>$  = Lapso desde la mitad de la intensidad en exceso de duración d al tiempo al pico del hidrograma unitario, (horas)

Lc = Longitud del colector principal, (m)

Sc = Pendiente promedio, (%).

Esta fórmula es aplicable para  $T_L < 5$  horas.

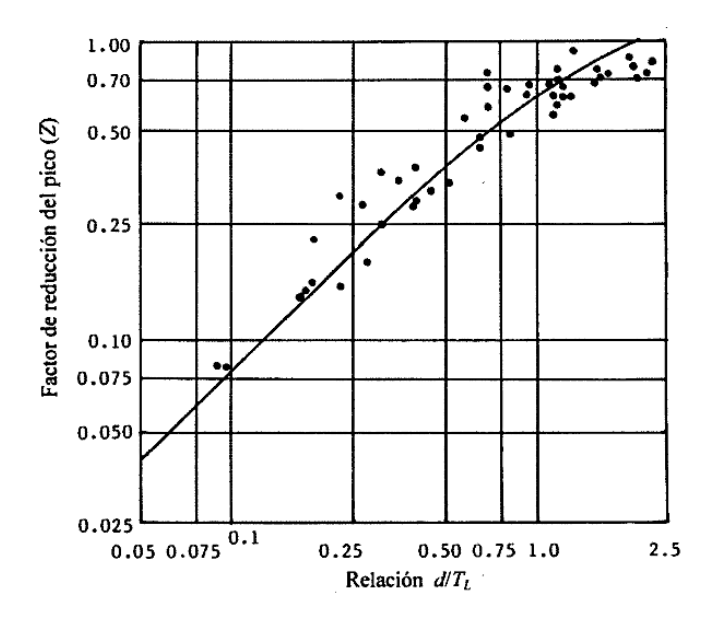

Figura 4. Relación entre el factor de reducción del pico (Z) y el cociente d/TL

A continuación, se presenta el procedimiento en 4 pasos para aplicar el método de Chow:

- 1) Para iniciar, se debe contar con los valores de las características geomorfológicas de la cuenca, como lo son: A, Lc y Sc, también se necesita conocer N de la curva de escurrimiento, así, se puede obtener el tiempo de retraso T<sup>L</sup> en horas, por medio de la Ecuación 35.
- 2) Se procede a calcular la duración d producida por el gasto máximo (Q), se proponen 10 duraciones de 0.25, 0.50, ..., 2.25 y 2.5 veces el  $T_L$ . Obteniendo así los cocientes  $d_i/T_L$  y para cada uno se calcula el factor de reducción del pico  $(Z)$ con la siguiente Ecuación 36:

$$
Z = Z1 + 0.08334881 \left(\frac{d}{T_L}\right)^4 \tag{36}
$$

Donde:

$$
Z1 = 9.046411 * 10^{-4} + 0.7623037 * \left(\frac{d}{T_L}\right) + 0.09239033 * \left(\frac{d}{T_L}\right)^2 - 0.2785835 \left(\frac{d}{T_L}\right)^3
$$

3) Una vez obtenidas las 10 duraciones del paso dos, se procede a obtener las curvas I-D-F, las precipitaciones Pi asociadas al periodo de retorno de diseño en mm, se corrigen por magnitud de cuenca al multiplicarlas por el FRA de la siguiente Ecuación 37:

$$
FRA = 1.0 - 0 - 3549 * d_i^{-0.42723} (1.0 - e^{-0.005794 * A})
$$

Donde:

 $FRA =$  Factor de reducción por área, (adimensional)

di = Duración de la precipitación, (horas)

A = Área de la cuenca, (km²).

Posteriormente, con la Ecuación 38 y Ecuación 39 se procede a calcular (Pei) en función de N, que corresponde a cada lluvia Pi, cuando exceden a la precipitación mínima.

$$
P_{min} = \frac{5080}{N} - 50.8
$$
 (38)

$$
P_{e_i} = \frac{(P_i - P_{min})^2}{P_i + \frac{20320}{N} - 203.2} - 50.8
$$

- 4) Finalmente, las precipitaciones en exceso estimadas se transforman a centímetros y se sustituyen en la ecuación para estimar los diez gastos máximos (Qi), seleccionando el mayor.
- 3.8.3. Método de la SCS (Soil Conservation Service)

Hidrograma Unitario Adimensional del S.C.S. también conocido como el método TR-55.

Éste es un método que se utiliza en cuencas pequeñas y medianas para estimar el gasto máximo. Pertenece al reporte técnico que presentó el Natural Resources Conservation Service (NRCS), se puede utilizar tanto en cuencas rurales como urbanas con tiempos de concentración entre 6 minutos y 10 horas.

Este método utiliza tres modelos de distribución de la lluvia que tienen similitud con la tormenta balanceada. En resumen, la tormenta tipo I es aplicable para la península de Baja California, el tipo II es aplicable en la costa del Golfo de México y en el sureste de México, por último, el tipo III es aplicable en el resto del país.

Según el método TR-55 o SCS, para calcular el gasto pico, se utiliza la siguiente Ecuación 40.

$$
Qp = qu * Pe * Fp * A \tag{40}
$$

Donde:

 $Qp =$  Gasto pico,  $(m^3/s)$ 

qu = Gasto pico unitario, por cm de lluvia em exceso y km<sup>2</sup> de área de cuenca, (m<sup>3</sup>/s)

Pe = Precipitación en exceso, correspondiente a lluvia de 24 horas de duración y Tr de diseño, corregida por tamaño de cuenca, (cm)

Fp = Factor de ajuste por estanques y pantanos en la cuenca (0%-1.00, 0.2%-0.97, 1%- 0.87, 3%-0.75 y 5%-0.72)

 $A = \hat{A}$ rea de la cuenca, (km<sup>2</sup>).

Así mismo, el gasto pico unitario (qu) se calcula con la siguiente Ecuación 41:

$$
\log(qu) = C_0 + C_1 \log(Tc) + C_2 [\log(Tc)]^2 - 2.366
$$
 41)

Donde:

Tc = Tiempo de concentración de la cuenca, (horas)

 $C_0$ ,  $c_1$  y  $c_2$  = 0.10. Cuando  $I_a/PC > 0.50$  se emplean los de 0.50; se interpola o se adopta el cociente más cercano para valores intermedios. El valor de I<sup>a</sup> se calcula con la Ecuación 42 y Ecuación 43:

$$
Ia = 0.20 * S \tag{42}
$$

$$
S = \left(\frac{25400}{N} - 254\right)
$$
 (43)

Donde:

S = Retención máxima potencial, (mm)

N = Número de la curva de escurrimiento del SCS, (adimensional).

La precipitación máxima en 24 horas y el periodo de retorno de diseño se calculan por medio de las curvas I-D-F de la zona, corrigiendo este valor por magnitud de cuenca con la siguiente Ecuación 44 y Ecuación 45:

$$
FRA = 1.0 - 0.091293(1.0 - e^{-0.005794*A})
$$

$$
Pc = FRA * P \tag{45}
$$

#### **3.9. Simulación HEC-RAS**

HEC-RAS es un software de uso libre, cuyo proceso evolutivo ha venido desarrollando nuevas herramientas de trabajo para el análisis de flujo en diferentes condiciones.

Esta herramienta cuenta con una extensión que permite simular el flujo de agua combinando modelos 1D/2D, así como totalmente 2D; basa su aplicación en las ecuaciones de Onda Difusiva y Sant Venant (a criterio del usuario) las cuales resuelve mediante el algoritmo de Volúmenes Finitos Implícitos. Lo novedoso de este software, es que incorpora la ventana de interfaz RasMapper en la cual el usuario incorpora el modelo digital del terreno, lo cual es fundamental para la simulación en 2D.

Modelo hidráulico. Este se utiliza para simular el comportamiento del flujo en el canal principal y la llanura de inundación del Río. Los gastos de diseño se utilizan como entrada para el modelado. A continuación, se describen los tres procesos fundamentales para la realización del modelo hidráulico:

- 1. Preproceso. Se utilizan los datos geométricos del modelo hidráulico, conformados por el eje del río, secciones transversales, distancia de separación entre secciones, puntos de control, así como el coeficiente de Manning y coeficientes de contracción/expansión.
- 2. Simulación hidráulica con HEC-RAS. Se establecen las condiciones de frontera aguas arriba y aguas abajo en la modalidad de flujo permanente. Posteriormente se define el flujo mixto, a fin de correr la modelación y como parte de este apartado, finalmente se lleva a cabo la calibración del modelo mediante la relación caudaltirante de agua.
- 3. Postproceso. Una vez calibrado el modelo hidráulico se elaboran mapas de inundación (profundidad) para los diferentes escenarios de flujo.

# **4. RESULTADOS Y DISCUSIÓN**

A continuación, de acuerdo con la metodología descrita anteriormente, los métodos, formulas y criterios que mejor se adaptan a Culiacán, Sinaloa, fueron seleccionados y aplicados en el siguiente diseño de procedimientos para estudios hidrológicos.

# **4.1. Delimitación de la cuenca utilizando SIG**

Enseguida, se presenta un diagrama de flujo del procedimiento a realizar para delimitar una cuenca utilizando SIG como se presenta en la Figura 5.

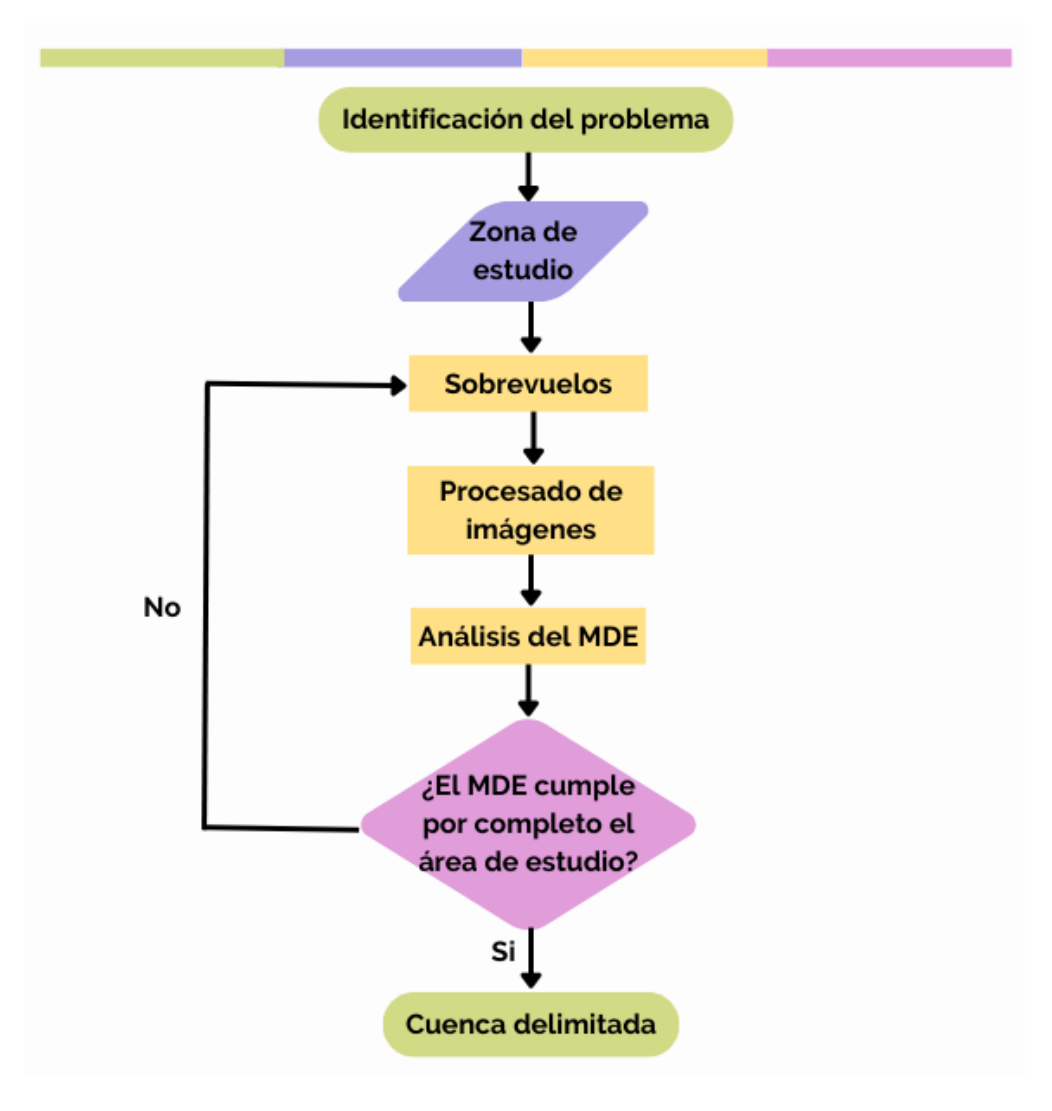

Figura 5. Diagrama de flujo para delimitar una cuenca utilizando SIG.

El primer paso por realizar es la identificación del problema, es decir, se necesita investigar antecedentes, peligros o problemas que afectan la zona de estudio, siendo estos principalmente inundaciones. A su vez, se procede a seleccionar la zona de estudio, es decir, definir el alcance del área de estudio para poder delimitar fácilmente la cuenca, obteniendo en este paso un bosquejo de esta.

Una vez obtenido el bosquejo de la cuenca, se procede a preparar la zona de estudio para realizar los sobrevuelos con ayuda del VAT, este proceso y los restantes se narran detalladamente paso por paso en el Anexo 2. Continuando con el procedimiento, se realiza el procesamiento de las imágenes obtenidas en el sobrevuelo, esto con el fin de obtener una ortofotografía y un modelo digital de elevaciones referenciado y, posteriormente se analiza para obtener las direcciones de flujo y los parteaguas de la cuenca.

Posteriormente, definidas las direcciones de flujo y los parteaguas de la cuenca, se procede a realizar la delimitación de la cuenca con ayuda de estos, tomando en cuenta las casas, terrenos y vialidades existentes dentro de la cuenca.

# **4.2. Caracterización morfológica de la cuenca**

Una vez delimitada la cuenca con ayuda del MDE, automáticamente el software utilizado arroja algunos de los parámetros de la cuenca, como lo son el área y el perímetro de esta. El procedimiento se ilustra en la Figura 6.

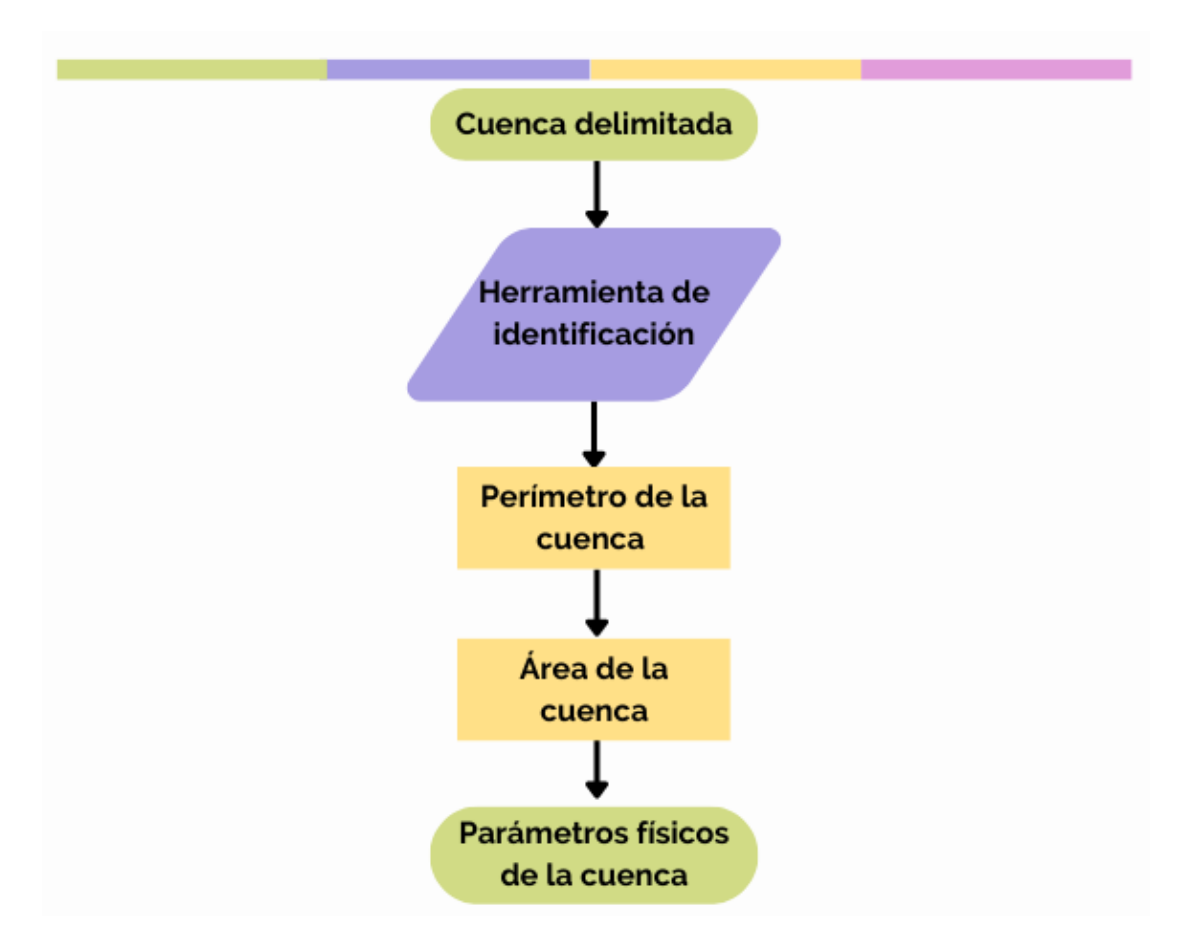

Figura 6. Diagrama de flujo para determinación del área de la cuenca.

Simplemente se selecciona el polígono de la cuenca delimitada y con un clic derecho se selecciona la pestaña "identificación", donde arrojara los datos descritos anteriormente.

En la sección 4.9. Caso de estudio, se puede observar con imágenes este paso.

# 4.2.1. Longitud del cauce principal

La Longitud del cauce principal se obtiene mediante la Figura 7. A partir del MDE se procede a trazar las direcciones de flujo de la cuenca, procedimiento detallado paso a paso en Anexo 2. Posteriormente, se van identificando la acumulación de flujos en la cuenca y se agrega el orden de las corrientes, con esto se procede a identificar el cauce principal de la cuenca, es decir el cauce que recibe la mayor parte de las corrientes,

finalmente, el software utilizado nos arroja las propiedades de la línea del cauce principal, es decir la longitud de este, así como también las elevaciones de los extremos del cauce.

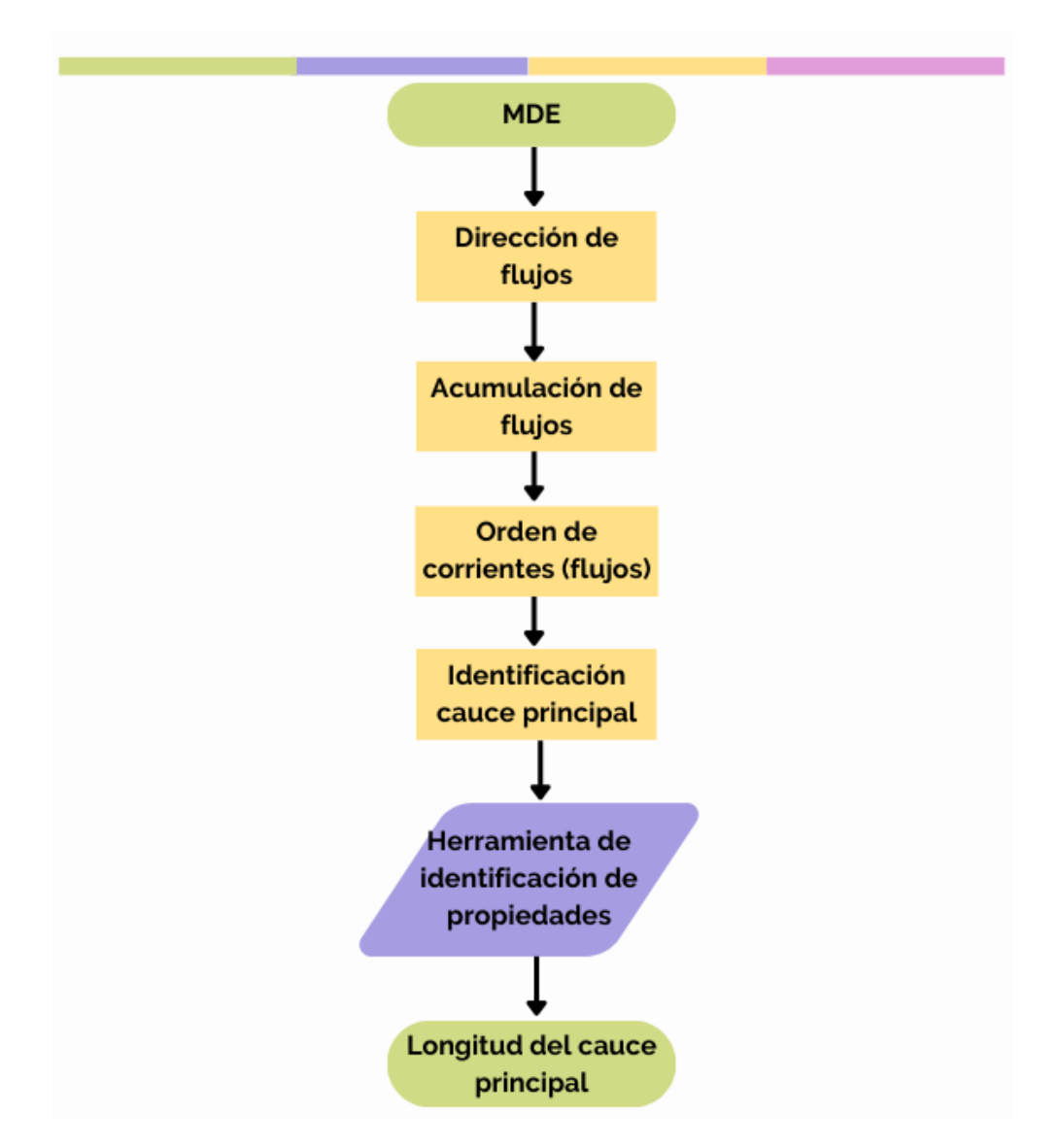

Figura 7. Diagrama de flujo para determinar la longitud del cauce principal.

# 4.2.2. Pendiente del cauce principal

Utilizando el criterio de Taylor y Schwarz se obtiene la pendiente del cauce principal con los datos recaudados anteriormente con ayuda del MDE, los pasos a seguir para aplicar este criterio se muestran en la Figura 8.

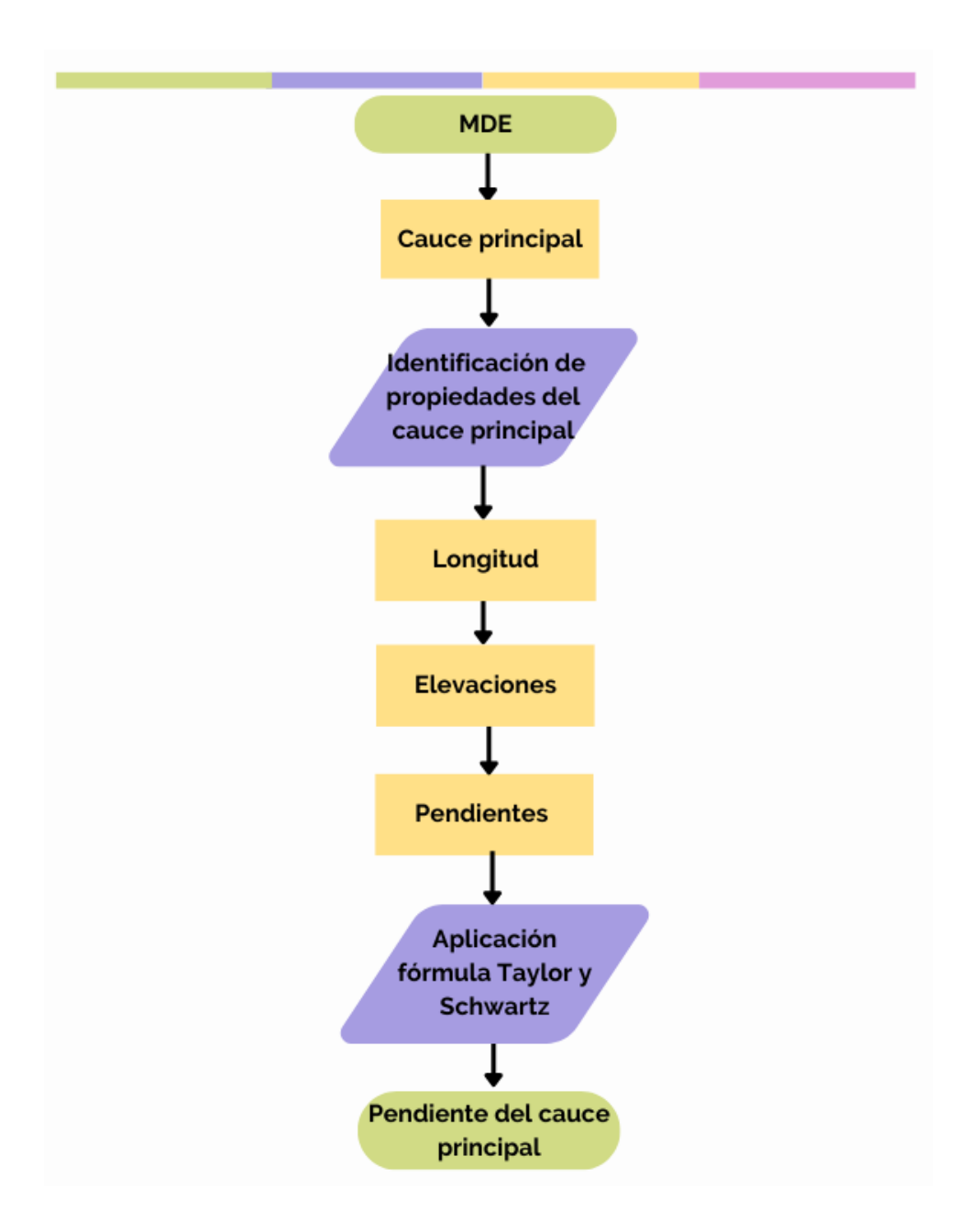

Figura 8. Diagrama de flujo para determinar la pendiente del cauce principal

.

- 1. Identificar los posibles tramos en que se puede dividir el cauce principal
- 2. Obtener la longitud y las elevaciones de cada tramo
- 3. Calcular la pendiente de cada tramo con la relación de la resta de la elevación más alta menos la elevación más baja entre la longitud del tramo.
- 4. Una vez obtenidos los datos anteriores de cada tramo del cauce principal, se sustituyen los datos en la fórmula de Taylor y Schwartz.

# 4.2.3. Tiempo de concentración

Como se observa en la Figura 9, se aplica la ecuación de Kirpich con los datos obtenidos del punto anterior, se sustituyen en la ecuación y se obtiene el tiempo de concentración en horas.

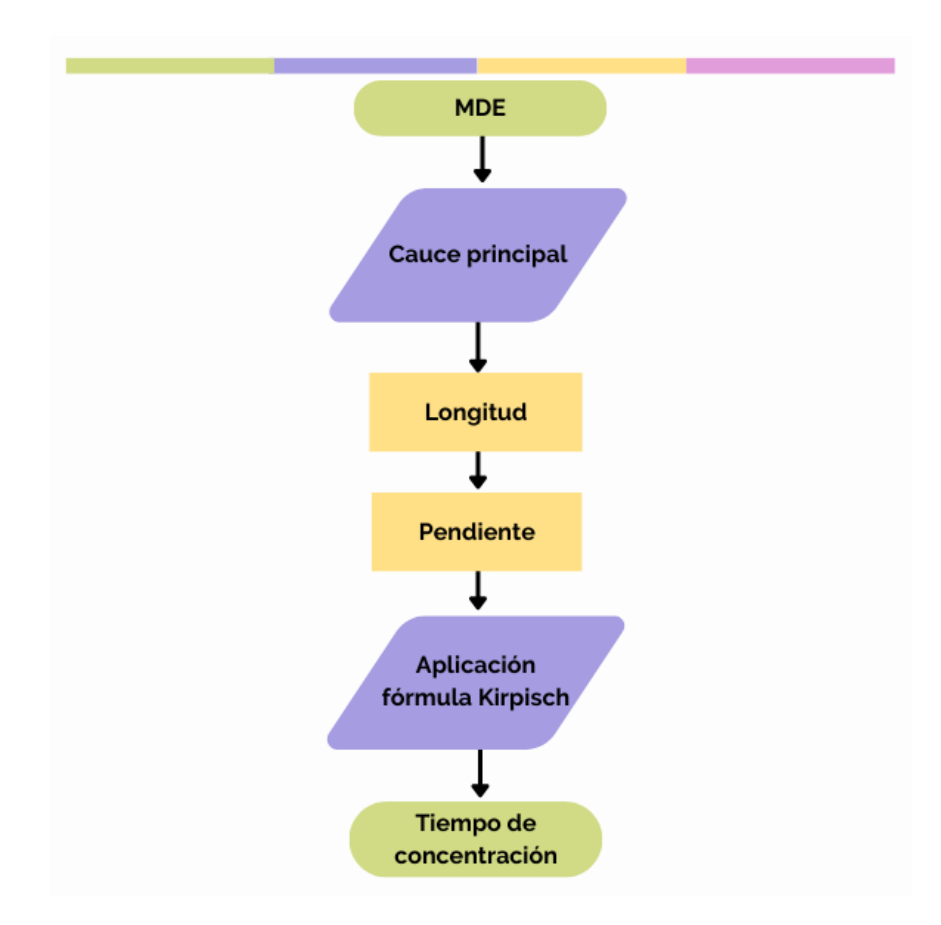

Figura 9. Diagrama de flujo para determinar el tiempo de concentración.

# **4.3. Análisis y procesamiento de registros de la precipitación**

# 4.3.1. Información disponible en la zona de estudio

Para obtener los registros de las precipitaciones en Culiacán, Sinaloa, México; se realiza la consulta de la información histórica de las estaciones climatológicas de la Red Nacional de la CONAGUA.

En la página de internet oficial se puede obtener dicha información. Actualmente Culiacán, Sinaloa cuenta con 21 estaciones climatológicas, de las cuales solamente 6 estaciones se encuentran operando, mientras que los 15 restantes se encuentran suspendidas, sin embargo, se puede consultar la información hasta el último día de su operación.

Es importante mencionar que, se debe elegir la estación climatológica más cercana a la zona donde se encuentra la cuenca en estudio, así como también se debe de contar con los datos más recientes.

A su vez, en la página se puede descargar un manual de usuario con la metodología para descargar un archivo KMZ con toda la información para poder visualizarlo en Google Earth (Figura 10).

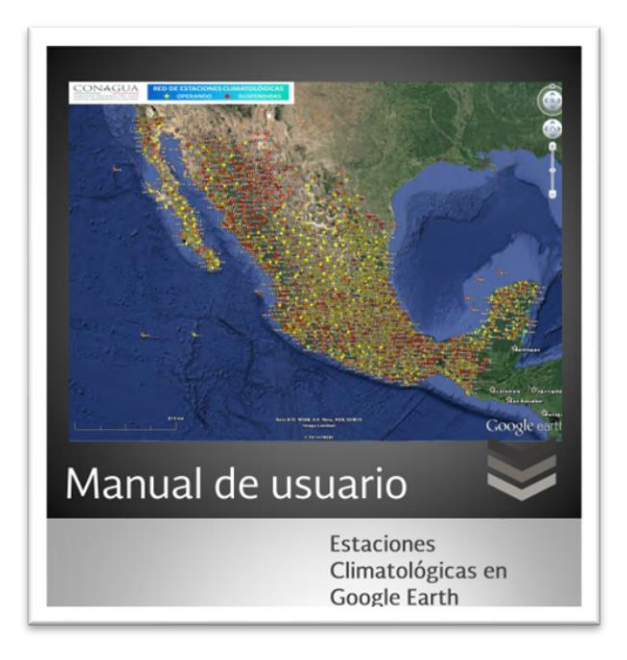

Figura 10. Manual de usuario de estaciones climatológicas en Google Earth

4.3.2. Análisis estadísticos y probabilidad en hidrología

Como se explicó en la Sección 3.3.2, el periodo de retorno se estima dependiendo de la importancia y del riesgo de la estructura hidráulica que se desea diseñar y construir (Aparicio Mijares, 1989).

A continuación, en la Tabla 4, Tabla 5 y Tabla 6, se presentan los Tr que se obtienen del Manual de Agua Potable Alcantarillado y Saneamiento (SEMARNAT y CONAGUA, 2019).

Tabla 4. Periodos de retorno para diseño de redes de drenaje pluvial propuesto por MAPAS.

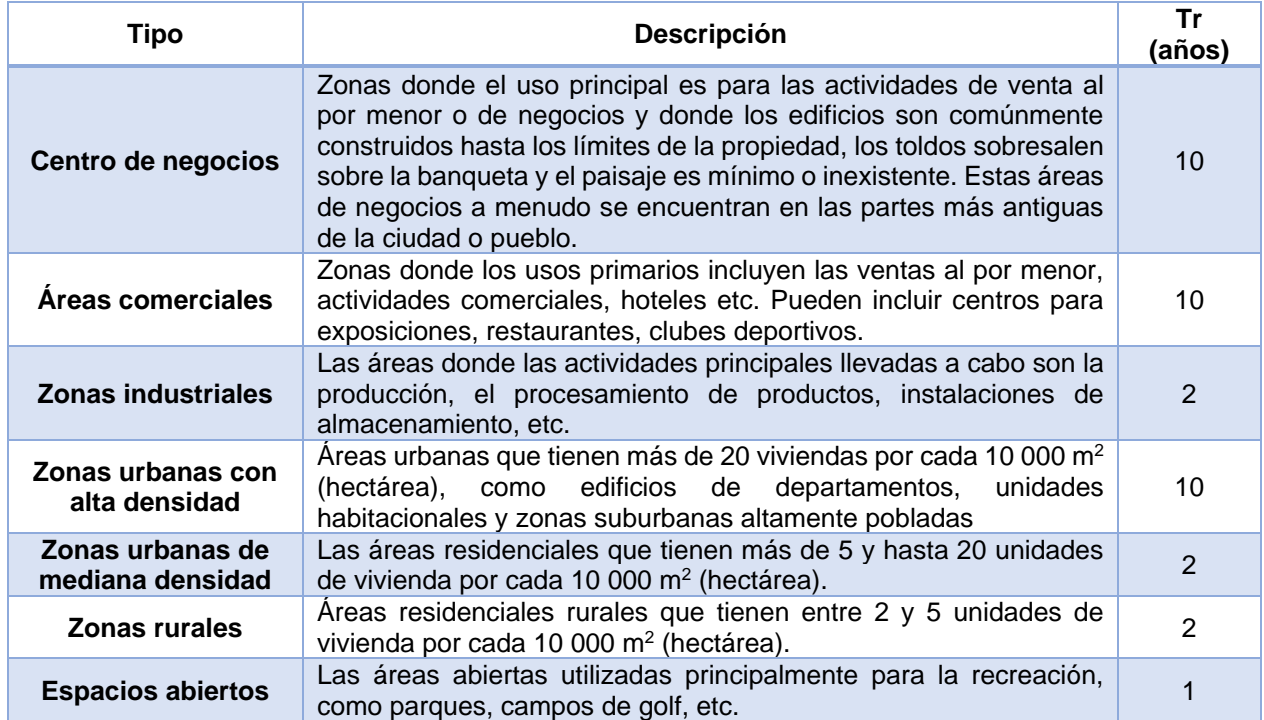

Tabla 5. Periodos de retorno para diseño de redes de drenaje pluvial (continuación).

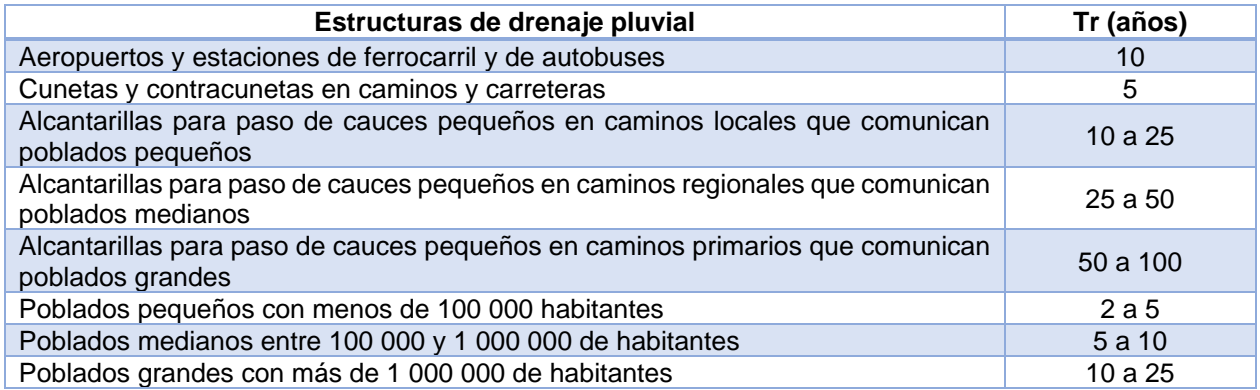

Tabla 6. Periodos de retorno para protección de infraestructura esencial.

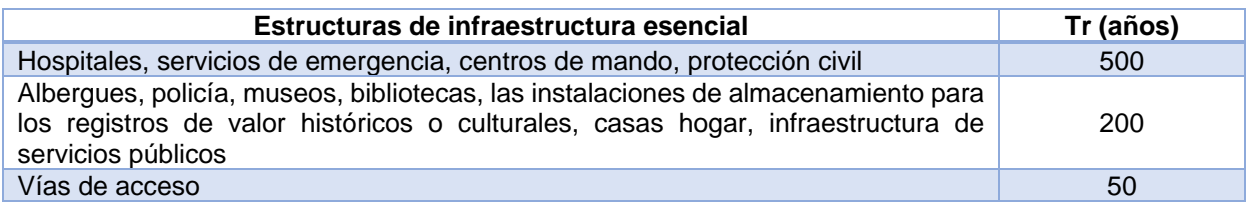

#### 4.3.3. Parámetros estadísticos

Los parámetros estadísticos más utilizados están relacionados con la tendencia central, la dispersión, la asimetría y curtosis. La siguiente Tabla 7 contiene las ecuaciones para calcular las estadísticas de una población.

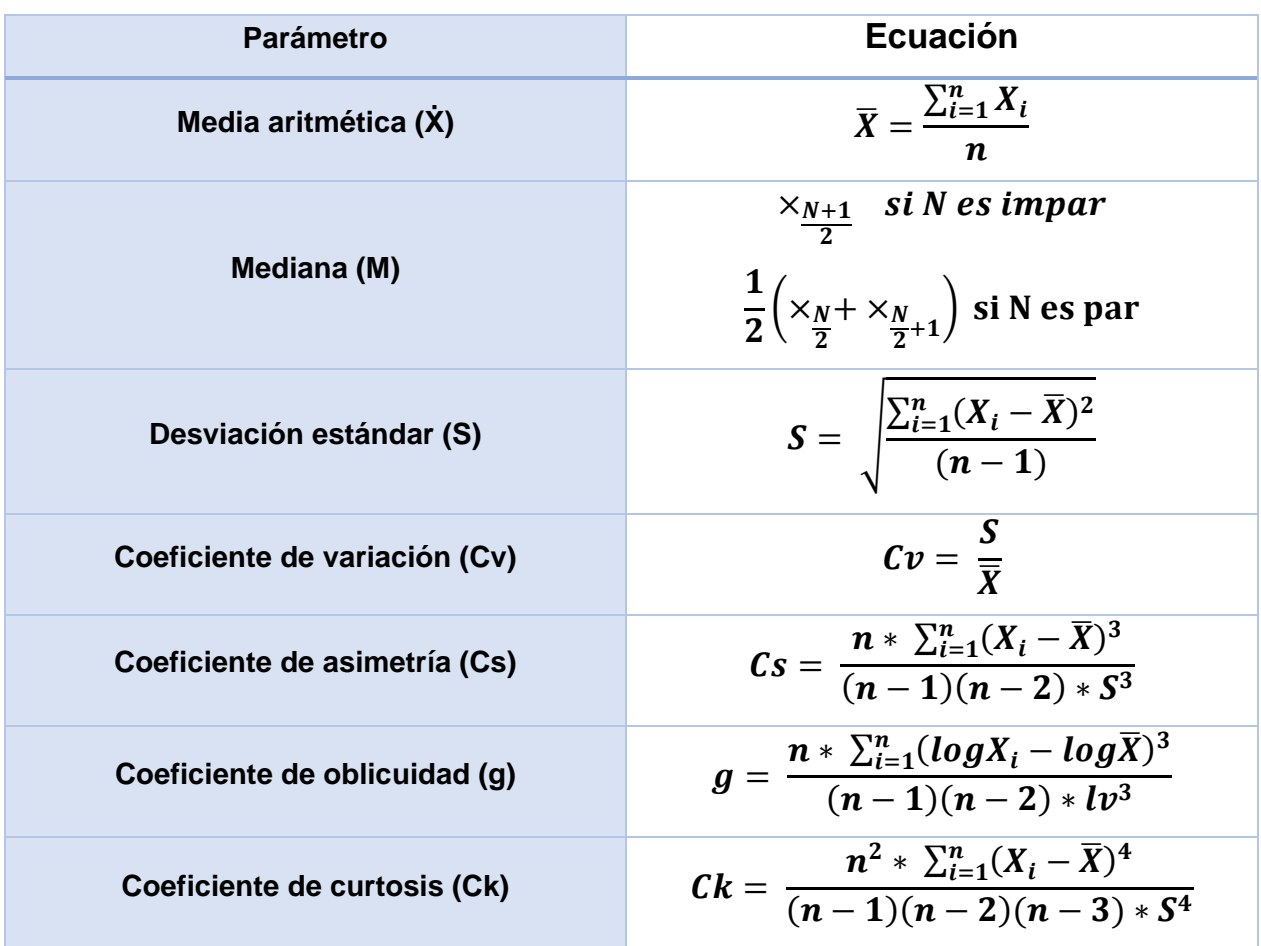

Tabla 7. Parámetros estadísticos de una población.

Así mismo, se recomienda utilizar el programa EasyFit para un cálculo más sencillo y justificado por un software.

4.3.4. Criterios sobre las funciones de distribución de probabilidad empleadas en hidrología

En la Tabla 8, se muestra el resumen de las funciones de probabilidad empleadas en hidrología según CENAPRED, 2014 con mayor éxito.

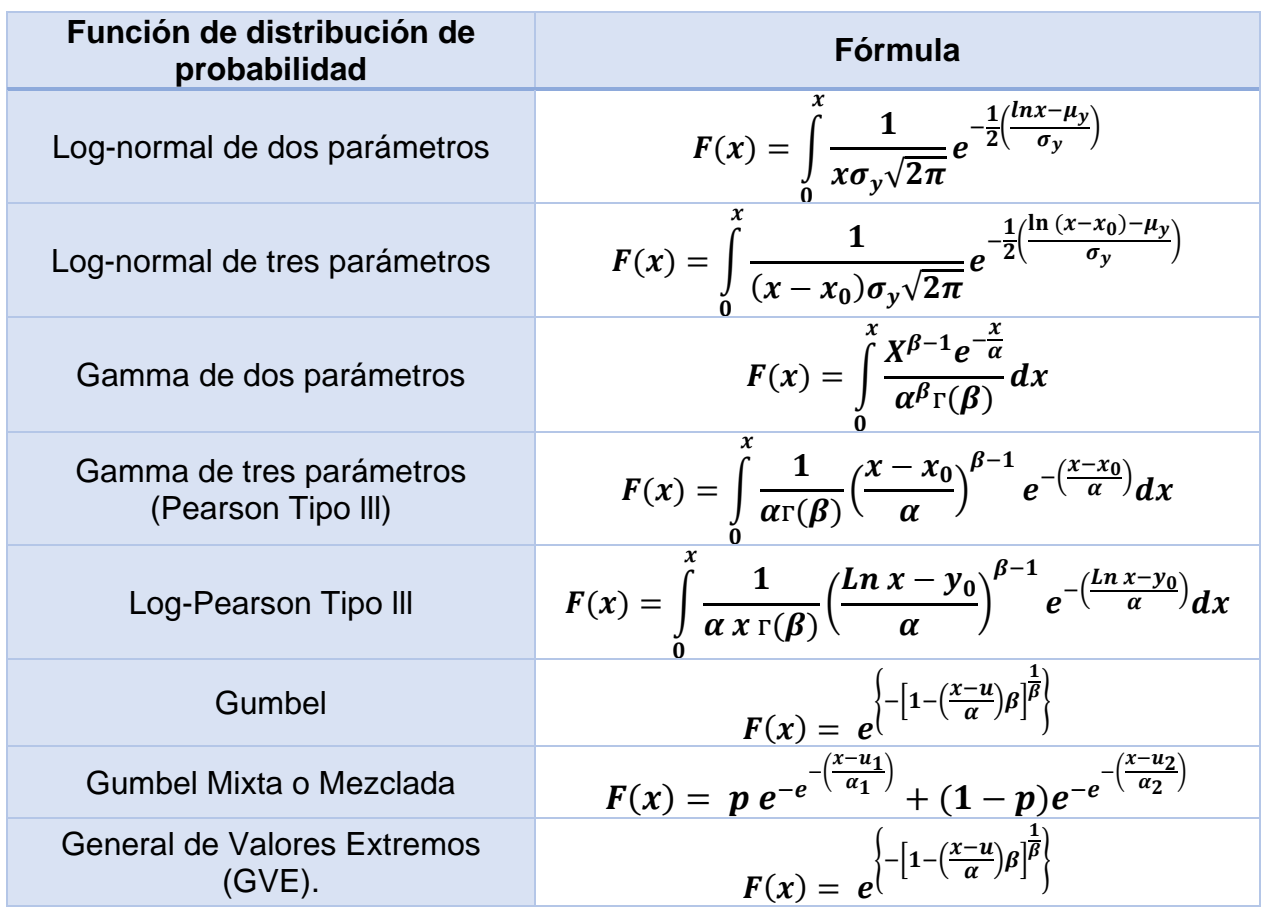

Tabla 8. Funciones de distribución de probabilidad en hidrología.

A su vez, Flowers-Cano (2017) realizó un estudio para seleccionar la mejor distribución probabilística en el análisis de precipitaciones, utilizando diferentes estaciones climatológicas de México. Las distribuciones que se ajustaron mejor a las diferentes series fueron: Log-Pearson tipo III y General de Valores Extremos (GVE).

Sin embargo, se recomienda utilizar un software para aplicar las distribuciones mencionadas en la tabla anterior, con el fin de utilizar la distribución que más se ajuste.

Algunos de los softwares recomendados son: AX.exe (desarrollado por el CENAPRED), Hidroesta, StatAssist y EasyFit.

4.3.5. Límites de aplicabilidad y selección de la función de distribución de probabilidad

Para poder seleccionar la mejor distribución de probabilidad se seleccionará aquella que cumpla un valor de EE o C más cercano a cero, por lo cual, se procede a aplicar el método de su elección entre el error cuadrático mínimo y el error estándar de ajuste, en vista de que son los métodos más utilizados en hidrología. Así mismo, es importante mencionar que el análisis gráfico no es recomendable aplicarlo como método único, si no que se recomienda aplicarlo en conjunto con los anteriores mencionados, debido a que presenta un alto grado de subjetividad y puede ser incierto.

A su vez, como anteriormente se recomienda, utilizar los softwares AX.exe (desarrollado por el CENAPRED), Hidroesta, StatAssist y EasyFit.

# **4.4. Prueba de bondad de ajuste**

En este apartado se recomienda realizar la prueba Chi-cuadrado  $(X^2)$  debido que es la más utilizada en hidrología, sin embargo, se recomienda utilizar uno de los softwares mencionados anteriormente, debido a que con el uso de esté, se tendrán resultados respaldados por este método y algunos más.

# **4.5. Corrección de observación por intervalo fijo**

En la Figura 11, se observa el procedimiento para poder aplicar la corrección por intervalo fijo de observación, donde prácticamente se finaliza todo el procedimiento de la aplicación de los parámetros estadísticos a las precipitaciones para obtener el valor representativo de las precipitaciones y multiplicarlas por el factor de 1.13 para finalmente obtener las precipitaciones máximas en 24 horas y poder realizar la estimación de las curvas de intensidad, duración, periodo de retorno (I-D-Tr).

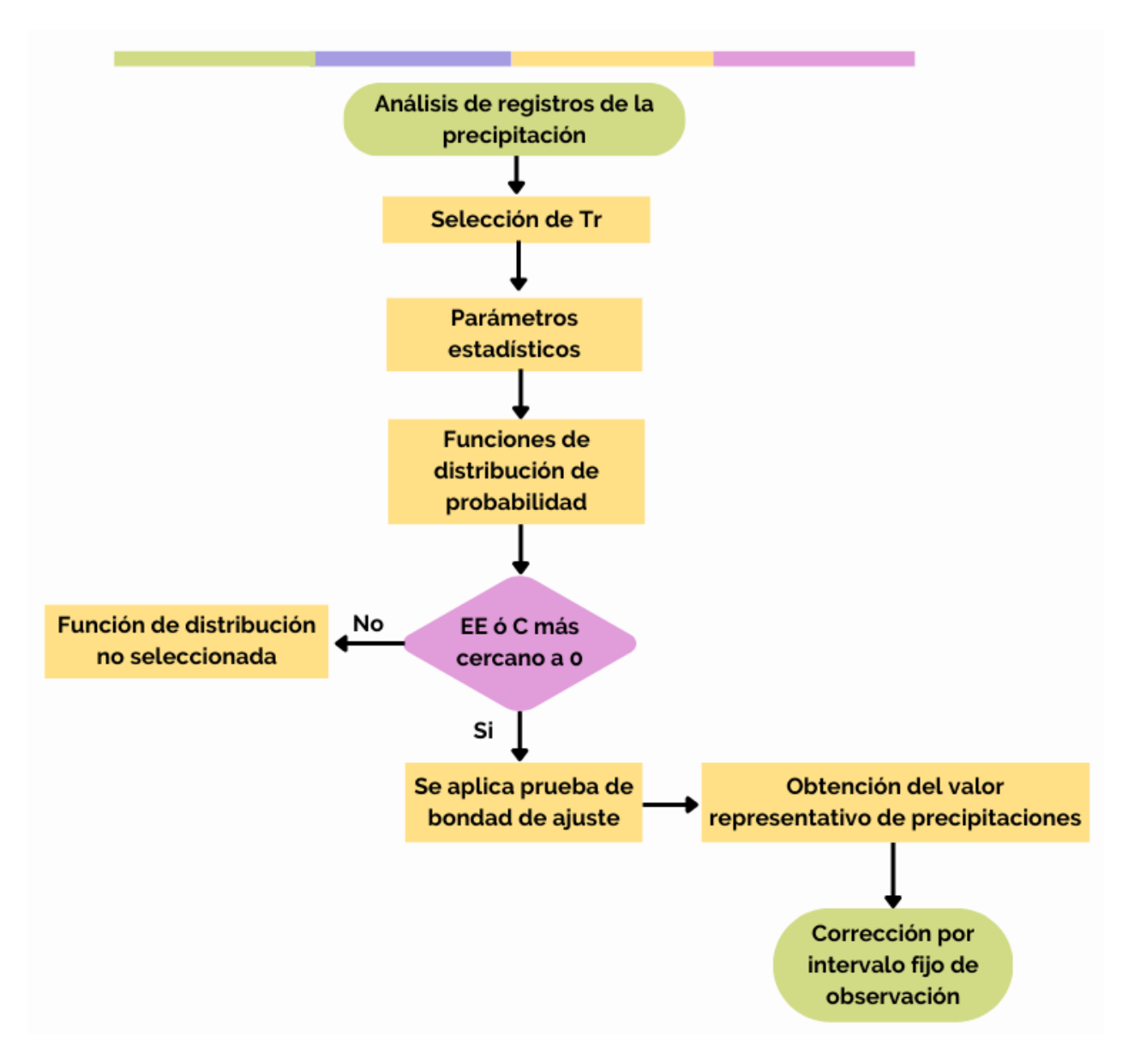

Figura 11. Diagrama de flujo para aplicación de corrección por intervalo fijo de observación.

# **4.6. Curvas Intensidad-Duración-Periodo de retorno (I-D-Tr)**

De acuerdo con los métodos analizados anteriormente, se obtiene la Tabla 9, donde se expresa el resumen de los resultados de un estudio realizado por Campos Aranda (2015).

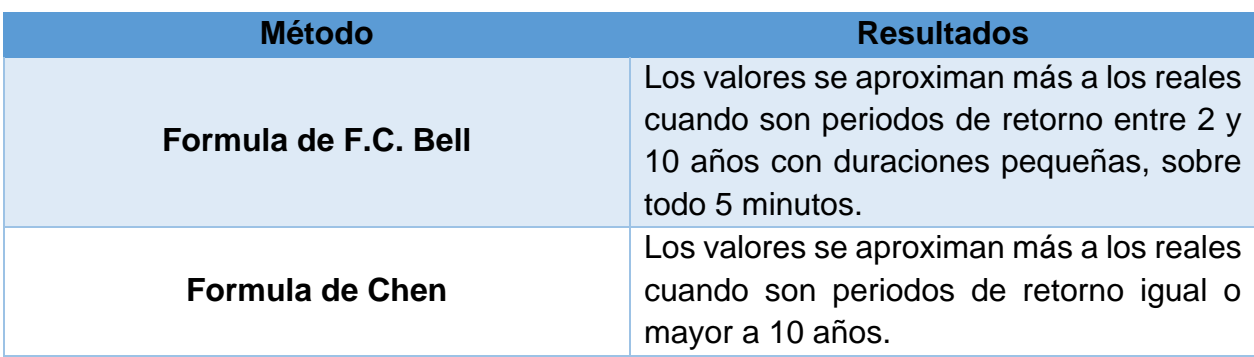

Tabla 9. Resultados de aplicación Método Bell y Chen.

A partir de los resultados mostrados, se selecciona el método de Chen como el método más apto para realizar el cálculo de las curvas de I-D-Tr, en la Figura 12 se presenta la metodología necesaria para aplicar este método.

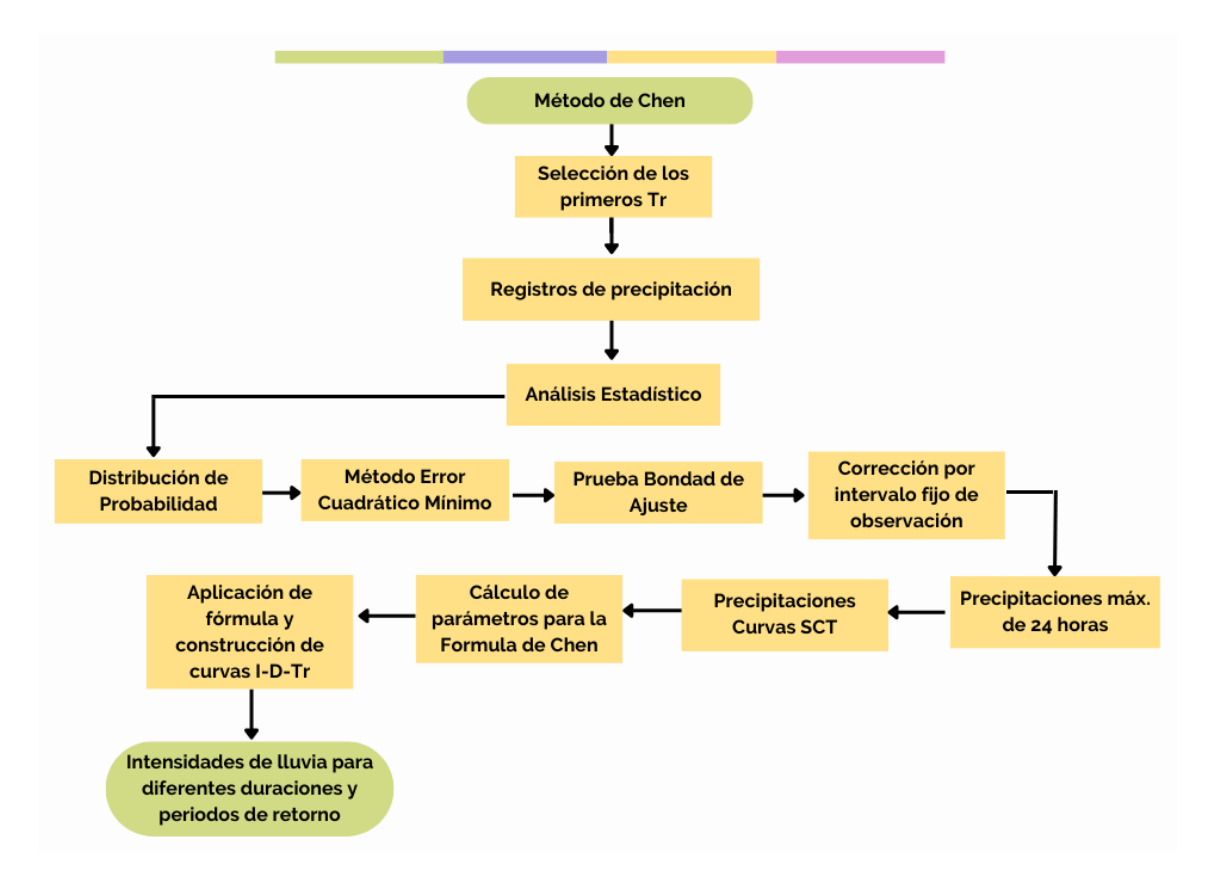

Figura 12. Diagrama de flujo para estimación de las curvas I-D-Tr.

Como se muestra en el diagrama, se comienza seleccionando los primeros periodos de retorno para aplicar los parámetros estadísticos a los registros de precipitaciones, seguido de la aplicación y selección de la función de distribución de probabilidad con ayuda del método error cuadrático mínimo y la aplicación de la prueba de bondad de ajuste. Hasta este paso se obtienen las lluvias máx. diarias con determinados periodos de retorno y se procede a aplicar la corrección por intervalo fijo de observación para finalmente obtener las precipitaciones máx. de 24 horas. A partir de aquí, se comienza a aplicar el método de Chen, comenzando con la obtención de las precipitaciones de las curvas de isoyetas de la SCT, con estos datos se calculas los parámetros necesarios para aplicar la fórmula de Chen. Se procede a graficar las intensidades de lluvia con los diferentes periodos de retorno y duraciones para obtener las curvas I-D-Tr.

#### **4.7. Gasto de diseño**

Se analizaron los tres métodos más utilizados para calcular el gasto de diseño, en la siguiente Tabla 10, se muestran los resultados del análisis de los métodos.

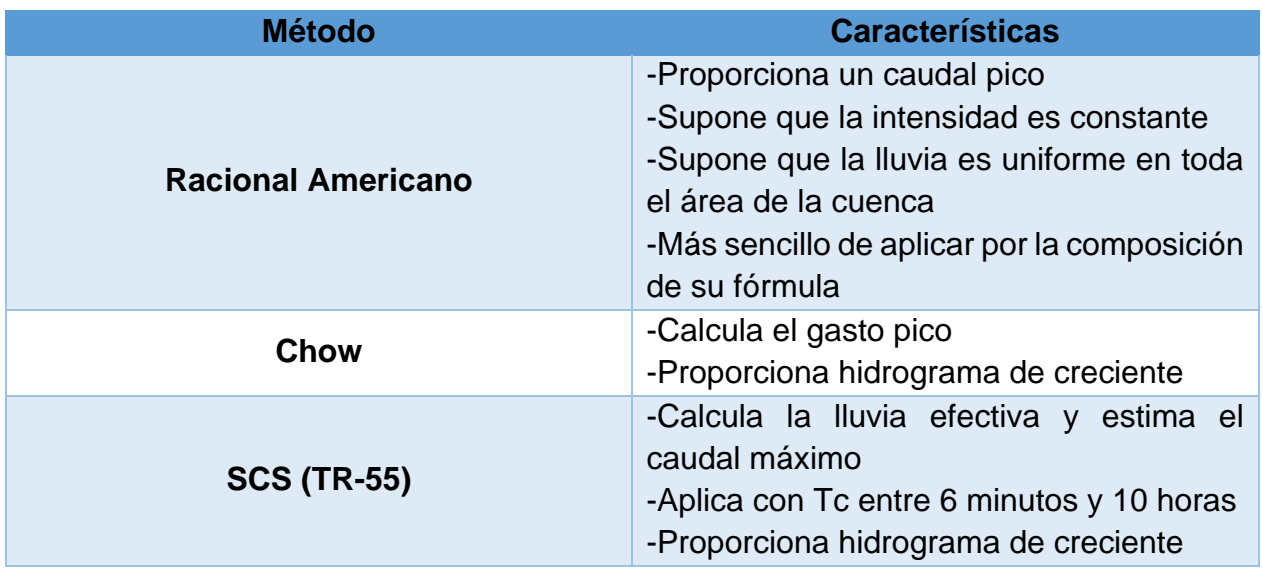

Tabla 10. Resultados de aplicación de métodos para gasto de diseño.

De acuerdo con lo expuesto en la tabla anterior, se selecciona el método Racional Americano como el indicado para realizar el cálculo del gasto de diseño.

Con base a lo analizado, este método es el más sencillo de aplicar, una de las razones por el cual es el más utilizado, debido a la sencilles de los parámetros necesarios para su aplicación. Con este método se tiene la suposición de que la intensidad de lluvia es constante en toda la cuenca de estudio y a su vez, con una lluvia uniforme en toda el área de la cuenca. Aunque este método no proporciona hidrograma de creciente, está comprobado que tiene muy buenos resultados en comparación con los otros métodos.

Sin embargo, se recomienda calcular el gasto de diseño por medio de los tres métodos, el método racional, método de Chow y el método SCS con el fin de comparar los diferentes resultados obtenidos y poder justificar debidamente la selección del gasto de diseño por medio del método racional.

En la siguiente Figura 13, se muestra el diagrama de flujo para aplicar el método racional americano.

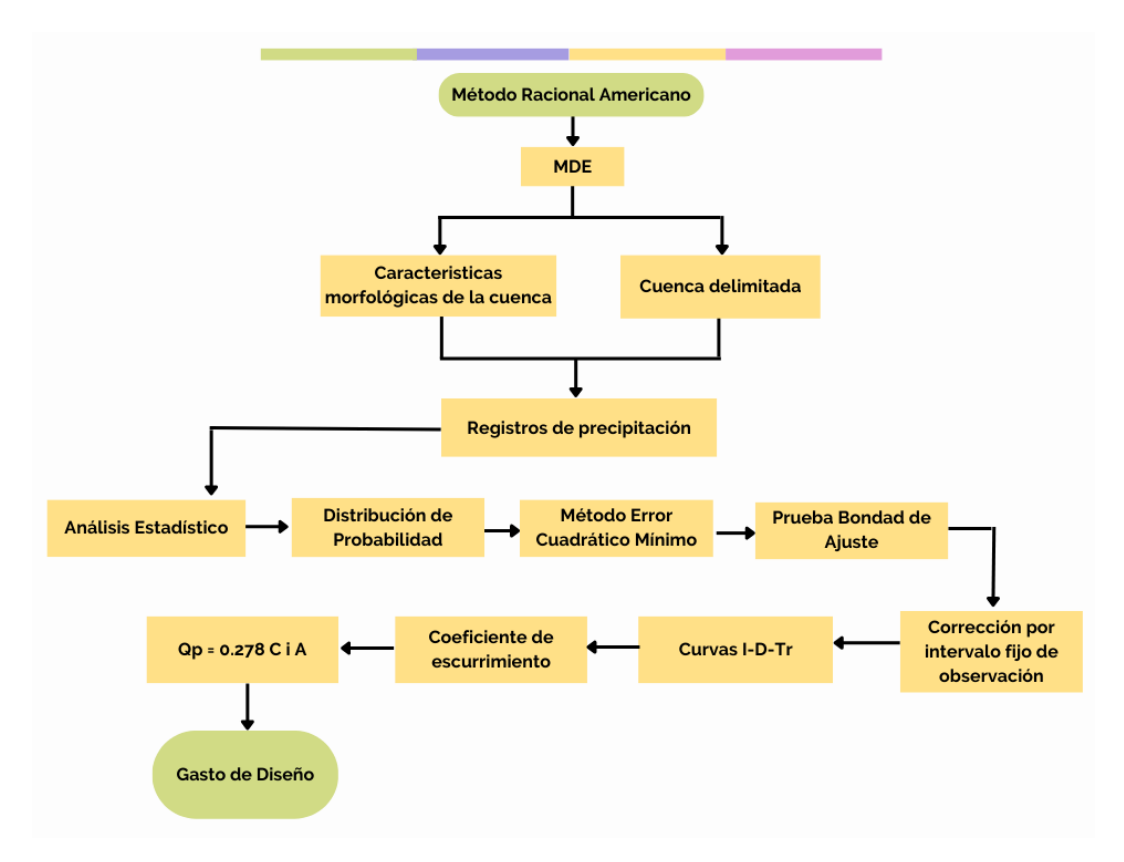

Figura 13. Diagrama de flujo para aplicar el método racional americano.

Como se muestra en el diagrama, se comienza realizando el MDE para delimitar la cuenca en estudio y obtener las características morfológicas de ésta. Continuando con la

aplicación de los parámetros estadísticos a los registros de precipitaciones, seguido de la aplicación y selección de la función de distribución de probabilidad con ayuda del método error cuadrático mínimo y la aplicación de la prueba de bondad de ajuste. Hasta este paso se obtienen las lluvias máx. diarias con determinados periodos de retorno y se procede a aplicar la corrección por intervalo fijo de observación para finalmente obtener las precipitaciones máx. de 24 horas. Se procede a obtener las curvas de I-D-Tr con la aplicación del método de Chen para posteriormente realizar el cálculo del coeficiente de escurrimiento ponderado. Con todos los datos recaudados, finalmente se aplica la fórmula del método racional para obtener como resultado el gasto de diseño.

#### **4.8. Simulación HEC-RAS**

A continuación, en la Figura 14, se presenta el diagrama de flujo para realizar una simulación con el software HEC-RAS.

Comenzando con el MDT, se procesa en la ventana de interfaz RAS-MAPPER donde se obtiene una especie de "capa" o "terreno" el cual es necesario para que posteriormente pueda ser leído en HEC-RAS. Posteriormente se agrega la geometría del proyecto, es decir, se definen los límites del área de estudio y las secciones de aguas arriba y aguas abajo del río. Se crea la malla de simulación la cual es las divisiones en que se fracciona el área de estudio para aplicar los cálculos a esas secciones. Con todo esto, finalmente se obtienen los resultados para correrlos en el software HEC-RAS y se obtienen las diferentes superficies de inundación, es decir, las diferentes simulaciones de flujo.

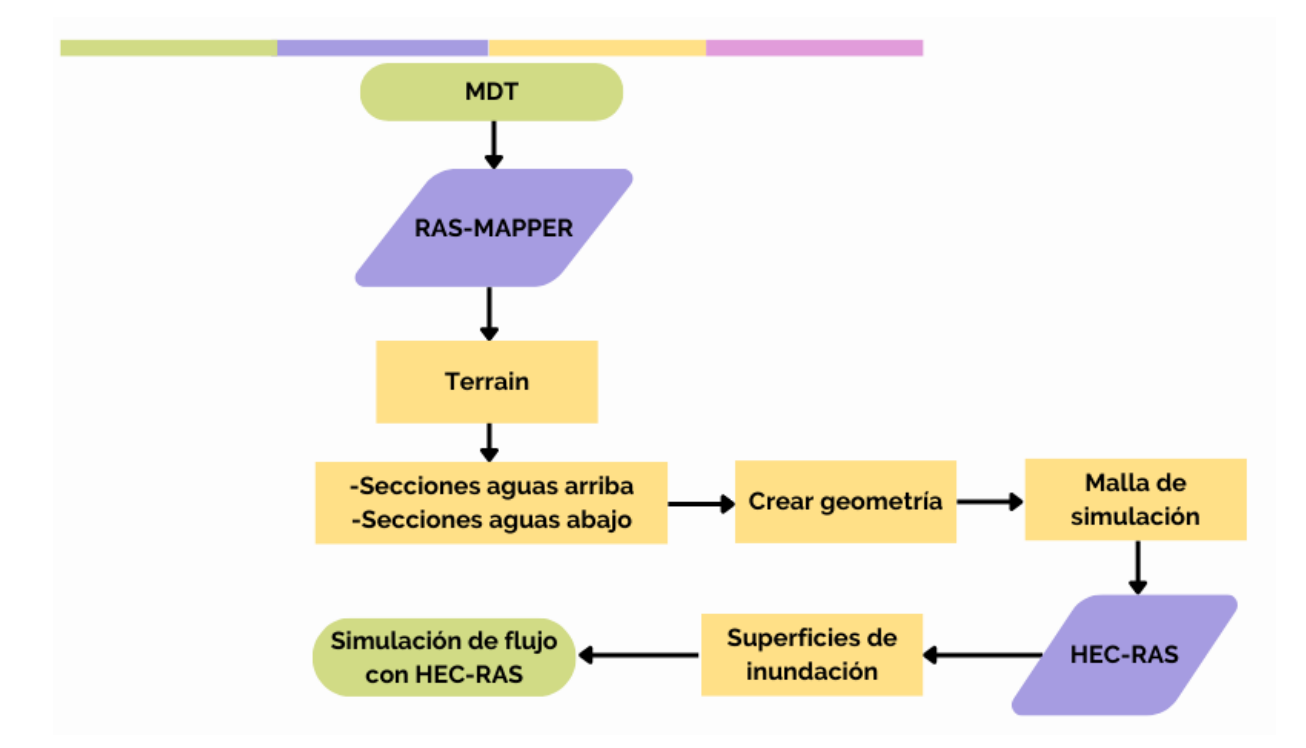

Figura 14. Diagrama de flujo de simulación con el software HEC-RAS.

### **4.9. Caso de estudio**

A efecto de aplicar la metodología propuesta, se seleccionó un caso de estudio.

Dicha zona de estudio se encuentra en el municipio de Culiacán, en el estado de Sinaloa, México, entre las coordenadas 24°48'0.00"-24°48'60.00"N y 107°21'30.00"- 107°23'0.00"O, correspondientes a la Colonia Aurora (Figura 15). Es importante mencionar, que la zona de estudio es una cuenca exorreica. Esta tiene un punto de salida el cual es una alcantarilla que se conecta a un drenaje subterráneo y desemboca en el río Tamazula.

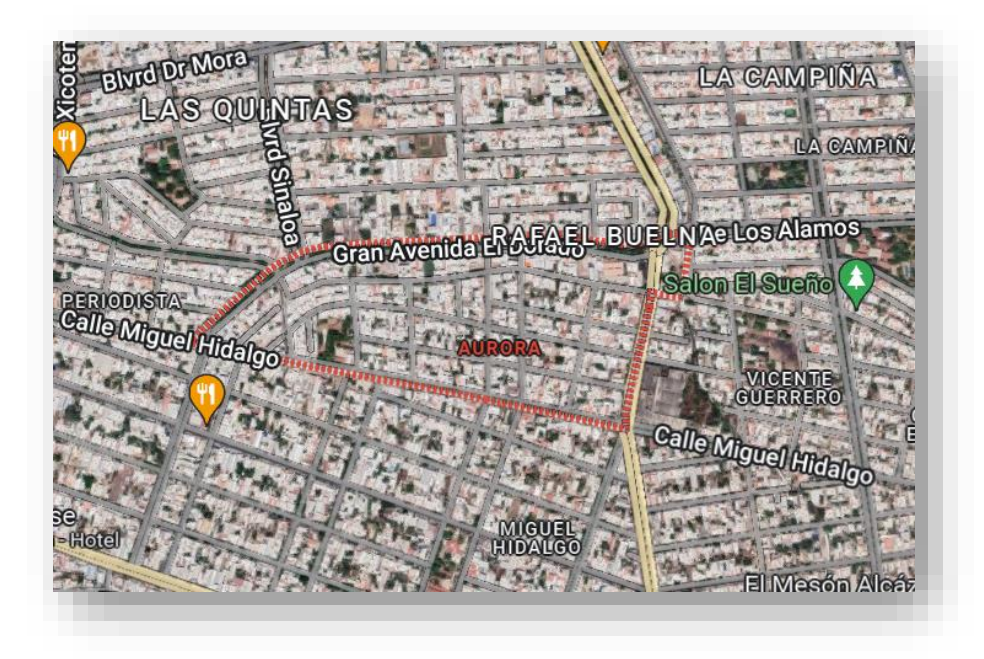

Figura 15. Delimitación de la zona de estudio, Colonia Aurora.

La Colonia Aurora se seleccionó debido a que es un área marcada como problemática debido a las inundaciones como lo indica el atlas de riesgos del estado de Sinaloa en la Figura 16 (Coordinación Nacional de Protección Civil et al., 2022).

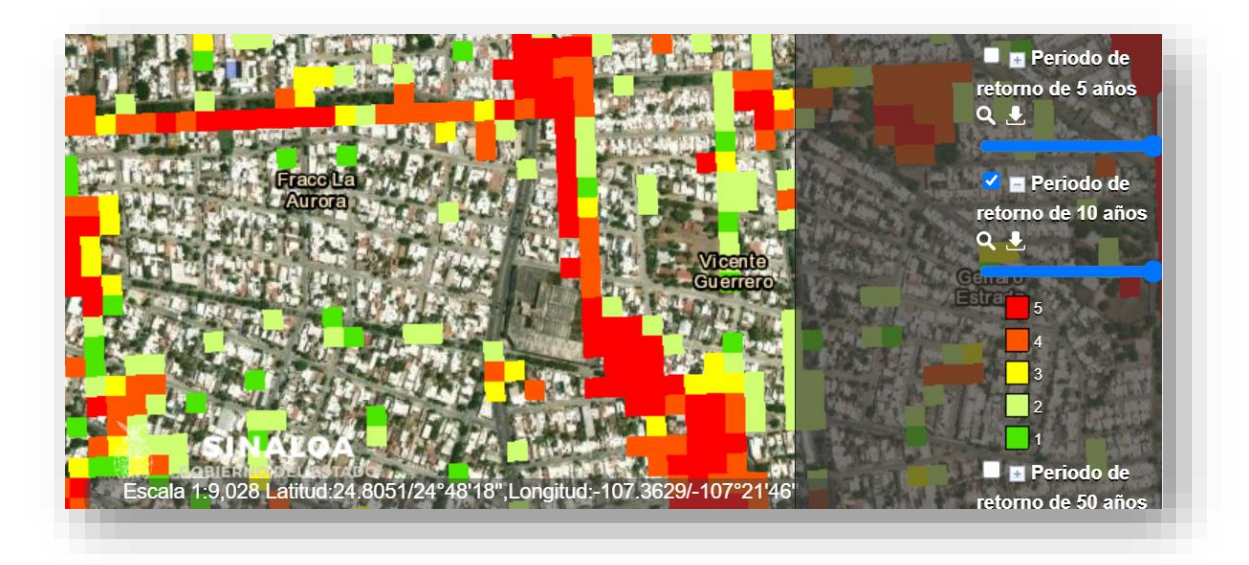

Figura 16. Colonia Aurora delimitada por el Atlas de Riesgos del Estado de Sinaloa como una zona de riesgo por inundación.

En temporada de lluvias se puede observar en el área de estudio que, el flujo del agua escurre hacia un solo punto, sin embargo, la cuenca desemboca en diferentes puntos, lo cual es importante considerarlo al momento de delimitar la cuenca.

Así mismo, en el área de estudio se encuentra ubicada una alcantarilla, la cual es un punto de interés y punto clave para trazar la cuenca, debido a la concentración de escurrimientos que provocan fuertes inundaciones, por lo cual, se puede suponer que la dimensión de la alcantarilla no es suficiente para avenidas de lluvias extraordinarias debido al periodo de retorno utilizado para su dimensionamiento. El mismo caso podría ser para la capacidad de la tubería de drenaje, es decir, que el diámetro de la tubería actual no es el adecuado para el caudal pico presente en la zona de estudio.

De igual forma, no se descarta que el sistema de drenaje pudo haber sido construido sin una debida planeación, considerando todo lo descrito anteriormente.

En la Figura 17, se puede observar el área de estudio vista desde el Atlas Nacional de Riesgos, donde el punto rojo señala la alcantarilla mencionada anteriormente y así mismo, se puede observar una red hidrográfica donde señala el arroyo superficial que se origina en temporada de lluvias.

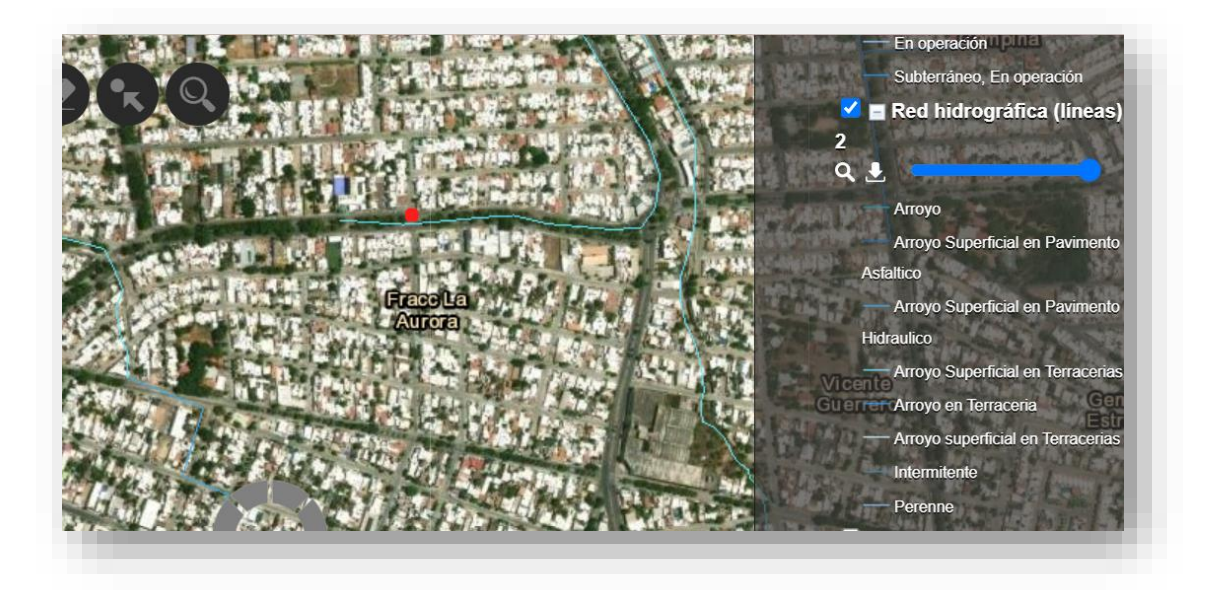

Figura 17. Arroyo superficial que se origina en temporada de lluvias visto desde el Atlas de Riesgos del Estado de Sinaloa.

Aunado a lo anteriormente descrito, comprobamos que la zona de estudio elegida con el punto de interés donde se encuentra la alcantarilla presenta un nivel alto de inundación en épocas de lluvia, comprobando que la obra de drenaje pluvial no cuenta con la capacidad suficiente para desalojar el flujo de las precipitaciones, provocando un fuerte daño a inmuebles y a la población.

#### **4.10. Memoria de cálculo**

Los datos hidrológicos utilizados fueron proporcionados por la estación climatológica de la Facultad de Biología de la Universidad Autónoma de Sinaloa (UAS, 2022) debido a que esta estación es la más cercana al sitio de estudio. A continuación, se presenta la Tabla 11, donde se encuentran las precipitaciones máximas diarias y su respectivo año.

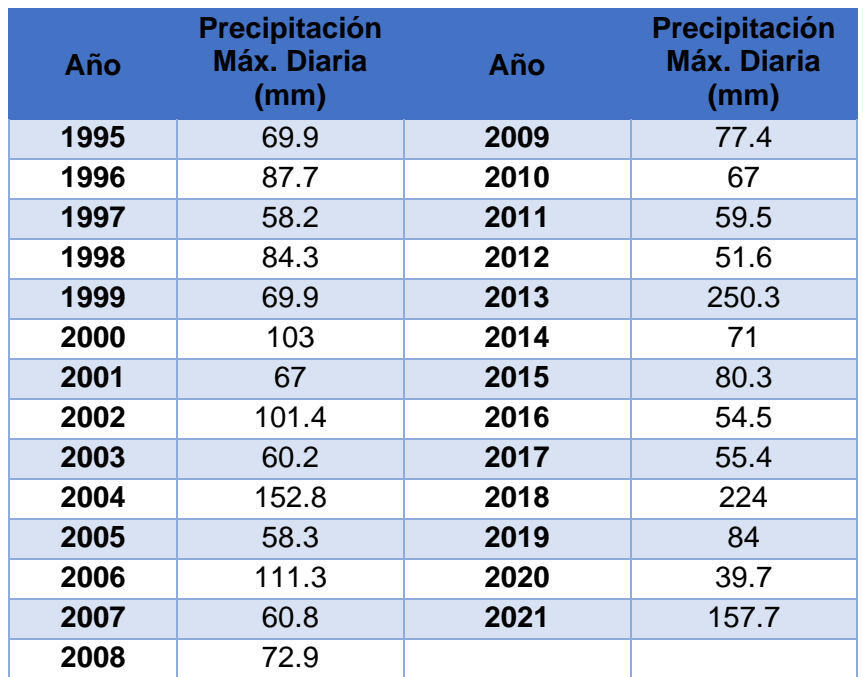

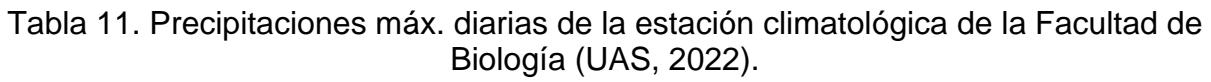

Así mismo, se obtuvieron los mapas topográficos por medio de un Modelo Digital de Elevaciones (MDE) con la ayuda de un sobrevuelo con un dron, a partir del cual se
obtuvieron imágenes de la zona de estudio las cuales posteriormente fueron procesadas por el software Agisoft y se obtuvo la ortofotografía referenciada a las coordenadas obtenidas con el sobrevuelo (Figura 18) y nuestro MDE (Figura 19) por medio de la metodología aplicada de Rivera Buelna (2023).

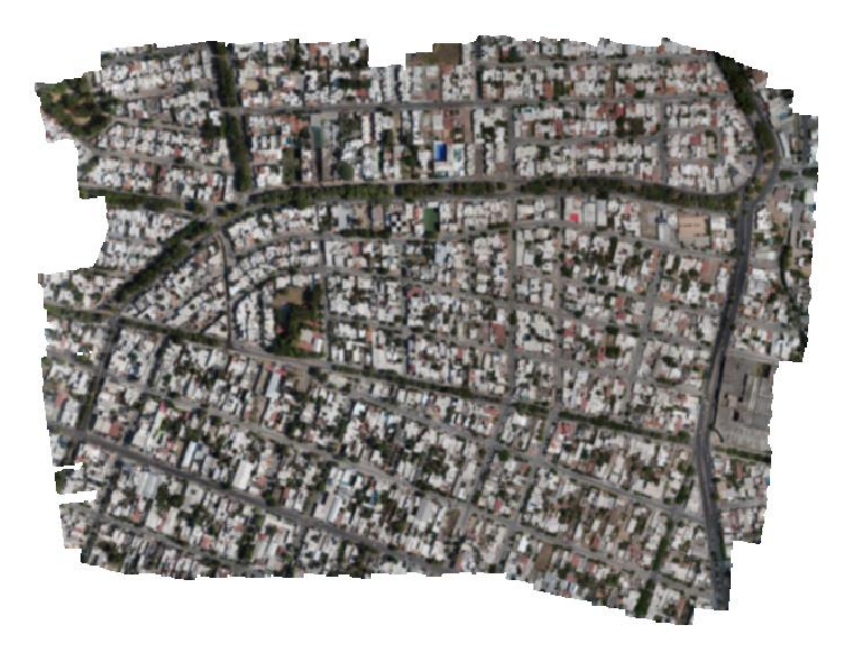

Figura 18. Ortomosaico completo realizado por sobrevuelo.

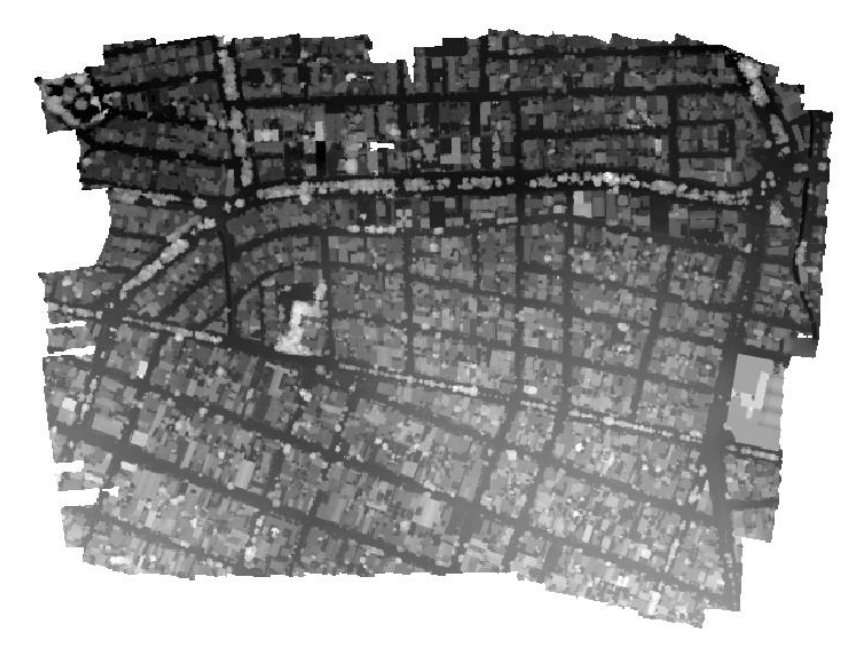

Figura 19. Modelo Digital de Elevaciones (MDE).

# **Análisis y procesamiento de registros de precipitación**

**Parámetros estadísticos.** Se cuentan con 27 años de registro a partir de 1995 a 2021 de precipitación máx. diaria anual (mm) de la estación pluviométrica de la UAS. La aplicación de las ecuaciones mostradas anteriormente conduce a los resultados siguientes en la Tabla 12.

Tabla 12. Parámetros estadísticos de las precipitaciones máx. diarias.

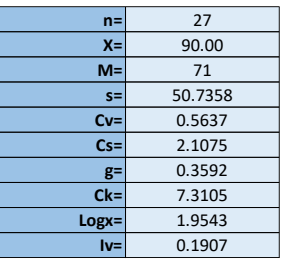

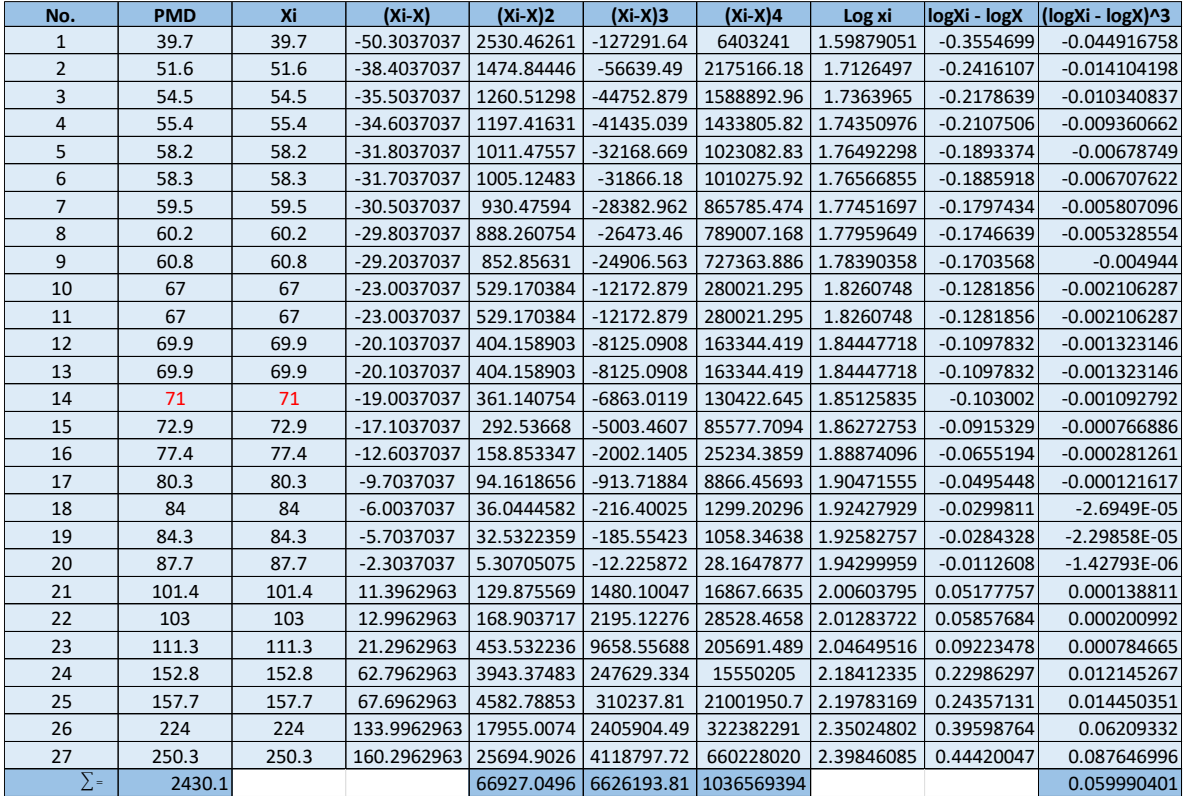

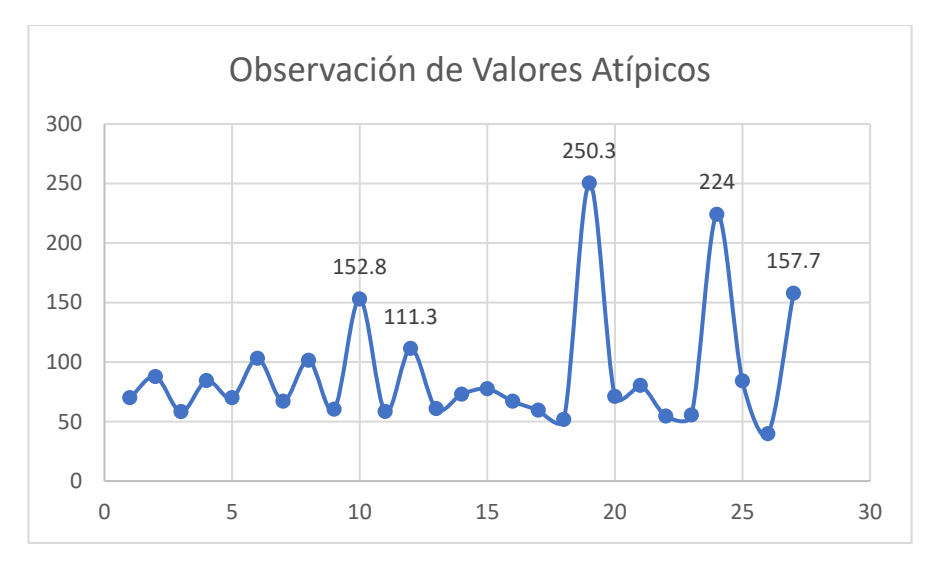

Figura 20. Observación de los valores atípicos en la muestra de precipitaciones.

Como se puede observar en la Figura 20, existen datos atípicos dentro de la muestra de precipitaciones, donde destacan 111.3, 152.8, 157.7, 224 y 250.3 mm.

## **Funciones de distribución de probabilidad.**

Se realizaron pruebas de distribución de probabilidad a los datos de precipitaciones con la distribución Log-Pearson Tipo lll, la distribución General de Valores Extremos (GVE) y la distribución de Gumbel de 2 Poblaciones.

De acuerdo con los resultados obtenidos, la distribución de probabilidad que mejor se ajustó a los datos fue Gumbel de 2 poblaciones, que a continuación se presentan las predicciones obtenidas con su respectivo procedimiento.

Principalmente, se identificaron las precipitaciones típicas y atípicas, gracias al cálculo de los parámetros estadísticos, se identificaron 5 datos atípicos, sin embargo, se identificaron 2 datos atípicos más, debido a que se realizó una búsqueda de estos datos para corroborar que fueron debido a Huracanes, de los cuales en la siguiente Tabla 13 se muestra lo siguiente:

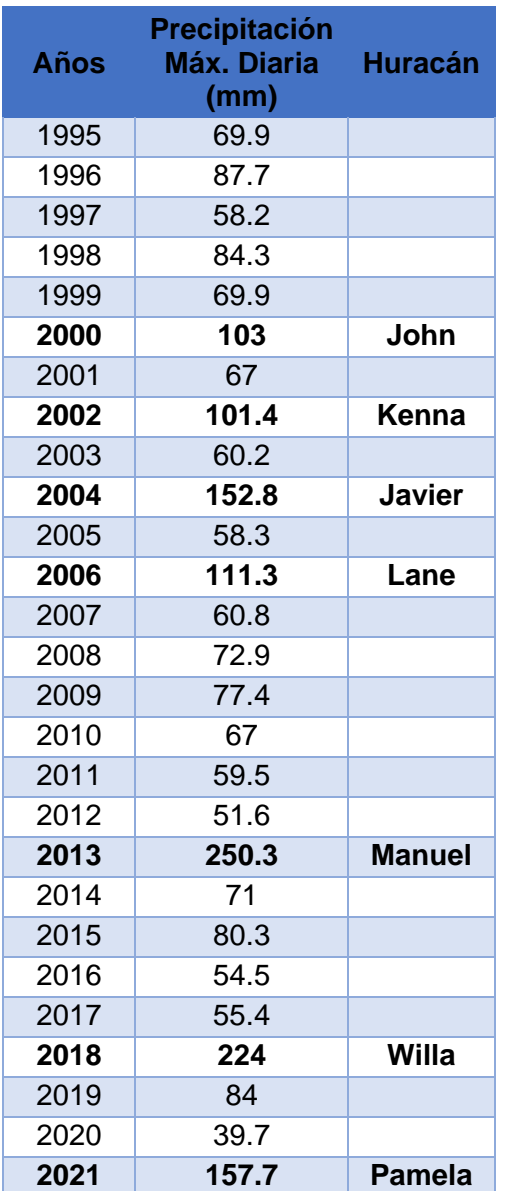

Tabla 13. Precipitaciones atípicas identificadas producidas por un huracán.

Una vez divididas e identificadas nuestras 2 poblaciones, se procede a realizar las predicciones de las precipitaciones por medio de la fórmula de distribución de Gumbel de 2 poblaciones (Tabla 14).

| F1(X) | F2(X) | x1    | S <sub>1</sub>                        | $\alpha$ 1       | $\beta$ 1                                                                                    | $x^2$        | S <sub>2</sub>                         | $\alpha$ <sub>2</sub> | B2                                                   | p                | F(hp)                   |
|-------|-------|-------|---------------------------------------|------------------|----------------------------------------------------------------------------------------------|--------------|----------------------------------------|-----------------------|------------------------------------------------------|------------------|-------------------------|
| 87.7  | 250.3 | 66.48 | 12.4210602                            | 0.08884717       | 60.4724477                                                                                   | 157.214286   | 59.5924332                             | 0.01851873            | 128.391894                                           | 0.74074074       | 0.99999995              |
| 84.3  | 224   |       |                                       |                  |                                                                                              |              |                                        |                       |                                                      |                  |                         |
| 84    | 157.7 |       |                                       |                  |                                                                                              |              |                                        |                       |                                                      |                  |                         |
| 80.3  | 152.8 |       |                                       |                  | $F(x) = e^{-e^{-\alpha_1(x-\beta_1)}} \left[ p + (1-p)e^{-e^{-\alpha_2(x-\beta_2)}} \right]$ |              |                                        |                       |                                                      |                  |                         |
| 77.4  | 111.3 |       |                                       |                  |                                                                                              |              |                                        |                       |                                                      |                  |                         |
| 72.9  | 103   |       |                                       |                  |                                                                                              |              |                                        |                       | $\boldsymbol{n}$                                     | $\mu_{\rm v}$    | $\sigma_{\rm v}$        |
| 71    | 101.4 |       | $-\alpha = \frac{\delta_y}{\delta_y}$ |                  |                                                                                              |              |                                        |                       | 10                                                   | 0.4952<br>0.5128 | 0.9496<br>1.0206        |
| 69.9  |       |       | $\boldsymbol{S}$                      |                  |                                                                                              |              |                                        |                       |                                                      | 0.5236           | 1.0628                  |
| 69.9  |       |       |                                       |                  |                                                                                              |              |                                        |                       | $\frac{15}{20}$<br>$\frac{25}{30}$                   | 0.5309<br>0.5362 | 1.0914<br>1.1124        |
| 67    |       |       | $\beta = \bar{x} - \mu_y / \alpha$    |                  |                                                                                              |              |                                        |                       | 35                                                   | 0.5403           | 1.1285                  |
| 67    |       |       |                                       |                  |                                                                                              |              | Interpolación para conocer los valores |                       |                                                      | 0.5436<br>0.5463 | 1.1413<br>1.1518        |
| 60.8  |       |       |                                       | $p = (n - na)/n$ |                                                                                              |              | de n=27                                |                       | $\frac{40}{45}$<br>$\frac{45}{50}$<br>$\frac{5}{55}$ | 0.5485<br>0.5504 | $\frac{1.1607}{1.1682}$ |
| 60.2  |       |       | $na =$                                | $\overline{7}$   |                                                                                              | $\mathsf{n}$ | <b>HY</b>                              | $\mathbf{v}$          |                                                      |                  | 1.1747                  |
| 59.5  |       |       | $n =$                                 | 27               |                                                                                              | 10           | 0.4952                                 | 0.9406                | 60<br>65                                             | 0.5521<br>0.5535 | 1.1803                  |
| 58.3  |       |       |                                       |                  |                                                                                              | 15           | 0.5128                                 | 1.0206                | $\frac{70}{75}$<br>80                                | 0.5548<br>0.5559 | 1.1854<br>1.1898        |
| 58.2  |       |       |                                       |                  |                                                                                              | 20           | 0.5236                                 | 1.0628                |                                                      | 0.5569           | 1.1938                  |
| 55.4  |       |       |                                       |                  |                                                                                              | 25           | 0.5309                                 | 1.0914                | 85<br>90                                             | 0.5578<br>0.5586 | 1.1974<br>1.2007        |
| 54.5  |       |       |                                       |                  |                                                                                              | 30           | 0.5362                                 | 1.1124                | 95                                                   | 0.5593           | 1.2037<br>1.2065        |
| 51.6  |       |       |                                       |                  |                                                                                              | 27           | 0.533754                               | 1.103576              | 100                                                  | 0.5600           |                         |
| 39.7  |       |       |                                       |                  |                                                                                              |              |                                        |                       |                                                      |                  |                         |

Tabla 14. Procedimiento de distribución de Gumbel de 2P.

En la siguiente Tabla 15, se muestan las predicciones de precipitaciones máximas diarias con su respectivo periodo de retorno.

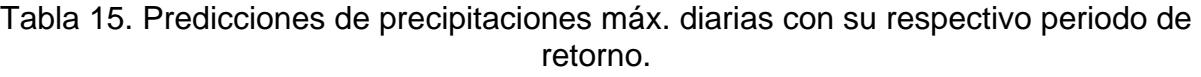

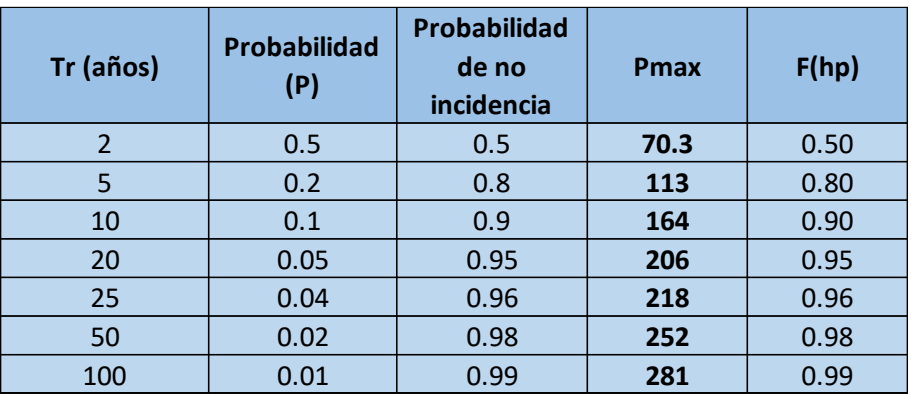

## **Corrección por intervalo fijo de observación.**

Por último, se aplica una corrección por intervalo fijo de observación donde se multiplican las precipitaciones máximas diarias obtenidas por el factor de 1.13 para obtener las Precipitaciones máx. en 24 horas como se muestra en la Tabla 16.

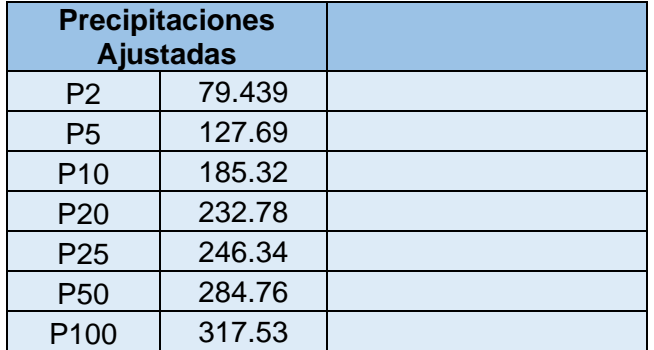

Tabla 16. Precipitaciones máx. diarias en 24 horas.

# **Estimación de gastos de diseño**

# ● **Mapa con líneas de nivel y direcciones de flujo.**

A partir del Modelo Digital de Elevaciones (Figura 21) se utilizó el software QuantumGIS donde se elaboró fácilmente las direcciones de flujo de la cuenca utilizando la metodología de Rivera Buelna (2023).

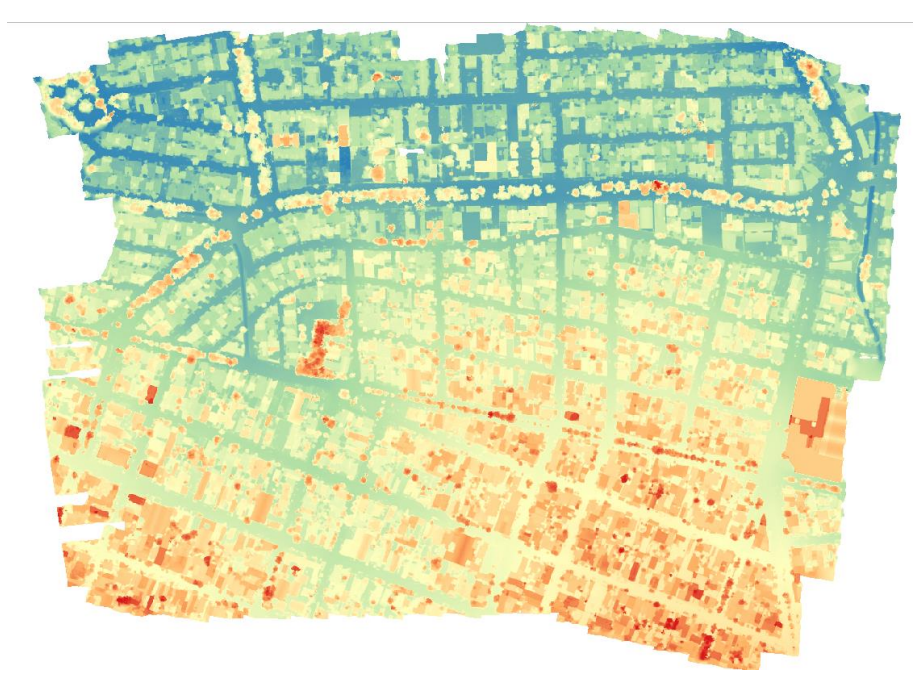

Figura 21. Modelo Digital de Elevaciones (MDE) de la zona de estudio.

A partir del perfil de elevaciones del MDE se fue revisando calle por calle marcando las direcciones de flujo como se observa en la Figura 22, reconociendo tal dirección a partir de la pendiente en la calle*.*

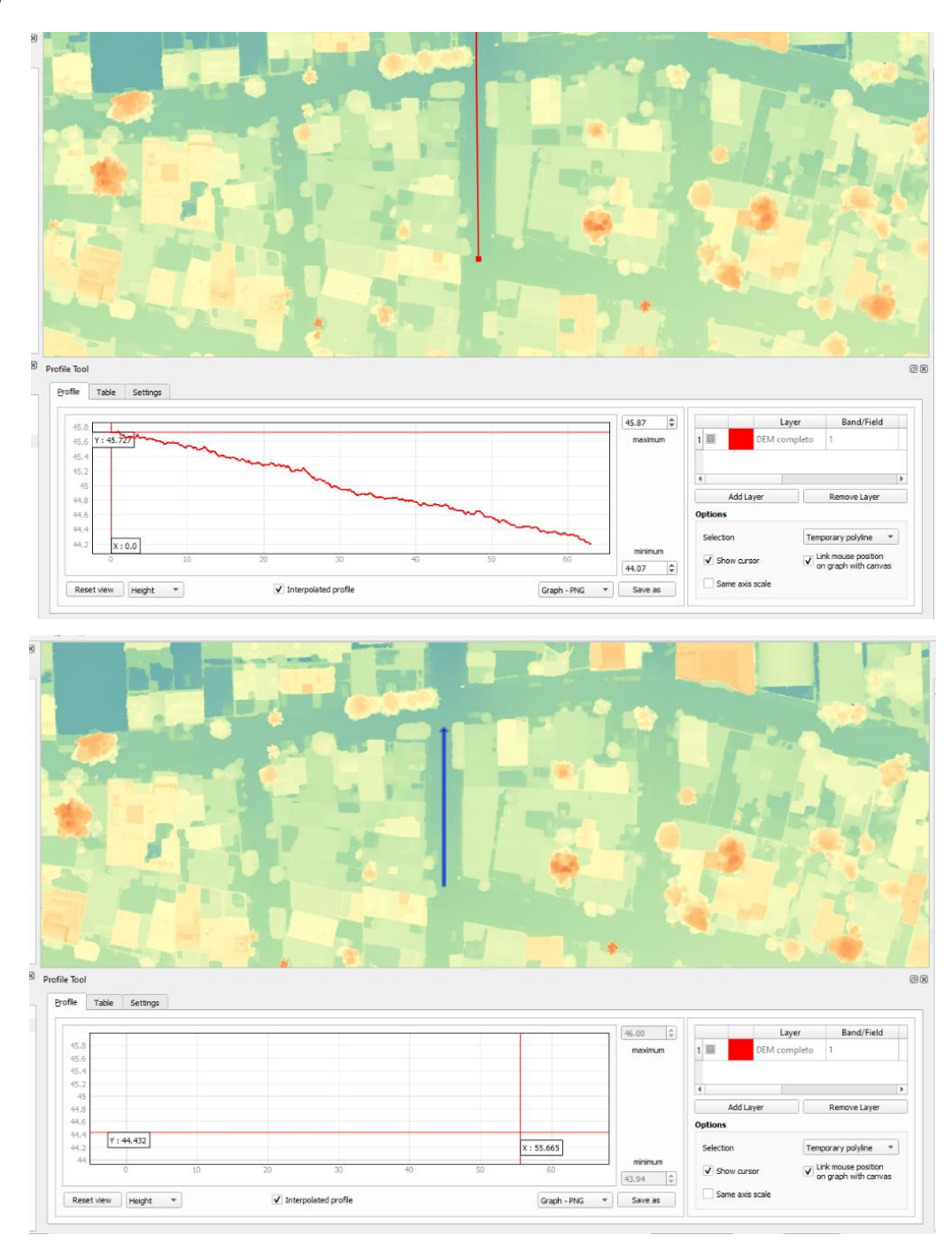

Figura 22. Trazo de las direcciones de flujo.

De igual forma, se revisó calle por calle marcando los parteaguas como se muestra en la Figura 23*,* observando un cambio de dirección del flujo cuando se presenta una elevación y desnivel hacia los dos lados.

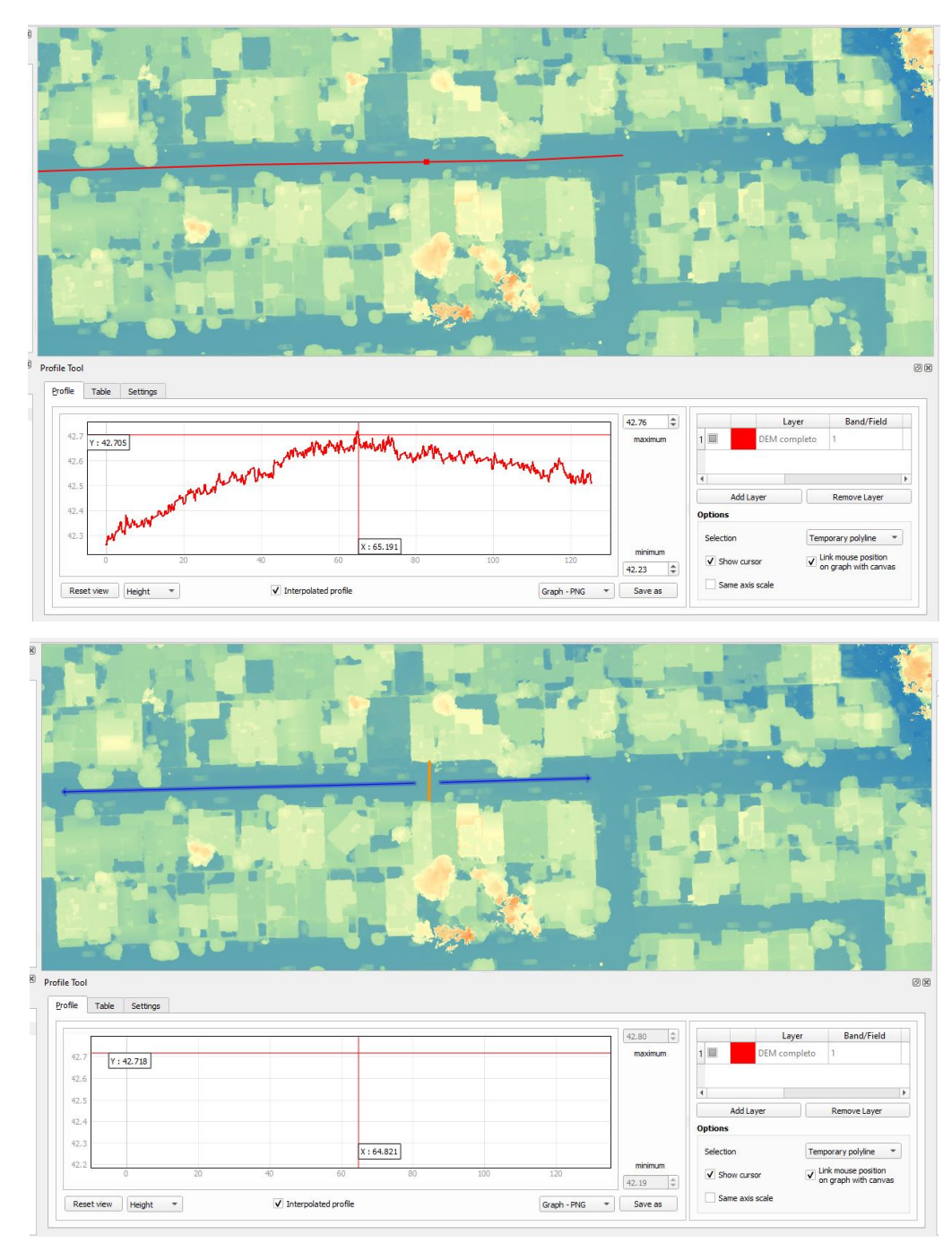

Figura 23. Trazo de los parteaguas.

Se revisaron todas las calles de la ortofoto y se repitió este proceso hasta terminar todas las calles para finalmente obtener el producto del análisis el cual son dos capas, una con todas las direcciones de flujo de la zona y los parteaguas, Figura 24.

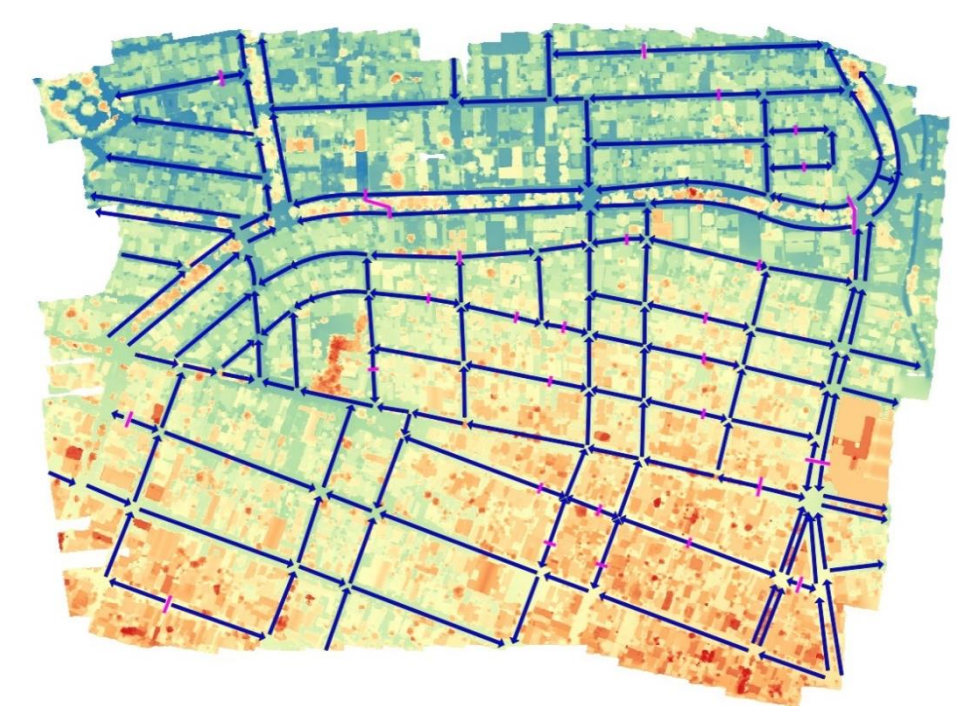

Figura 24. Mapa con las direcciones de flujo y parteaguas de la cuenca.

# ● **Delimitación de la cuenca**

Una vez obtenidos los parteaguas y las direcciones de flujo, se procede a delimitar la cuenca uniendo los parteaguas, primero se unieron directamente, pero esta delimitación no es correcta ya que el agua no simplemente atraviesa las casas, para eso se tomó el criterio de que todas las propiedades drenaban hacía en frente, de esta forma se puede realizar una delimitación más cercana a la realidad.

La línea que delimita la cuenca se intentó trazar siguiendo los contornos de las casas que drenaban hacia la cuenca como se observa en la Figura 25.

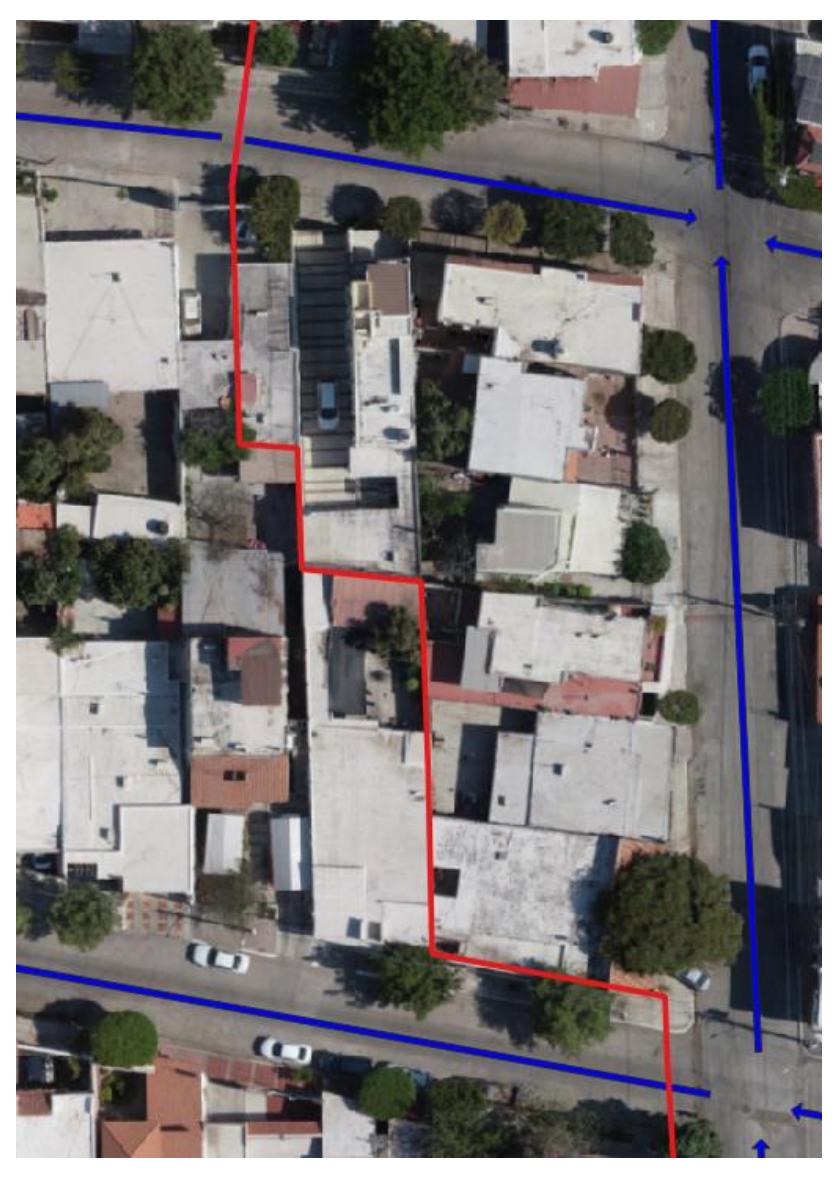

Figura 25. Delimitación de la cuenca tomando en cuenta los límites de las propiedades.

Una vez delimitamos qué propiedades drenan hacia la cuenca y cuáles no, se hizo el ajuste a toda la delimitación para así tener como resultado nuestra cuenca urbana totalmente delimitada y con las direcciones en que corre el agua como se observa en la Figura 26.

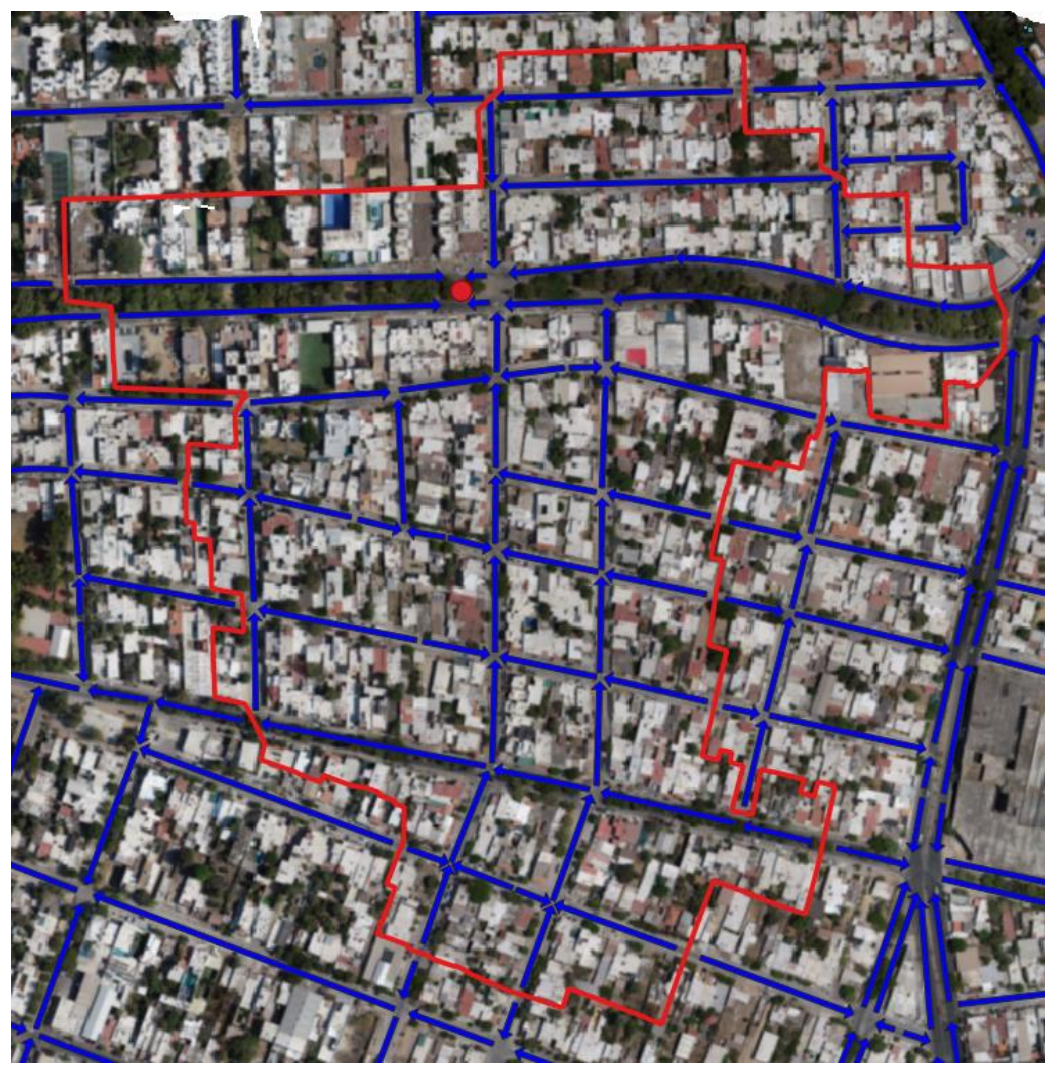

Figura 26. Delimitación de la cuenca con sus respectivas direcciones de flujo.

# ● **Caracterización geomorfológica.**

Así mismo, a partir de la delimitación de la cuenca, se pudo obtener algunos parámetros como lo son el área de cuenca y el perímetro, los cuales tienen los siguientes valores:

- Área total de la cuenca = 21.2714 ha
- Perímetro de la cuenca = 2849 m

En la Figura 27, se muestra como automáticamente el software nos arroja estos valores.

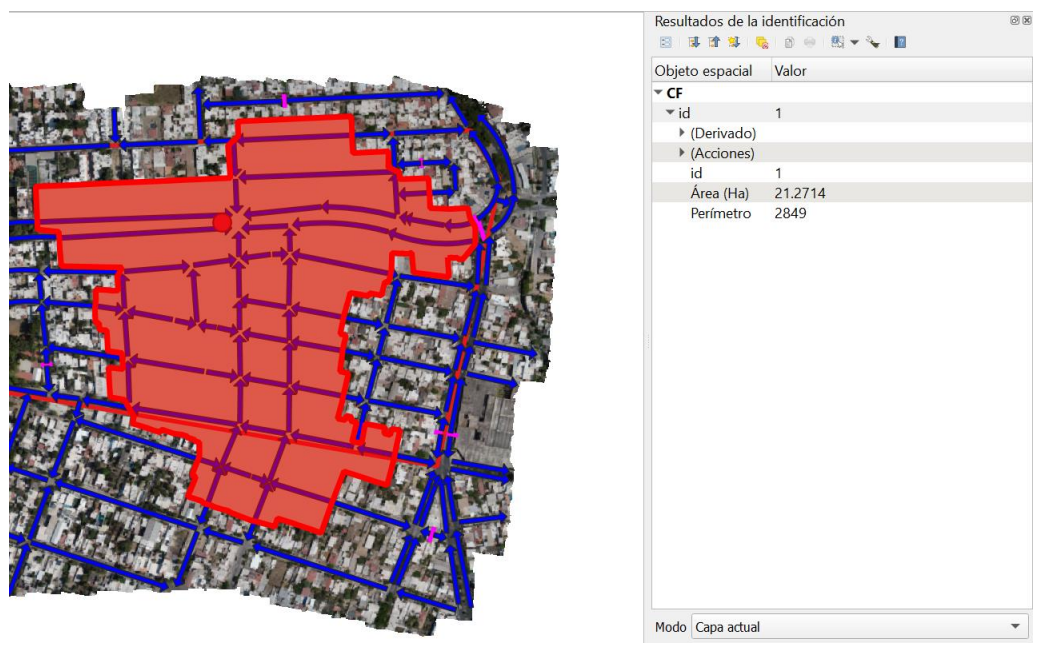

Figura 27. Identificación del área y perímetro de la cuenca a partir de la delimitación de la cuenca con el MDE.

De igual forma, se calculó el tiempo de concentración (tc) con ayuda del MDE y con la fórmula de Kirpisch (Ecuación 2), así como también se logró calcular la pendiente (s) del cauce principal de la cuenca, como se muestra en la Tabla 17.

Tabla 17. Procedimiento del cálculo del tc con la fórmula de Kirpich.

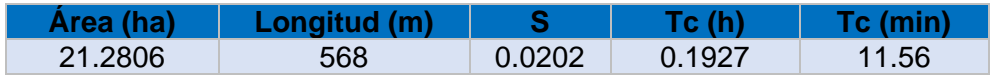

Como se puede observar, se obtuvo un tc = 11.56 minutos, es decir, el flujo de agua desde el punto más lejano hasta la alcantarilla tarda en hacer el recorrido 11.56 minutos. Por último, el cálculo de la pendiente del cauce principal se hizo con ayuda del MDE, tomando la elevación en los dos puntos y tomando la longitud del cauce principal, obteniendo una pendiente igual a s = 0.0204. En la Figura 28, se observa el trazo del cauce principal de la cuenca.

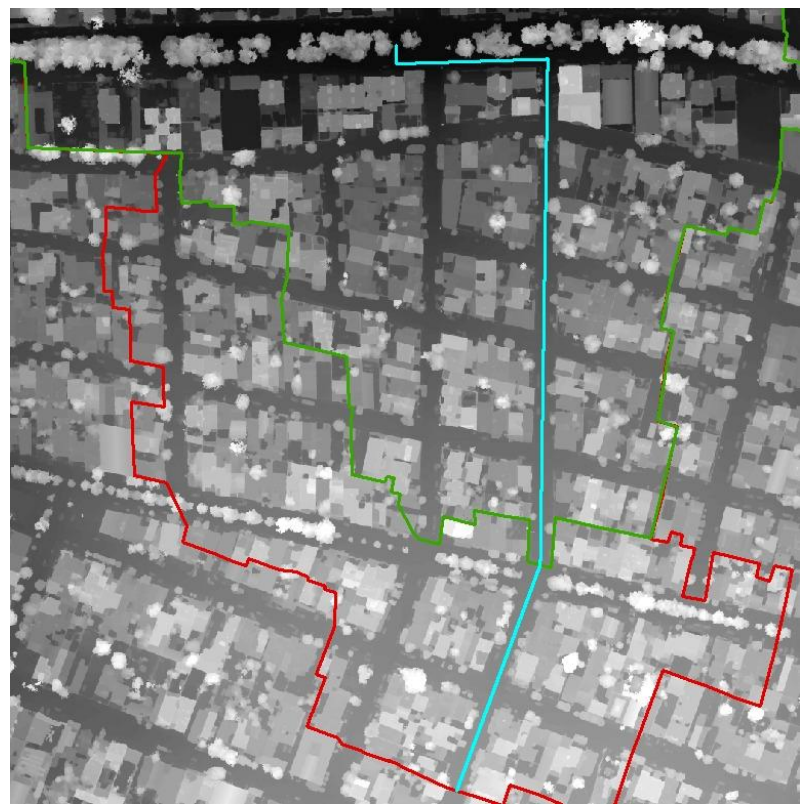

Figura 28. Cauce principal de la cuenca.

● **Determinación del periodo de retorno.**

Este se estima dependiente de la importancia y del riesgo de la estructura hidráulica que se desea diseñar y construir (Aparicio Mijares, 1989).

Nuestro periodo de retorno seleccionado es de 10 años para nuestro sistema de alcantarillado, sin embargo, para fines de cálculos se tomarán como referencia hasta 100 años y, finalmente, se selecciona el periodo de retorno de 10 años en la tormenta de diseño.

# **● Estimación de las curvas de IDTr.**

El procedimiento para la estimación de las curvas IDF, cuando no se dispone de información pluviográfica, hace uso de las curvas isoyetas de SCT, así como de la información pluviométrica relativa a precipitación máxima diaria anual y está basado en la fórmula de Chen.

A continuación, de la Figura 29 a la Figura 33 corresponden a las isoyetas de intensidad de lluvia de la SCT que se utilizaron para poder aplicar la fórmula de Chen y estimar las curvas de intensidad-duración-periodo de retorno:

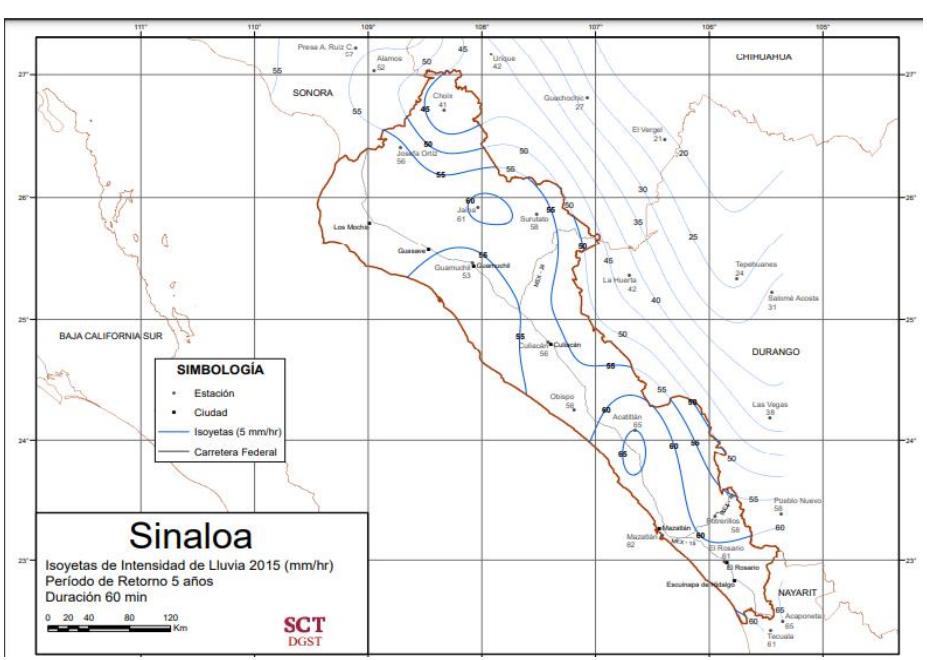

Figura 29. Isoyeta de Intensidad de Lluvia de la SCT con un Tr = 5 años y  $D = 60$  min.

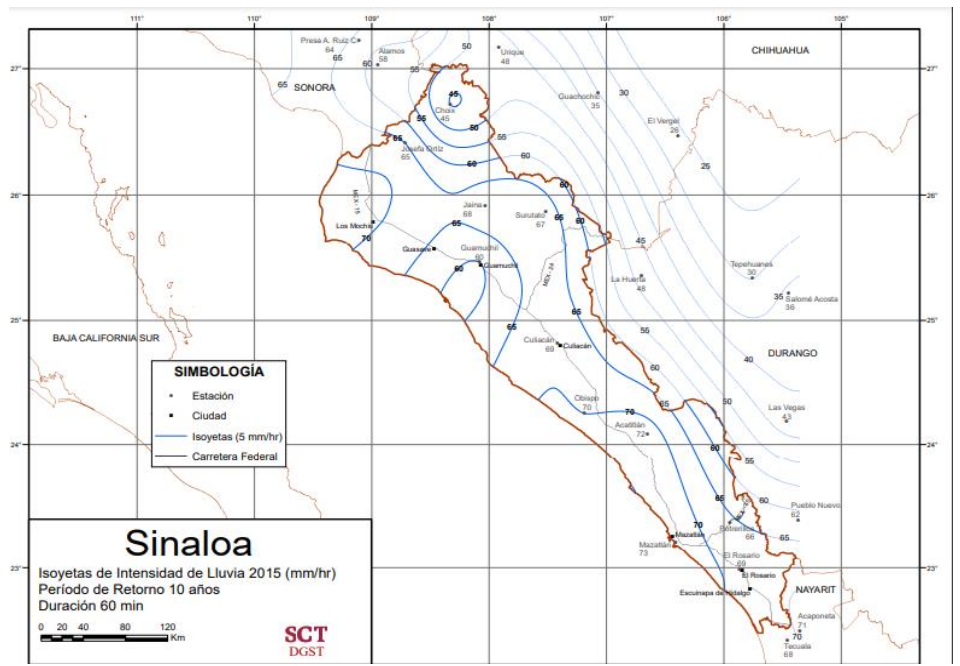

Figura 30. Isoyeta de Intensidad de Lluvia de la SCT con un Tr = 10 años y D = 60 min.

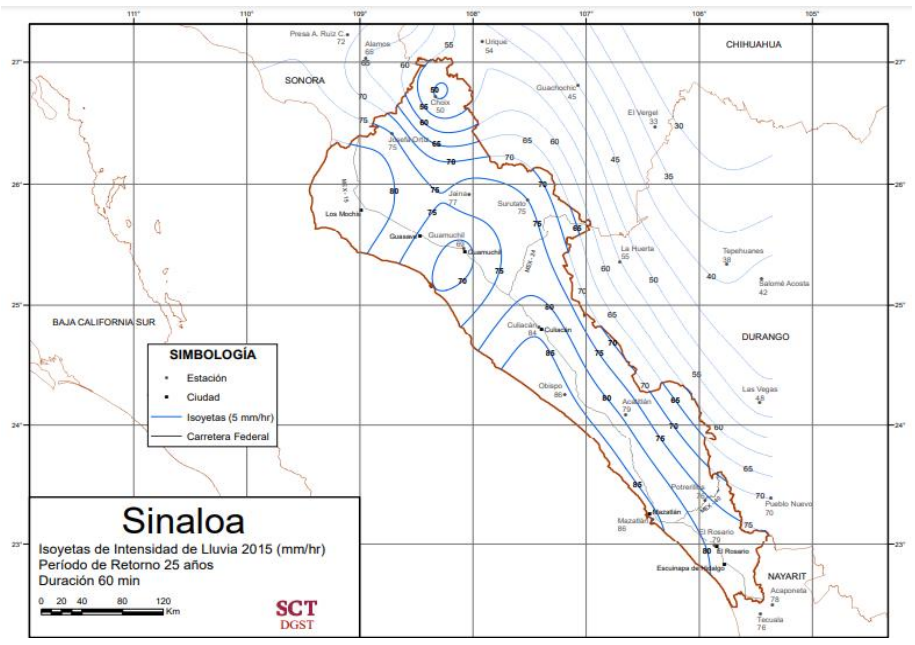

Figura 31. Isoyeta de Intensidad de Lluvia de la SCT con un Tr = 25 años y D = 60 min.

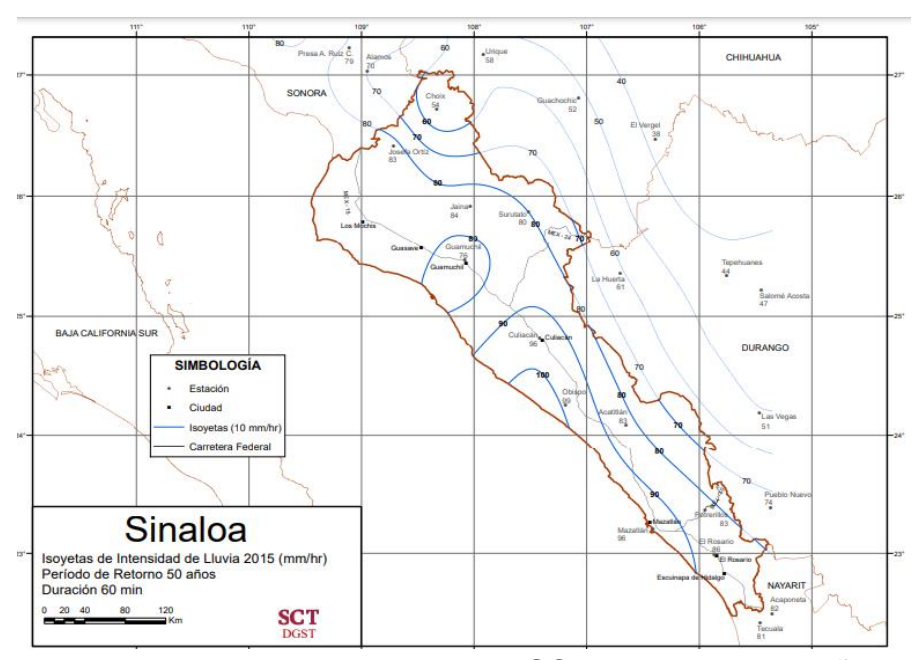

Figura 32. Isoyeta de Intensidad de Lluvia de la SCT con un Tr = 50 años y D = 60 min.

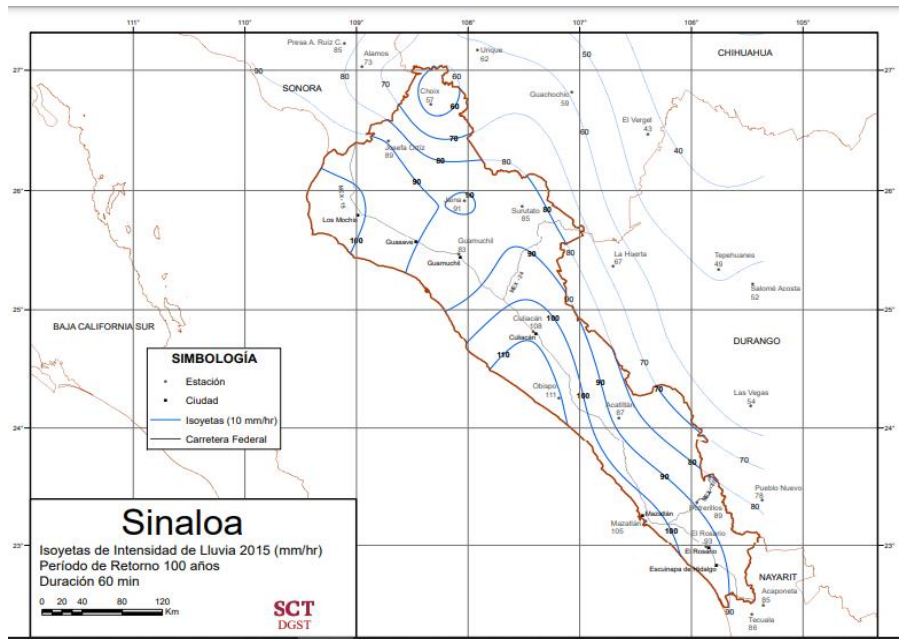

Figura 33. Isoyeta de Intensidad de Lluvia de SCT con un Tr = 100 años y  $D = 60$  min.

Por lo tanto, se obtuvieron en la Tabla 18 las siguientes precipitaciones a partir de las isoyetas:

Tabla 18. Precipitaciones obtenidas a partir de las isoyetas de la SCT.

| <b>Precipitaciones curvas SCT</b> |     |      |  |  |  |  |  |
|-----------------------------------|-----|------|--|--|--|--|--|
| i 5 años                          | 55  | mm/h |  |  |  |  |  |
| i 10 años                         | 65  | mm/h |  |  |  |  |  |
| i 25 años                         | 80  | mm/h |  |  |  |  |  |
| i 50 años                         | 90  | mm/h |  |  |  |  |  |
| i 100 años                        | 100 | mm/h |  |  |  |  |  |

De igual forma, obtuvimos nuestras Pmáx. en 24 horas como se muestran en la siguiente Tabla 19:

Tabla 19. Precipitaciones máximas de 24 horas.

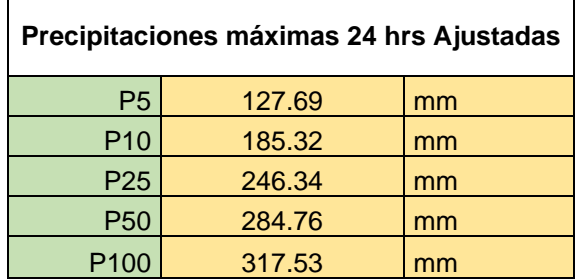

Continuando con el método, se obtienen los cocientes R (Ecuación 26) y F (Ecuación 27) necesarios para aplicar la fórmula de Chen, los cuales se muestran en la Tabla 20.

| PiTr | P 24 Tr | R         |           |  |
|------|---------|-----------|-----------|--|
| 55   | 127.69  | 0.4307307 |           |  |
| 65   | 185.32  | 0.3507447 |           |  |
| 80   | 241.82  | 0.3308246 | 1.7134146 |  |
| 90   | 276.85  | 0.3250858 |           |  |
| 100  | 307.36  | 0.3253514 |           |  |
|      | Rprom=  | 0.3525474 |           |  |

Tabla 20. Coeficientes (R) y (F).

Con el valor promedio (Rprom), se obtienen en las gráficas propuestas por Chen los parámetros a, b y c, sin embargo, estas graficas se han expresado en forma de ecuaciones de regresión polinomial, las cuales son las siguientes Ecuaciones 46, 47 y 48:

$$
a = -2.297536 + 100.0389R - 432.5438 R^2 + 1256.228 R^3 - 1028.902R^4
$$
 46)

$$
b = -9.845761 + 96.94864R - 341.4349 R^2 + 757.9172 R^3 - 598.7461R^4
$$
 47)

$$
c = -0.06498345 + 5.069294R - 16.08111 R2 + 29.09596 R3 - 20.06288R4 48)
$$

Con todos los datos recaudados y variables calculadas, se aplica la fórmula de Chen (Ecuación 49) para obtener las intensidades de lluvia.

$$
i_D^{Tr} = \frac{a * P_1^{10} * \log (10^{2-F} * Tr^{F-1})}{(D+b)^c} = \frac{a_{Tr}}{(D+b)^c}
$$
 (49)

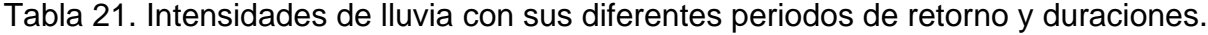

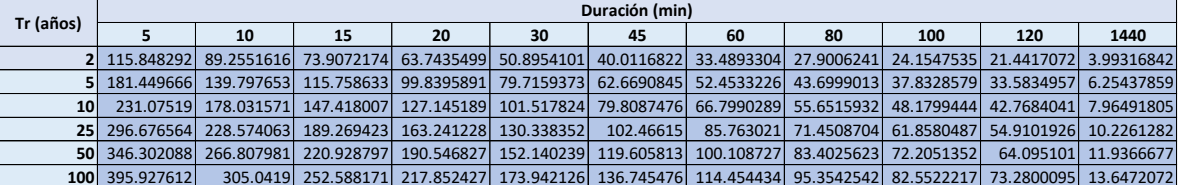

Finalmente, con los resultados de la Tabla 21, se proceden a graficas las curvas de intensidad-duración-periodo de retorno (I-D-Tr) como se muestra en la Figura 34.

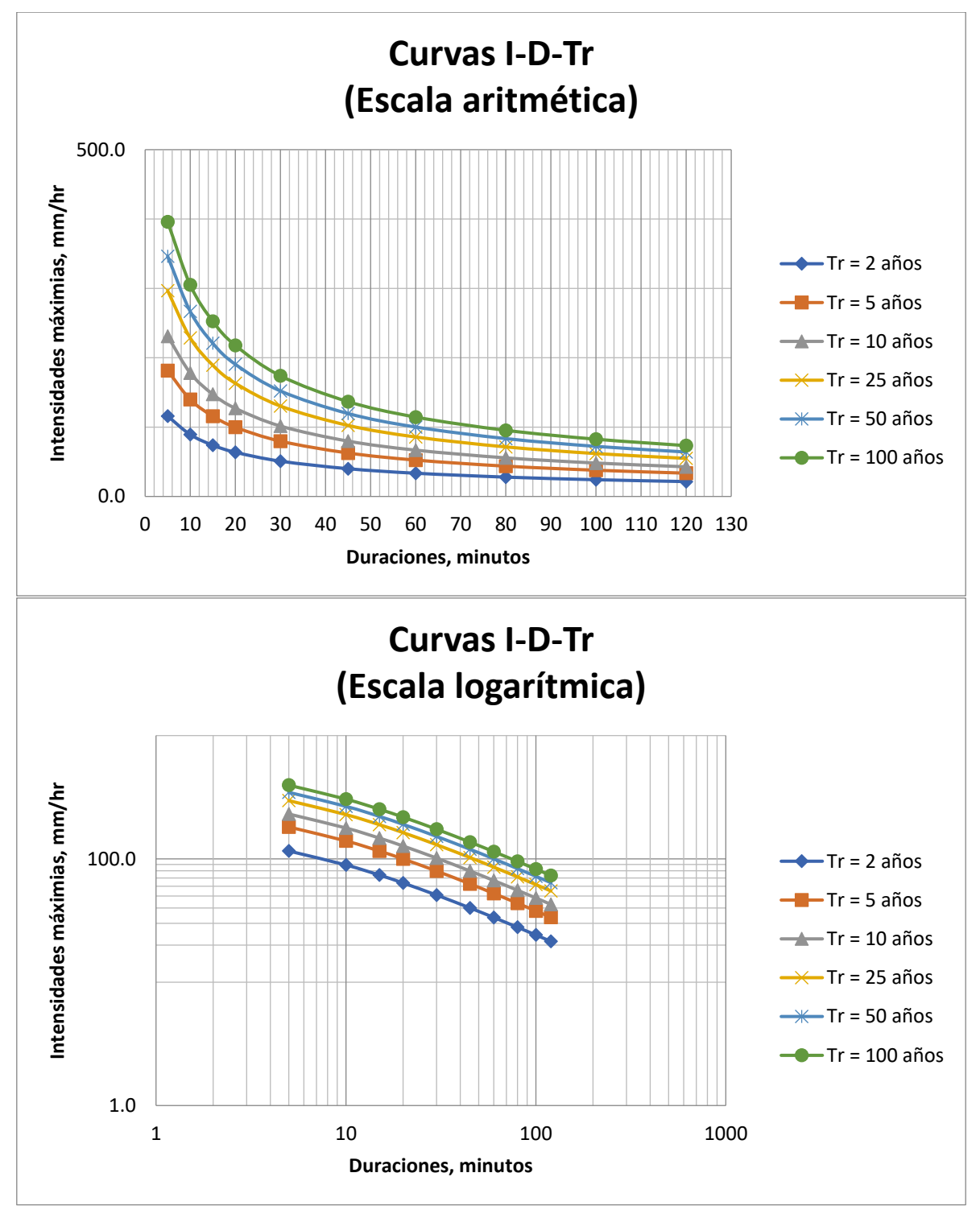

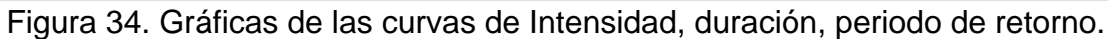

# ● **Identificación y asignación de coeficientes para determinar el gasto.**

Por medio del software ArcGIS y nuestro MDE podemos identificar los diversos coeficientes de escurrimiento dentro de nuestra cuenca delimitada.

Para comenzar, se utiliza la metodología empleada por García Páez et al. (2021) en el informe técnico del proyecto "Evaluación de riesgo por inundaciones en cuencas urbanas con base en caracterización morfométrica y análisis de la dirección del flujo de agua superficial. Caso de estudio: cuenca en Culiacán, Sinaloa".

Se dividen las superficies de acuerdo con las características del material presente en cada zona y la división resultó la siguiente:

- ➢ Asfalto
- ➢ Calles de concreto
- ➢ Techos inclinados
- ➢ Terrenos con vegetación
- ➢ Terrenos sin vegetación
- ➢ Techos impermeabilizados
- ➢ Camellón

Con la delimitación de la cuenca y la ortofotografía obtenidas anteriormente, se procede a trazar diferentes polígonos para identificar las diferentes superficies de la cuenca con el fin de obtener las diferentes áreas de cada uno de los polígonos (Figura 35).

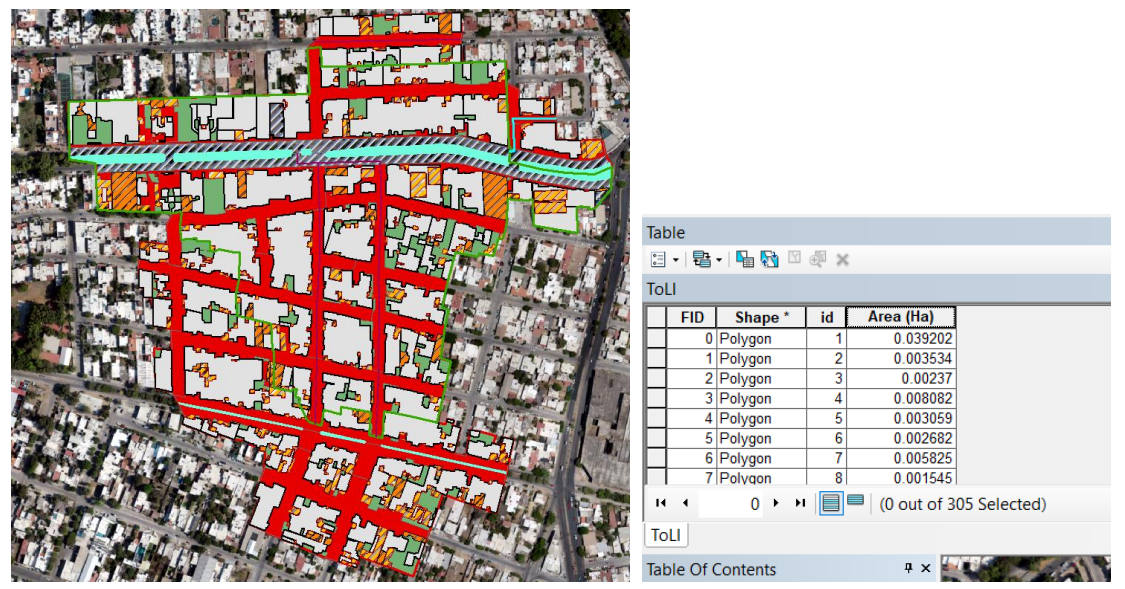

Figura 35. Trazo de polígonos para identificar las diferentes superficies y obtener sus respectivas áreas.

Una vez identificadas nuestras diferentes áreas y las respectivas superficies, por medio del manual de CONAGUA se obtienen los diferentes valores de los coeficientes de escurrimiento para los diferentes Tr en la Tabla 22.

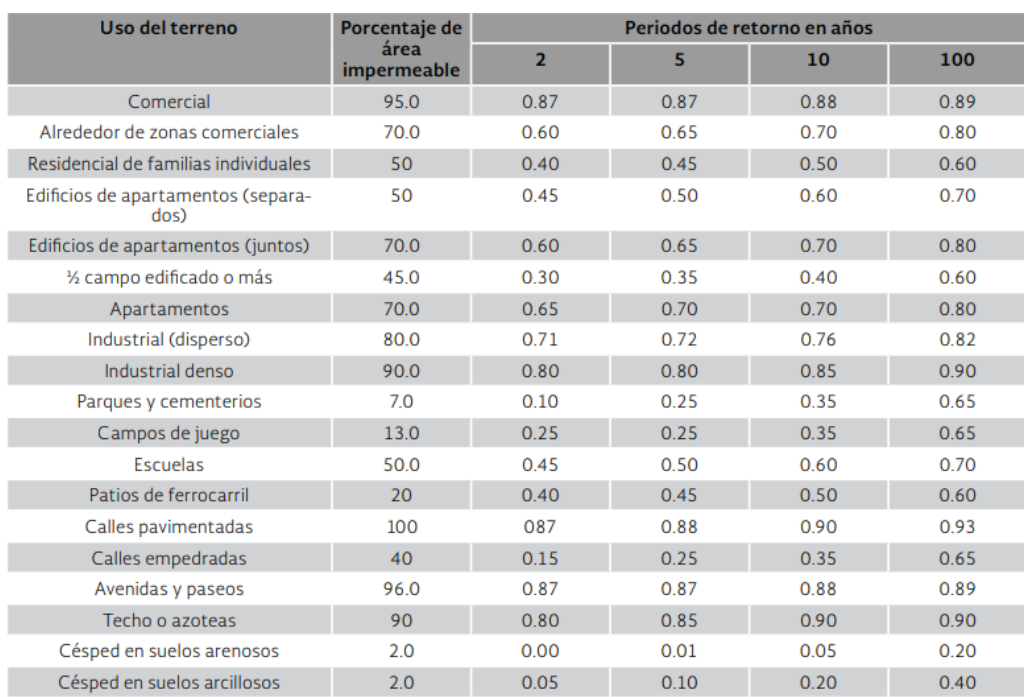

Tabla 22. Coeficientes de escurrimiento dependiendo del uso del terreno según el manual de CONAGUA.

Con la siguiente Ecuación 50 se calculó un coeficiente de escurrimiento C ponderado a cada periodo de retorno seleccionado.

$$
C = \frac{A_1 C_1 + A_2 C_2 + \dots + A_n C_n}{A_T}
$$

A continuación, en la Tabla 23, se presentan los resultados de los diferentes Coeficientes de escurrimiento para cada superficie y periodo de retorno, de los cuales finalmente se obtiene un coeficiente ponderado, obteniendo un  $C = 0.7178$  para un Tr de 2 años,  $C =$  $0.7998$  para un Tr de 5 años y finalmente un C = 0.8175 para un Tr de 10 años.

| <b>Superficie</b>      | <b>Area</b> | $C-TR-2$ | $C-TR-5$ | <b>C-TR-10</b> |
|------------------------|-------------|----------|----------|----------------|
| Terreno sin vegetación | 0.768       | 0.1      | 0.25     | 0.35           |
| Techo impermeabilizado | 1.330       | 0.8      | 0.85     | 0.9            |
| Techo inclinado        | 9.674       | 0.8      | 0.85     | 0.9            |
| Camellón               | 0.633       | 0.1      | 0.25     | 0.35           |
| Calle de concreto      | 5.583       | 0.87     | 0.88     | 0.9            |
| Asfalto                | 1.36        | 0.87     | 0.88     | 0.9            |
| Terreno con vegetación | 1.790       | 0.1      | 0.25     | 0.35           |
| <b>Area Total</b>      | 21.139      | 0.717    | 0.769    | 0.817          |

Tabla 23. Resultados de los diferentes coeficientes de escurrimiento ponderados.

## ● **Determinación de la tormenta de diseño.**

A partir de las Intensidades de lluvia obtenidas para diferentes Tr y duraciones en el cálculo de las Curvas de I-D-Tr, se obtendrá la tormenta de diseño para nuestro periodo de retorno seleccionado, el cual es de 10 años. Así mismo, se utilizará el tiempo de concentración calculado anteriormente como la duración de la tormenta, teniendo como resultado la Tabla 24.

Tabla 24. Resultado de Intensidad de lluvia.

| Tr (años) | Duración (min) |  |  |
|-----------|----------------|--|--|
|           | 11.56          |  |  |
|           | 166.8942       |  |  |

La Intensidad de lluvia con un periodo de retorno de 10 años y una duración de 11.56 minutos es igual a 166.8942 mm/h.

## ● **Cálculo del gasto de diseño.**

Con la Ecuación 30, se obtiene el caudal pico sustituyendo los valores como a continuación se muestra:

$$
Q_p = 0.278 C i_{max} A \qquad \qquad (30)
$$

Donde:

## $Q_p =$  Caudal de pico, (m<sup>3</sup>/s)

 $C = 0.8175$ 

 $i = 166.894$  mm/hr

 $A = 0.212714$  km<sup>2</sup>

0.278 = Factor de conversión de unidades

**Qp = 8.07 m<sup>3</sup> /s**

A su vez, por medio de la aplicación del Método de Chow, se obtuvieron los siguientes resultados en la Tabla 25.

| Tr (años) | <b>Método Chow</b> |         |        |    |        |                              |       |       |        |                |       |
|-----------|--------------------|---------|--------|----|--------|------------------------------|-------|-------|--------|----------------|-------|
|           | D                  |         |        | N  | Pe     | $\mathbf{v}$<br>$\mathbf{v}$ | Tr    | D/Tr  |        | C <sub>1</sub> | Q     |
|           | 0.1926             | 83.672  | 7.944  | 98 | 5.531  | 5.73                         | 0.770 | 0.250 | 0.4851 | 0.2127         | 1.644 |
|           | 0.1926             | 131.052 | 12.769 | 98 | 10.064 | 10.34                        | 0.770 | 0.250 | 0.4851 | 0.2127         | 2.966 |
| 10        | 0.1926             | 166.894 | 18.532 | 98 | 15.649 | 15.93                        | 0.770 | 0.250 | 0.4851 | 0.2127         | 4.569 |
| 25        | 0.1926             | 214.275 | 24.182 | 98 | 21.197 | 21.5                         | 0.770 | 0.250 | 0.4851 | 0.2127         | 6.167 |
| 50        | 0.1926             | 250.117 | 27.685 | 98 | 24.655 | 24.89                        | 0.770 | 0.250 | 0.4851 | 0.2127         | 7.140 |
| 100       | 0.1926             | 285.959 | 30.736 | 98 | 27.675 | 27.91                        | 0.770 | 0.250 | 0.4851 | 0.2127         | 8.006 |

Tabla 25. Resultados del Método de Chow

Se obtuvo como resultado un **Q= 4.569 m<sup>3</sup> /s**

De igual forma, por medio de la aplicación del Método SCS, se obtuvieron los siguientes resultados en la Tabla 26.

| <b>Método Soil Conservation Service (SCS)</b> |            |       |                                           |                                      |       |       |  |  |
|-----------------------------------------------|------------|-------|-------------------------------------------|--------------------------------------|-------|-------|--|--|
| Tr (años)                                     |            |       | Hidrograma de escurrimiento directo (HED) | Hidrograma Triangular Unitario (HTU) |       |       |  |  |
|                                               | Area<br>Тc |       |                                           | Area                                 | Тс    |       |  |  |
|                                               | 0.2127     | 11.56 | 3.569                                     | 0.2127                               | 11.56 | 1.296 |  |  |
|                                               | 0.2127     | 11.56 | 4.824                                     | 0.2127                               | 11.56 | 2.432 |  |  |
| 10                                            | 0.2127     | 11.56 | 6.371                                     | 0.2127                               | 11.56 | 2.964 |  |  |
| 25                                            | 0.2127     | 11.56 | 7.484                                     | 0.2127                               | 11.56 | 3.552 |  |  |
| 50                                            | 0.2127     | 11.56 | 8.114                                     | 0.2127                               | 11.56 | 3.902 |  |  |
| 100                                           | 0.2127     | 11.56 | 8.921                                     | 0.2127                               | 11.56 | 4.537 |  |  |

Tabla 26. Resultados del Método SCS

Se obtuvo como resultado un **Q= 6.371 m<sup>3</sup> /s.**

A continuación, se muestra la Tabla 27 de los resultados obtenidos por medio de los tres métodos.

Tabla 27. Tabla Comparativa de resultados

|                           |                   | <b>Método SCS</b>                            |                                         |  |  |  |
|---------------------------|-------------------|----------------------------------------------|-----------------------------------------|--|--|--|
| Método<br><b>Racional</b> | Método de<br>Chow | Hidrograma de escurrimiento<br>directo (HED) | Hidrograma Triangular<br>Unitario (HTU) |  |  |  |
| 8.07                      | 4.569             | 6.371                                        | 2.964                                   |  |  |  |

Finalmente, se selecciona el resultado del método racional obteniendo un gasto de diseño de 8.07 m<sup>3</sup>/s, acto seguido es realizar el cálculo hidráulico para la solución pluvial del problema presentado en esta cuenca.

#### **5. CONCLUSIONES Y RECOMENDACIONES**

Con esta investigación es posible realizar estudios hidrológicos en zonas urbanas mediante la aplicación de los procedimientos seleccionados cumpliendo con los requisitos del Reglamento de Construcciones para el municipio de Culiacán, Sinaloa.

Mediante el análisis y comparación de los diferentes métodos y criterios aplicados en diferentes estudios y artículos, fue posible realizar un diseño seleccionando los más adecuados para las zonas urbanas de Culiacán, Sinaloa, gracias a la comparación de los resultados en los diferentes casos de estudios analizados, y a su vez, se logró aplicar estos procedimientos seleccionados mediante un caso de estudio.

Así mismo, se logró cumplir cada uno de los objetivos específicos, seleccionando los diferentes métodos, delimitar la cuenca por medio del uso de SIG y calcular sus características geomorfológicas, también se logró calcular el coeficiente de escurrimiento con ayuda del MDE, finalmente se determinaron las curvas I-D-Tr para concluir con la determinación del gasto de diseño.

Un aspecto importante que se encontró es, que la simulación de flujo con el Software HEC-RAS para los fines de esta investigación no fue necesaria. Debido a que la simulación de flujo que ya es uno de los requisitos por parte de Desarrollo Urbano Sustentable, se implementa solamente como parte de la solución pluvial, es decir, a partir del estudio hidráulico y sus resultados, se realiza la simulación con la estructura hidráulica diseñada como parte de la solución pluvial, por ejemplo, un canal. Este procedimiento puede aplicarse en una futura investigación.

Así mismo, con el programa HEC-RAS es posible realizar una simulación del flujo de agua para ríos, sin embargo, no sería practico realizarlo para un estudio hidrológico de una cuenca urbana para una construcción de fraccionamiento o viviendas, debido a la complejidad de los requerimientos para realizar la simulación. Se recomienda realizarlo cuando se trate de la construcción de una infraestructura en río o cercana a este.

Sobre el uso de nuevas tecnologías como lo son los SIG, se puede realizar una investigación futura sobre la metodología de los procesos específicos para el estudio de una cuenca hidrográfica por medio de un MDE.

Finalmente, se puede realizar otra futura investigación sobre replicar estos procedimientos para la realización de estudios hidrológicos en otros municipios de Sinaloa.

#### **6. REFERENCIAS**

Álvarez Sacoto, Jaime Antonio, Calle Rivera, Guido Fernando, 2013. *Estudio De parámetros Hidráulicos E Hidrológicos Para El Dimensionamiento De Obras Para Drenaje Vial En La Vìa De Acceso Al Sector "La Unión" En Santa Isabel –Azuay*. Cuenca, Ecuador.

Aparicio Mijares, Francisco Javier, 1989. *Fundamentos de hidrología de superficie*. Noriega. ISBN 9681830148.

ArcGIS Resource Center, 2022. Georreferenciación y sistemas de coordenadas. https://resources.arcgis.com/es/help/getting-started/articles/026n0000000s000000.htm

Bell, F.C., 1969. Generalized Rainfall -Duration- Frequency Relationships, proc. ASCE, Journal of Hydraulics Div., vol. 95, núm. pp. 311-327.

Campos Aranda, Daniel Francisco., 2010. *Introducción a la hidrología urbana*. Printego. ISBN 9709511815.

Campos Aranda, D. F., 1984. Procesos del ciclo hidrológico, capítulos 4 y 8: "Precipitación y escurrimiento", Librería Universitaria Potosina, UASLP. San Luis Potosí, SLP.

Campos Aranda, D.F., 1998. Procesos del Ciclo Hidrológico. *Universidad Autónoma de San Luis Potosí*.

Campos Aranda, D.F., 1988. Procesos del ciclo hidrológico. Capítulo 2, editorial Universidad Potosina. Volumen 1, tomo 1 / 2, San Luis Potosí.

Campos Aranda, D.F., 1978. Cálculo de las curvas Intensidad-Duración-Periodo de Retorno, a partir de registros de lluvia máxima en 24 horas y relaciones duración-Lluvia promedio. Subdirección Regional Noroeste de Obras Hidráulicas e Ingeniería agrícola para el desarrollo Rural, S.A.R.H. San Luis Potosí, S.L.P.

Campos Aranda, D. F., 2010. Introducción a la Hidrología Urbana. Editorial Printengo, decima primera edición. San Luis Potosí.

Castillo Luicho, Giancarlo Roberto, Ramírez Cornejo, Shamir Omar, no date. *Estudio hidrológico e hidráulico para el diseño del puente Pucayacu, localizado en el tramo:* 

*Mayocc – Huanta en la progresiva 3+200, aplicando los softwares HEC-HMS e Iber V2.0* Online. Retrieved from: http://creativecommons.org/licenses/by-nc-nd/4.0/

CENAPRED, 2004. Guía básica para la elaboración de atlas estatales y municipales de peligros y riesgos. Centro Nacional de Prevención de desastres, México D.F. pp. 380- 390.

CENAPRED, 2010. Mapas de precipitación para diferentes duraciones y periodos de retorno. Centro Nacional de Prevención de Desastres, Secretaria de Gobernación, México DF.

CEPAL, Comisión Económica para América Latina y el Caribe, 1999. Distr. RESTRINGIDA LC/R. 1948.

Chapman, A. D., y Wieczorek, J. R., 2020. Guía de buenas prácticas de georreferenciación.

Chen, L., 1983. Rainfall intensity-duration-frequency formulas. J. Hydraul. Eng., 109 (12), pp. 1603–1621.

Chow, Ven te, Maidment, David R. and MAYS, Larry W., 1988. *Applied hydrology*. McGraw-Hill. ISBN 0070108102.

Chow, V., 1994. Hidráulica de canales abiertos. Traducido por Juan G. Saldarriaga, McGraw Hill, Segunda edición, Colombia. pp. 352-376.

CONAGUA, Comisión Nacional del Agua, 2019. Manual de Agua Potable, Alcantarillado y Saneamiento. Drenaje Pluvial Urbano. [www.conagua.gob.mx](http://www.conagua.gob.mx/)

CONAGUA, Comisión Nacional del Agua, 2013. Descripción de una estación meteorológica automática, Comisión Nacional del Agua, recuperado el 10 septiembre del 2013 de http://smn.cna.gob.mx/emas/.

Coordinación Nacional de Protección Civil, Secretaría de Seguridad y Protección Ciudadana, Centro Nacional de Prevención de Desastres y Sinaloa Gobierno del Estado, 2022. Atlas de Riesgos del Estado de Sinaloa. http://www.atlasnacionalderiesgos.gob.mx/AtlasEstatales/?&NOM\_ENT=Sinaloa&CVE\_  $ENT=25$ 

CONAMER, 2019. *Simplificación de la Licencia de Construcción: Diagnóstico, propuesta y guía basada en mejores prácticas.* Online. 2da Edición. Ciudad de México, México. ISBN 9789709431537. Retrieved from: www.gob.mx/conamer

Dolz, José y Gómez, Manuel, 1994. Problemática del drenaje de aguas pluviales en zonas urbanas y del estudio hidráulico de las redes de colectores. *UPCommons*. Vol. 1, no. 1, pp. 55–66.

Flowers-Cano R.S., Ortiz-Gómez R., Burgos-Flores D., León-Jiménez J. E., Balladares-Sánchez M. Á., 2017. Comparación de cuatro técnicas para seleccionar la distribución de probabilidad de mejor ajuste para el análisis de datos de precipitación máxima anual en México. Registro ISSN 2448-8186. DOI:10.19136/ jeeos.a1n3.2178

García Páez, Fernando, Rentería Guevara, Sergio Arturo, 2021. Evaluación de riesgo por inundaciones en cuencas urbanas con base en caracterización morfométrica y análisis de la dirección del flujo de agua superficial. Caso de estudio: cuenca en Culiacán, Sinaloa. PROFAPI. Universidad Autónoma de Sinaloa.

García Ríos, Cristian Miguel, 2020. *Metodología para la realización de estudios hidrológicos-hidráulicos en el municipio de Culiacán*. Culiacán, Sinaloa.

Hutchinson, M., and Gallant, J., 2000. Digital Elevation Models and Representation of Terrain Shape. In J. Wilson, & J. Gallant (Eds.), Terrain Analysis: Principles and Applications (pp.29–50). Recuperado de https://frew.eri.ucsb.edu/private/ESM263/week/7/Representation\_of\_terrain.pd

IMTA, 2014. Extractor rápido de información climatológica, ERIC II versión 3.2, Instituto Mexicano de Tecnología del Agua, recuperado el 11 de noviembre del 2013 de: https://www.imta.gob.mx/productos/software/eric-iii-version-3-2-extractor-rapido-deinformacion-climatolo-detail.

IMTA-CONAGUA-CONACYT, 2015. Estudio de riesgo de inundaciones en zonas urbanas de la República Mexicana, fondo sectorial de investigación y desarrollo sobre el agua. Clave del proyecto 167009, Jiutepec, Mor.

INEGI, 2010. Censo de Población y Vivienda. [www.inegi.gob.mx/estadistica/español/estados.](http://www.inegi.gob.mx/estadistica/español/estados)

INEGI, 2020. Censo de Población y Vivienda. [www.inegi.gob.mx/estadistica/español/estados.](http://www.inegi.gob.mx/estadistica/español/estados)

Instituto de Hidrología, 1972. Manual de Hidrología. Madrid, España.

Linsley, Ray K., Franzini, Joseph B., Freyberg, David L. and Tchobanoglous, George, 1992. *Water-resources water-resources engineering*.

Llabrés-Brustenga, Alba, Rius, Anna, Rodríguez-Solà, Raúl, Casas-Castillo, M. Carmen, 2020. Influence of regional and seasonal rainfall patterns on the ratio between fixed and unrestricted measured intervals of rainfall amounts. Theoretical and Applied Climatology. 140:389–399. https://doi.org/10.1007/s00704-020-03091-w.

Maidment D.R., 1993. Handbook of hydrology, capítulo 3; Precipitation, McGraw-Hill, Inc. Primera edición, USA, p.3.1-3.47.

Martin Jadraque, V., 1977. Apuntes de estadística Mátemática. Recordatorio de Conceptos Básicos. XII Curso Internacional de Hidrología General y Aplicada. Centro de estudios hidrográficos, Madrid, España.

Misra, A. K., 2011. Impact of Urbanization on the Hydrology of Ganga Basin (India). Water Resources Management, 25(2), 705–719. https://doi.org/10.1007/s11269-010- 9722-9.

Monsalve Sáenz, Germán, 1999. Hidrología en la Ingeniería. Alfaomega, Colombia.

Parece, Tammy E. and Campbell, James B., 2015. Identifying Urban Watershed Boundaries and Area, Fairfax County, Virginia, Photogrammetric Engineering & Remote Sensing, Volume 81, Issue 5, Pages 365-372, ISSN 0099-1112, https://doi.org/10.14358/PERS.81.5.365.

Pereyra-Díaz, D., Ochoa-Martínez, C. A. y Pérez-Sesma, J. A. A., 2005. Ecuaciones de lluvia intensa generalizada para obtener precipitaciones máximas de corta duración, GEOS, Vol. 25, No. 2.

Puelles Maza, Juan Carlos, 2015. *Estudio hidráulico e hidrológico de la Cuenca Alto Perú y el Porvenir en el asentamiento humano Las Mercedes Alto Perú, distrito de la Oroya, provincia de Yauli – Junín parala construcción futura de obras de arte ante* 

*amenazas de derrumbes provocado por la crecida del río, mediante el uso de los modelos matemáticos Hec-Hms y Hec-Georas.* Online. Lima, Perú. Retrieved from: http://creativecommons.org/licenses/by-nc-nd/4.0/

QGIS, 2022. https://www.qgis.org/es/site/about/index.html

RAE. (2019). Dron. https://dle.rae.es/?id=ED2QqnQ

Rascon Chavez, O.A. y Villareal Aranda, A.G., 1972. Introducción a Probabilidades y Estadística. Instituto de Ingeniería de la UNAM, clave D1. México, D.F., 92 páginas.

Rentería Guevara, Sergio Arturo, 2012. *Memorias del XXII Congreso Nacional de Hidráulica. Asociación Mexicana de Hidráulica, Acapulco Guerrero*.

Rivera Buelna, A., 2023. Delimitación de una Cuenca Urbana Mediante Metodología Basada en fotogrametría. Caso Cuenca en la Ciudad de Culiacán, Sinaloa, México. Universidad Autónoma de Sinaloa.

Robredo, José Carlos, 2016. *Cálculo de caudales de avenida*. Madrid, España.

Rodriguez, Fabrice, Hervé, Andrieu and Morena, Floriane, 2008. A distributed hydrological model for urbanized areas – Model development and application to case studies, Journal of Hydrology, Volume 351, Issues 3–4, Pages 268-287, ISSN 0022-1694, https://doi.org/10.1016/j.jhydrol.2007.12.007.

Ronald E. Walpole, Raymond H. Myers, Sharon L. Myers y Keying Ye, 2012. Probabilidad y estadística para ingeniería y ciencias. Novena edición. Pearson Educación, México. ISBN: 978-607-32-1417-9

Rosales Morales, Susana, Salas Plata, Martha, Jorge A y Rodríguez Esparza, Alberto, 2015. *Manejo del drenaje pluvial mediante control de la fuente de escurrimientos superficiales*.

Secretaria De Medio Ambiente Y Recursos Naturales And Comisión Nacional Del Agua, 2019. *Manual de Agua Potable, Alcantarillado y Saneamiento. Pluvial Urbano, Drenaje. Libro 19* Online. Tlalpan, México, D.F. Retrieved from: www.conagua.gob.mx

Secretaría General del Gobierno, SGG. 2017. Reglamento de Construcciones para el Municipio de Culiacán, Sinaloa. Tomo CXII, 3ra. Época.

Secretaría General del Gobierno, SGG. 2021. Reglamento de Construcciones para el Municipio de Culiacán, Sinaloa. Tomo CXII, 3ra. Época.

SEMARNAT, 2007. *Cuencas hidrográficas. Fundamentos y perspectivas para su manejo y gestión* Online. México, D.F. Retrieved from: www.semarnat.gob.mx

SEMARNAT, 2013. *Cuencas hidrográficas. Fundamentos y perspectivas para su manejo y gestión* Online. México, D.F. Retrieved from: www.semarnat.gob.mx

Sistema Intermunicipal de los servicios de Agua Potable y Alcantarillado, SIAPA, 2014. *Hidrologia Superficial Urbana*. Secretaria de Infraestructura. Guadalajara, Jalisco.

Tello, Pedro and Sánchez, Franco, 2016. *Estudio hidrológico y diseño hidráulico de obras de captación y conducción para la implementación de un nuevo sistema de riego en una tierra de cultivo para palta en el distrito de Luricocha de la provincia de Huanta – departamento de Ayacucho* Online. Lima, Perú. Retrieved from: http://hdl.handle.net/10757/621676

UAS, Universidad Autónoma de Sinaloa, 2013. Boletín Climatológico Mensual. Estación Climatológica de la Facultad de Biología. https://www.uas.edu.mx/pdf/servicios/clima/datos2013.pdf

UAS, Universidad Autónoma de Sinaloa, 2022. Boletín Climatológico Mensual. Estación Climatológica de la Facultad de Biología. https://www.uas.edu.mx/pdf/servicios/clima/datos2022.pdf

Weiss, L. L., 1964. Ratio of True to Fixed-Interval Maximum Rainfall. Journal of the Hydraulics Division, Vol. 90, No. HY1, 1964, pp. 77–82.

WMO, World Meteorological Organization (1973). Manual for estimation of Probable Maximum Precipitation. Operational Hydrology Report No 1. WMO No 332. Secretariat of the WMO. Geneva, Switzerland.

World Vision, 2007. *Manual de Manejo de Cuencas*. Editor: Visión Mundial El Salvador, San Salvador.

#### **7. GLOSARIO**

Escurrimiento superficial. El escurrimiento se define como el agua proveniente de la precipitación que circula sobre la superficie terrestre y que llega a una corriente para finalmente ser drenada hasta la salida de la cuenca (Aparicio, 1989).

Estadística. Pertenece a una rama de las matemáticas, la cual señala las reglas para recabar, presentar y procesar los datos o eventos obtenidos al repetir varias veces un experimento, definido éste como el proceso de observación y registro de un cierto fenómeno (Rascon y Villareal, 1972).

Evaporación del agua. La superficie de los océanos forma grandes masas de vapor de agua que al condensarse forman las nubes; éstas viajan por la atmósfera impulsadas por los vientos hasta que algún mecanismo climático ocurre y provoca la precipitación del agua (Campos Aranda, 1988).

Fotogrametría. Se puede definir como el arte, la ciencia y tecnología de obtener información de objetos físicos y su entorno, a través de procesos de registro, medición e interpretación de imágenes fotográficas y patrones de energía electromagnética radiante y otros fenómenos (Wolf y Dewitt, 2000; McGlone, 2004). Básicamente, la técnica de la fotogrametría se basa en proyectar la imagen registrada en una fotografía, de manera ortogonal sobre un plano de referencia, la cual ha sido proyectada sobre el negativo mediante la proyección central, que es la usada por las lentes (McEwen,1968). La fotogrametría con drones permite obtener información del relieve de la superficie del terreno, gracias a la cual es posible realizar mapas de alta resolución, realizar mediciones de longitudes, áreas, volúmenes, y a su vez, se pueden realizar modelaciones de superficies en 3D con alta precisión; resaltando que todo esto se realiza con notables ventajas en términos de seguridad, tiempo y costo (IGP, 2020).

Infiltración del agua. Se define como el movimiento del agua, a través de la superficie del suelo y hacia adentro del mismo, producido por la acción de las fuerzas gravitacionales y capilares (Aparicio, 1989).

Modelo Digital de Elevaciones (MDE). Representa la superficie del terreno libre de objetos como árboles, construcciones, autos, entre otros (Hutchinson y Gallant, 2000).

Parteaguas. Es una línea poligonal formada por los puntos de mayor nivel topográfico y que separa la cuenca de las cuencas vecinas (Campos Aranda, 1988).

Precipitaciones ciclónicas. Tal como su nombre lo indica, se asocian al paso de un ciclón y pueden llegar a corresponder a dos casos: frontal y no frontal (Instituto de Hidrología, 1972).

Precipitación convectiva. Se origina cuando se presenta inestabilidad en una masa de aire más caliente que el circundante. El aire caliente asciende y se enfría y alcanza su punto de condensación formándose nubosidad de tipo cumuliforme, generando precipitaciones en forma de aguaceros (Instituto de Hidrología, 1972).

Precipitación del agua. Una parte del agua suele ser interceptada por la vegetación, construcciones, edificios, carreteras, etc., otra parte regresa a la atmósfera al evaporarse y una última parte se infiltra en la tierra o escurre superficialmente hacia ríos, lagos o depresiones del terreno (Campos Aranda, 1988).

Precipitaciones orográficas. El aire es forzado a ascender, enfriándose y esto dando paso a la precipitación en forma de lluvia o nieve (Instituto de Hidrología, 1972).

Sistema hidrológico. Es el conjunto total formado por la cuenca, las características locales del terreno como la topografía, el tipo de suelo, vegetación presente, etc., así como también por las corrientes subterráneas y superficiales y todos aquellos factores que tienen influencia sobre la cantidad de agua existente en la cuenca (Chow, 1994).

Variable aleatoria. Se puede definir completamente mediante su campo o rango de posibles valores y de su "Ley de probabilidades", la cual se expresa como Función de Distribución de Probabilidades Acumuladas (Jadraque, 1977).

Vehículo aéreo no tripulado (VAN): Un Vehículo aéreo no tripulado, también conocido como Dron, es una aeronave con la capacidad de volar sin un piloto a bordo (RAE, 2019a).

#### **8. ANEXOS 8.1. Anexo 1**

En cualquier zona de estudio se puede presentar una falta de valores de uno o varios días en la estación climatológica seleccionada, estos datos faltantes se pueden calcular o estimar con ayuda de registros simultáneos de otras estaciones cercanas a la zona de estudio. El procedimiento se realiza mediante la correlación lineal, es decir, correlacionando los registros de precipitaciones existentes con los registros de la estación climatológica cercana, a su vez, también se puede obtener el promedio de los registros en varias estaciones cercanas a la zona de estudio.

Una vez aceptada la correlación de los datos, se necesita conocer la precipitación en la estación más cercana o la estación climatológica seleccionada, a su vez, se puede obtener la precipitación media proveniente de las estaciones climatológicas cercanas de los días donde se presentan los registros faltantes en la estación seleccionada o de interés.

Por otro lado, si los resultados de la correlación no se aceptan, es posible utilizar el método de la relación normalizada, presentado por Campos Aranda (2010). Este método se basa en la precipitación media anual, conforme los criterios a continuación:

- 1. En dado caso que, la precipitación media anual en las estaciones climatológicas cercanas difiere del diez por ciento de la registrada en la estación seleccionada o de interés, se estimarán los datos faltantes mediante la realización de un promedio aritmético de los registros de las estaciones cercanas analizadas.
- 2. Cuando la precipitación media anual de cualesquiera de las estaciones climatológicas cercanas difiere en más de un diez por ciento, se utilizará la siguiente Ecuación 51:

$$
P_x = \frac{1}{n} \sum_{i=1}^{n} \frac{\overline{P_x}}{\overline{P_i}} P_i
$$
 (51)

Donde:

 $P_x$  = Altura de precipitación faltante en la estación x en estudio (mm)

N = Número de estaciones auxiliares

 $\bar{P}_{\!x}$  = Precipitación media anual en la estación x en estudio (mm)

 $\bar{P}_i =$  Precipitación media anual en la estación auxiliar i en estudio (mm)

 $P_i =$  Altura de precipitación registrada en la estación i (mm)

Expresando lo anterior, los resultados serán más confiables mientras mayor sea el número de estaciones auxiliares cercanas. A su vez, para poder aplicar este método, es necesario contar como mínimo con tres estaciones auxiliares cercanas.

Otro método que se puede utilizar o aplicar, es el que propone el Servicio Nacional de Meteorología de los Estados Unidos (National Weather Service, 1999). Esté método consta de ponderar los valores observados en una cantidad W, igual al reciproco del cuadrado de la distancia (Di) entre cada estación auxiliar cercana y la estación en donde se pretenden completar los registros. Con la siguiente Ecuación 52 se calcula la lluvia  $P_{x}$ buscada:

$$
P_x = \frac{\sum P_i W_i}{\sum W_i}
$$

Donde:

Px = Altura de precipitación faltante en la estación x en estudio (mm)

Pi = Altura de precipitación en la estación i, el día que faltan datos en la estación x (mm) Wi =  $1/Di^2$ , distancia entre cada estación auxiliar cercana y la estación con el registro incompleto (km).

#### **8.2. Anexo 2.**

Basado en la metodología propuesta por Rivera Buelna (2023) la metodología a seguir es la siguiente:

- 1. **Selección de la zona de estudio.** Se identifica el área de la cuenca que se necesita delimitar. Es importante tomar en cuenta la investigación de delimitaciones anteriores de la zona de estudio o en zonas colindantes en caso de que existan, a su vez, investigar si existe algún tipo de drenaje subterráneo o un canal de aguas pluviales en la zona de estudio, debido a que estos pueden influenciar en el área de la cuenca.
	- El primer paso es realizar un recorrido de campo con la información previa recolectada de la zona de estudio, teniendo como resultado un bosquejo de la cuenca para poder realizar los sobrevuelos de la zona.
	- Preparación de la zona de estudio. Con el bosquejo de la cuenca, se procede a seleccionar puntos de control dentro del área de estudio para identificarlos por medio de marcas en otra visita de campo, se recomienda colocarlos alejados el uno del otro y preferentemente que cubran toda la zona de estudio, se puede tomar ayuda del documento de Cisneros et al. (2019) para profundizar en el tema de cómo organizar los puntos de control.
	- Se identifican los puntos preferentemente con un triángulo rectángulo con un color que trabaje en contraste con las vialidades para que puedan ser visibles por el dron. A su vez, los puntos deben ser ubicados a cielo abierto, cuidando de vegetación o vehículos que puedan obstruir la visibilidad de la marca.
- 2. **Obtención de coordenadas.** Una vez marcados los puntos en la zona de estudio, se obtienen las coordenadas mediante el uso de receptores (o antenas) para obtener las coordenadas en los tres ejes X, Y y Z. X representa las longitudes, Y representa las latitudes y Z representa la elevación.
	- Primero se elige un punto como la base de operaciones para colocar una de las dos antenas, la base permanecerá inmóvil recolectando datos crudos a lo largo del sobrevuelo, y la otra antena será la móvil, la cual se moverá de punto en punto para la obtención de las coordenadas.
- 3. **Preparación del vehículo aéreo no tripulado.** Se debe acondicionar el VAT con una cámara con muy buena resolución para poder tomar las fotografías del área de estudio y así obtener una escala razonable para trabajar.
- 4. **Sobrevuelos.** Los sobrevuelos son la fase más importante de este procedimiento, ya que el producto de este paso son los resultados con una muy buena calidad, el cual es el sobrevuelo con el VAT a lo largo de toda el área de estudio para la obtención de las imágenes.
	- Ubicarse en un punto céntrico de la zona de estudio para evitar que el VAT pierda señal a lo largo del recorriendo. En el caso de que el área de estudio sea muy grande, se tendrá que mover para no perder la señal y las fotografías sean tomadas y enviadas correctamente.
	- Se define la altura de vuelo y el traslape horizontal y vertical que tendrán las imágenes ya que estos parámetros afectan la duración del vuelo y la resolución de las imágenes.
	- Para calcular la resolución (escala) se aplica la siguiente Ecuación 53:

$$
Sp = f / (H - h_{avg})
$$
 53)

Donde:

Sp= Escala aproximada

H= Altura de vuelo con referencia al nivel medio del mar

f= Distancia focal de la cámara

havg= Altura promedio del terreno.

- Los parámetros presentados en la ecuación anterior se pueden modificar manualmente previamente al vuelo con la aplicación GS pro para el manejo autónomo del VAT.
- Es posible crear un plan dentro de la aplicación, para seleccionar el área que se sobrevolará y la dirección en la que el VAT recorrerá el área de estudio, así como el punto donde iniciará el vuelo.
- A su vez, la aplicación detecta el punto de origen de los sobrevuelos en la ubicación del VAT y traza en el área marcada un patrón serpenteante para cubrir toda la zona con fotografías. Con esto el VAT se traslada al punto de

inicio el cual se afecta por la dirección en que se recorrerá el área de estudio y empezar a hacer su recorrido.

- El sobrevuelo deber ser monitoreado constantemente, ya que en algún momento se puede perder la conexión con el VAT provocando problemas, como la pérdida de fotografías o dificultades de control.
- Finalmente, el producto en este paso son las fotografías de toda la zona de estudio, las cuales son guardadas en una memoria dentro del VAT para su uso en el siguiente paso.
- 5. **Procesamiento de imágenes.** Una vez concluidos los sobrevuelos, se revisa la memoria para corroborar que las fotografías fueron capturadas correctamente, a su vez se recomienda inspeccionar aleatoriamente algunas fotografías para comprobar que no se presenten problemas o errores.
	- Para el procesamiento de las imágenes se utiliza el software Agisoft Metashape, el cual tiene la capacidad de procesar las imágenes uniéndolas en una sola fotografía, la cual se conoce como ortofoto. Con las imágenes ya cargadas se importa un archivo en formato separados por comas (csv) exportado del controlador de las antenas GNSS el cual cuenta con las coordenadas de los puntos para comenzar a georreferenciar la ortofoto.
	- Detalles sobre lo que es la georreferenciación no se realizarán en este anexo, esta es explicada por los creadores de los programas (ArcGIS, 2022) y de cómo hacerla paso por paso la y lo que se debe tener en cuenta al hacerla (Chapman y Wieczorek, 2020).
	- Finalmente, el producto de este paso además de la ortofotografía es un modelo digital de elevaciones referenciado al mismo sistema que las antenas que se utilizaron para la obtención de coordenadas.
- 6. **Precisión del MDE.** Es importante calcular la incertidumbre entre el modelo digital y la realidad. Se utiliza el software QuantumGIS sobreponiendo las capas de ortofoto y MDE. Las coordenadas de los puntos sobre el MDE son proyectadas con la ortofoto y se obtienen las diferentes elevaciones y coordenadas.
	- Para calcular la incertidumbre se procede a calcular la raíz del error cuadrático medio (RMSE). Esta es obtenida en un plano bidimensional

donde intervienen las coordenadas horizontales (X y Y) y en un plano unidimensional donde interviene la coordenada vertical (Z). Para el plano bidimensional se utiliza la siguiente Ecuación 54:

RMSExy = 
$$
\sqrt{\frac{\sum_{i=1}^{n} [(Xo - XGCP)^{2} + (Yo - YGCP)^{2}]}{n}}
$$
 54)

Donde:

Xo, Yo = Coordenadas en el MDE en los ejes X y Y respectivamente.

XGCP, YGCP = Coordenadas tomadas en campo con antenas GNSS en los ejes X y Y respectivamente.

n= Número de puntos tomados en campo.

• Para el plano unidimensional se utiliza la siguiente Ecuación 55 con el uso del RMSE, pero ahora con los valores en Z.

$$
RMSEZ = \sqrt{\frac{\sum_{i=1}^{n} [(Zo - ZGCP)^{2}]}{n}}
$$

Lo que se busca es que el RMSE tanto en el eje horizontal como en el vertical sean lo más cercano a cero posible, ya que esto nos asegura que el MDE es fiel a la realidad.

- **7. Análisis del MDE.** En este paso se revisa el MDE con el software QuantumGIS (QGIS, 2022), visualizando las elevaciones del terreno con el aditamento Profile Tool.
	- Se comienza creando un proyecto nuevo agregando el MDE y las diferentes capas, como la ortofoto y la creación de dos capas nuevas para trazar las direcciones de flujo y los diferentes parteaguas. Este proceso esta descrito explícitamente en el proyecto de Rivera Buelna (2023).
- **8. Delimitación de la cuenca.** Con las direcciones de flujo definidas y los parteaguas identificados y confirmados en campo, se continua con la delimitación de la cuenca. Trazando una capa que se identifica como la cuenca con el tipo de geometría; área. Los parteaguas no se pueden unir simplemente debido a que la

delimitación no sería correcta, debido a que en el área de estudio se encuentran casas y el flujo de agua no fluye libremente a través de ellas. Por lo que es importante tomar el criterio de que las casas drenan el flujo de agua hacia en frente, con este criterio se puede realizar una delimitación más cercana a la realidad.

Lo anteriormente explicado, se puede observar en las siguientes Figuras 36 y 37 elaboradas por Rivera Buelna (2023).

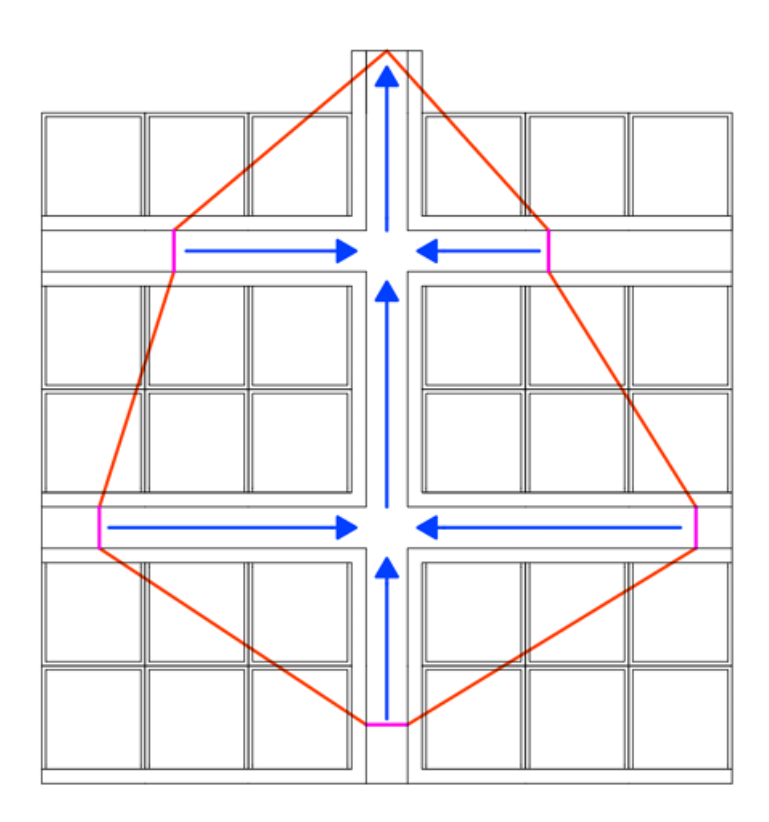

Figura 36. Delimitación de una cuenca urbana uniendo directamente los parteaguas.

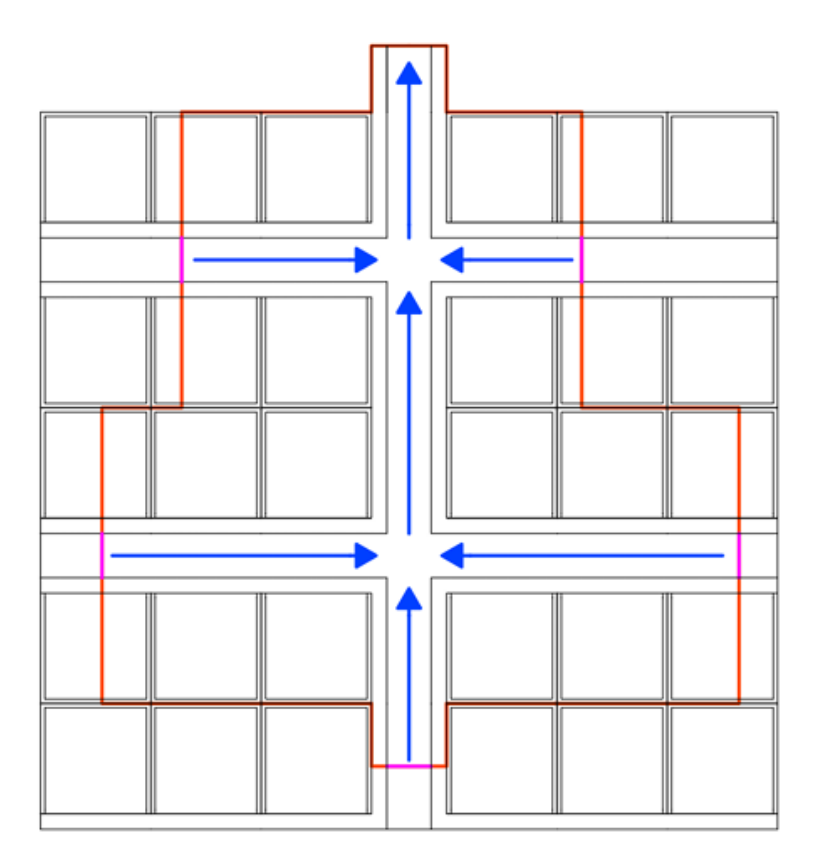

Figura 37. Delimitación correcta de la cuenca urbana.

Finalmente, se recomienda confirmar los parteaguas identificados en el MDE con visitas de campo en la zona de estudio, debido a que, de no ser así, puede verse afectada el área de la cuenca.

Con los 8 pasos explicados anteriormente en este procedimiento, se obtiene como resultado final la delimitación de una cuenca urbana con el uso de fotogrametría a partir de un sobrevuelo con Dron.

## **8.3. Anexo 3.**

Tabla 28. Valores críticos de la distribución Chi<sup>2</sup>.

|    |                      |                      |         |         | $\boldsymbol{\alpha}$ |        |        |        |        |        |
|----|----------------------|----------------------|---------|---------|-----------------------|--------|--------|--------|--------|--------|
| ν  | 0.995                | 0.99                 | 0.98    | 0.975   | 0.95                  | 0.90   | 0.80   | 0.75   | 0.70   | 0.50   |
| 1  | 0.0 <sup>4</sup> 393 | 0.0 <sup>3</sup> 157 | 0.03628 | 0.03982 | 0.00393               | 0.0158 | 0.0642 | 0.102  | 0.148  | 0.455  |
| 2  | 0.0100               | 0.0201               | 0.0404  | 0.0506  | 0.103                 | 0.211  | 0.446  | 0.575  | 0.713  | 1.386  |
| 3  | 0.0717               | 0.115                | 0.185   | 0.216   | 0.352                 | 0.584  | 1.005  | 1.213  | 1.424  | 2.366  |
| 4  | 0.207                | 0.297                | 0.429   | 0.484   | 0.711                 | 1.064  | 1.649  | 1.923  | 2.195  | 3.357  |
| 5  | 0.412                | 0.554                | 0.752   | 0.831   | 1.145                 | 1.610  | 2.343  | 2.675  | 3.000  | 4.351  |
| 6  | 0.676                | 0.872                | 1.134   | 1.237   | 1.635                 | 2.204  | 3.070  | 3.455  | 3.828  | 5.348  |
| 7  | 0.989                | 1.239                | 1.564   | 1.690   | 2.167                 | 2.833  | 3.822  | 4.255  | 4.671  | 6.346  |
| 8  | 1.344                | 1.647                | 2.032   | 2.180   | 2.733                 | 3.490  | 4.594  | 5.071  | 5.527  | 7.344  |
| 9  | 1.735                | 2.088                | 2.532   | 2.700   | 3.325                 | 4.168  | 5.380  | 5.899  | 6.393  | 8.343  |
| 10 | 2.156                | 2.558                | 3.059   | 3.247   | 3.940                 | 4.865  | 6.179  | 6.737  | 7.267  | 9.342  |
| 11 | 2.603                | 3.053                | 3.609   | 3.816   | 4.575                 | 5.578  | 6.989  | 7.584  | 8.148  | 10.341 |
| 12 | 3.074                | 3.571                | 4.178   | 4.404   | 5.226                 | 6.304  | 7.807  | 8.438  | 9.034  | 11.340 |
| 13 | 3.565                | 4.107                | 4.765   | 5.009   | 5.892                 | 7.041  | 8.634  | 9.299  | 9.926  | 12.340 |
| 14 | 4.075                | 4.660                | 5.368   | 5.629   | 6.571                 | 7.790  | 9.467  | 10.165 | 10.821 | 13.339 |
| 15 | 4.601                | 5.229                | 5.985   | 6.262   | 7.261                 | 8.547  | 10.307 | 11.037 | 11.721 | 14.339 |
| 16 | 5.142                | 5.812                | 6.614   | 6.908   | 7.962                 | 9.312  | 11.152 | 11.912 | 12.624 | 15.338 |
| 17 | 5.697                | 6.408                | 7.255   | 7.564   | 8.672                 | 10.085 | 12.002 | 12.792 | 13.531 | 16.338 |
| 18 | 6.265                | 7.015                | 7.906   | 8.231   | 9.390                 | 10.865 | 12.857 | 13.675 | 14.440 | 17.338 |
| 19 | 6.844                | 7.633                | 8.567   | 8.907   | 10.117                | 11.651 | 13.716 | 14.562 | 15.352 | 18.338 |
| 20 | 7.434                | 8.260                | 9.237   | 9.591   | 10.851                | 12.443 | 14.578 | 15.452 | 16.266 | 19.337 |
| 21 | 8.034                | 8.897                | 9.915   | 10.283  | 11.591                | 13.240 | 15.445 | 16.344 | 17.182 | 20.337 |
| 22 | 8.643                | 9.542                | 10.600  | 10.982  | 12.338                | 14.041 | 16.314 | 17.240 | 18.101 | 21.337 |
| 23 | 9.260                | 10.196               | 11.293  | 11.689  | 13.091                | 14.848 | 17.187 | 18.137 | 19.021 | 22.337 |
| 24 | 9.886                | 10.856               | 11.992  | 12.401  | 13.848                | 15.659 | 18.062 | 19.037 | 19.943 | 23.337 |
| 25 | 10.520               | 11.524               | 12.697  | 13.120  | 14.611                | 16.473 | 18.940 | 19.939 | 20.867 | 24.337 |
| 26 | 11.160               | 12.198               | 13.409  | 13.844  | 15.379                | 17.292 | 19.820 | 20.843 | 21.792 | 25.336 |
| 27 | 11.808               | 12.878               | 14.125  | 14.573  | 16.151                | 18.114 | 20.703 | 21.749 | 22.719 | 26.336 |
| 28 | 12.461               | 13.565               | 14.847  | 15.308  | 16.928                | 18.939 | 21.588 | 22.657 | 23.647 | 27.336 |
| 29 | 13.121               | 14.256               | 15.574  | 16.047  | 17.708                | 19.768 | 22.475 | 23.567 | 24.577 | 28.336 |
| 30 | 13.787               | 14.953               | 16.306  | 16.791  | 18.493                | 20.599 | 23.364 | 24.478 | 25.508 | 29.336 |
| 40 | 20.707               | 22.164               | 23.838  | 24.433  | 26.509                | 29.051 | 32.345 | 33.66  | 34.872 | 39.335 |
| 50 | 27.991               | 29.707               | 31.664  | 32.357  | 34.764                | 37.689 | 41.449 | 42.942 | 44.313 | 49.335 |
| 60 | 35.534               | 37.485               | 39.699  | 40.482  | 43.188                | 46.459 | 50.641 | 52.294 | 53.809 | 59.335 |

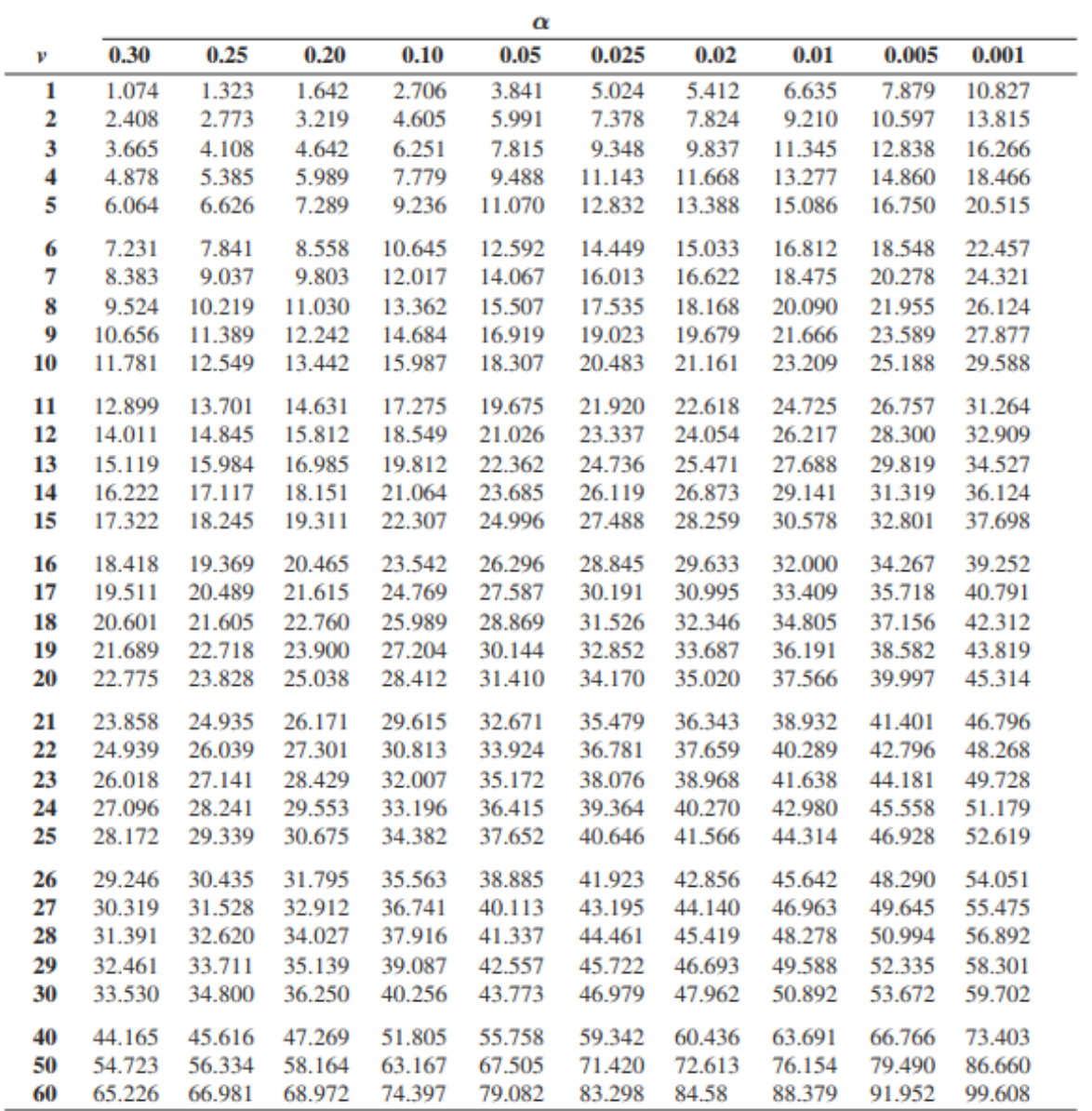